## **1.4 — Data Wrangling ECON 480 • Econometrics • Fall 2022**

Dr. Ryan Safner Associate Professor of Economics

[safner@hood.edu](mailto:safner@hood.edu) [ryansafner/metricsF22](https://github.com/ryansafner/metricsF22) [metricsF22.classes.ryansafner.com](https://metricsf22.classes.ryansafner.com/)

ECON 480 — [Econometrics](https://metricsf22.classes.ryansafner.com/)

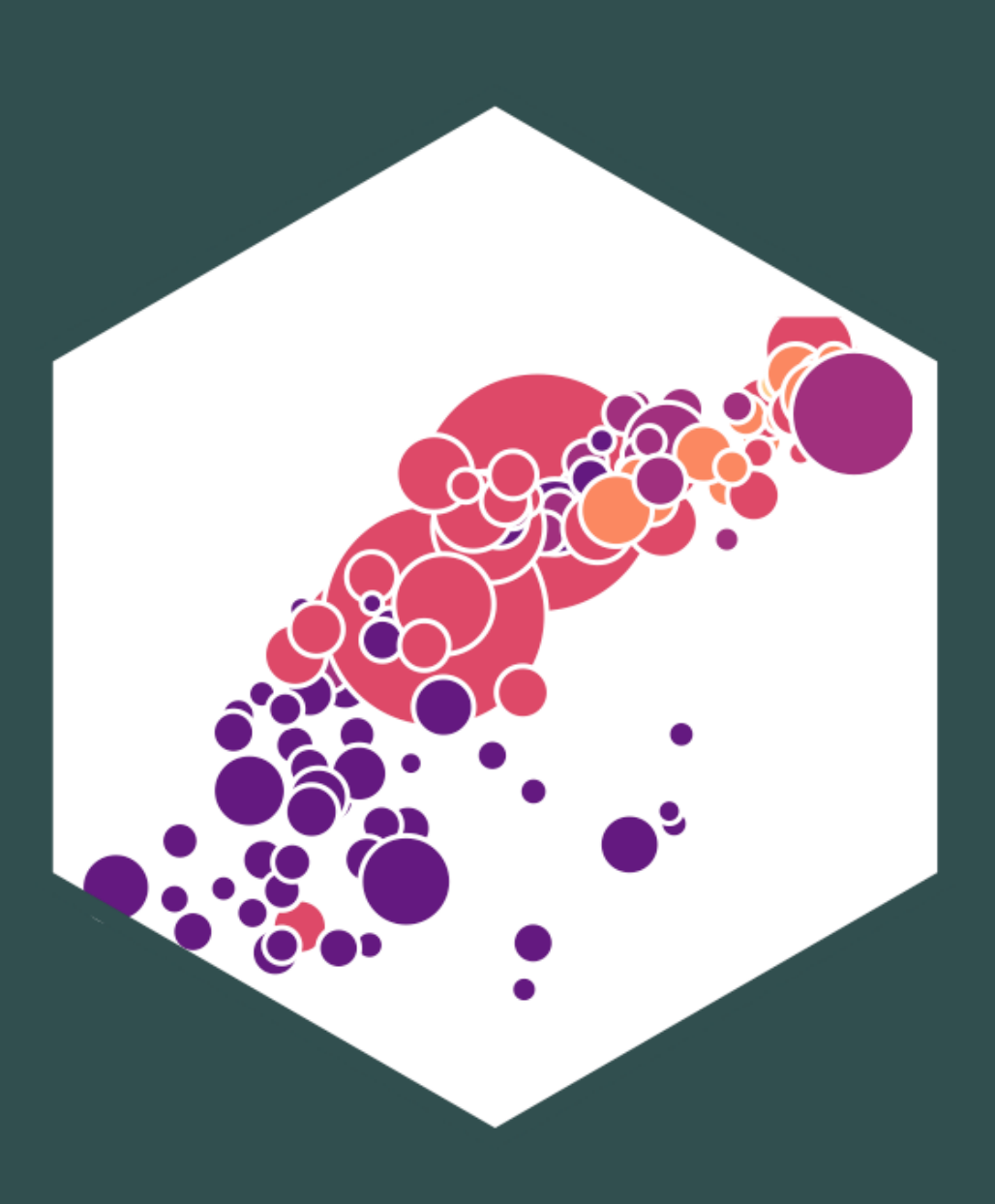

### **C o n t e n ts**

Tibbl e s & Pipi n g Importing Data Tidying (Pivoting/Reshaping) Data Joining Datasets Wrangling Data select () Variables filter() Select Rows by Condition mutate () Create New Variables summarize () Create Statistics group\_by () Grouped Summaries dplyr Other Useful Commands

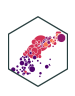

## **Data Wrangling**

- Most data analysis is taming chaos into order
	- Data strewn from multiple sources
	- **Missing data ("NA")**
	- $\blacksquare$  Data not in a readable form

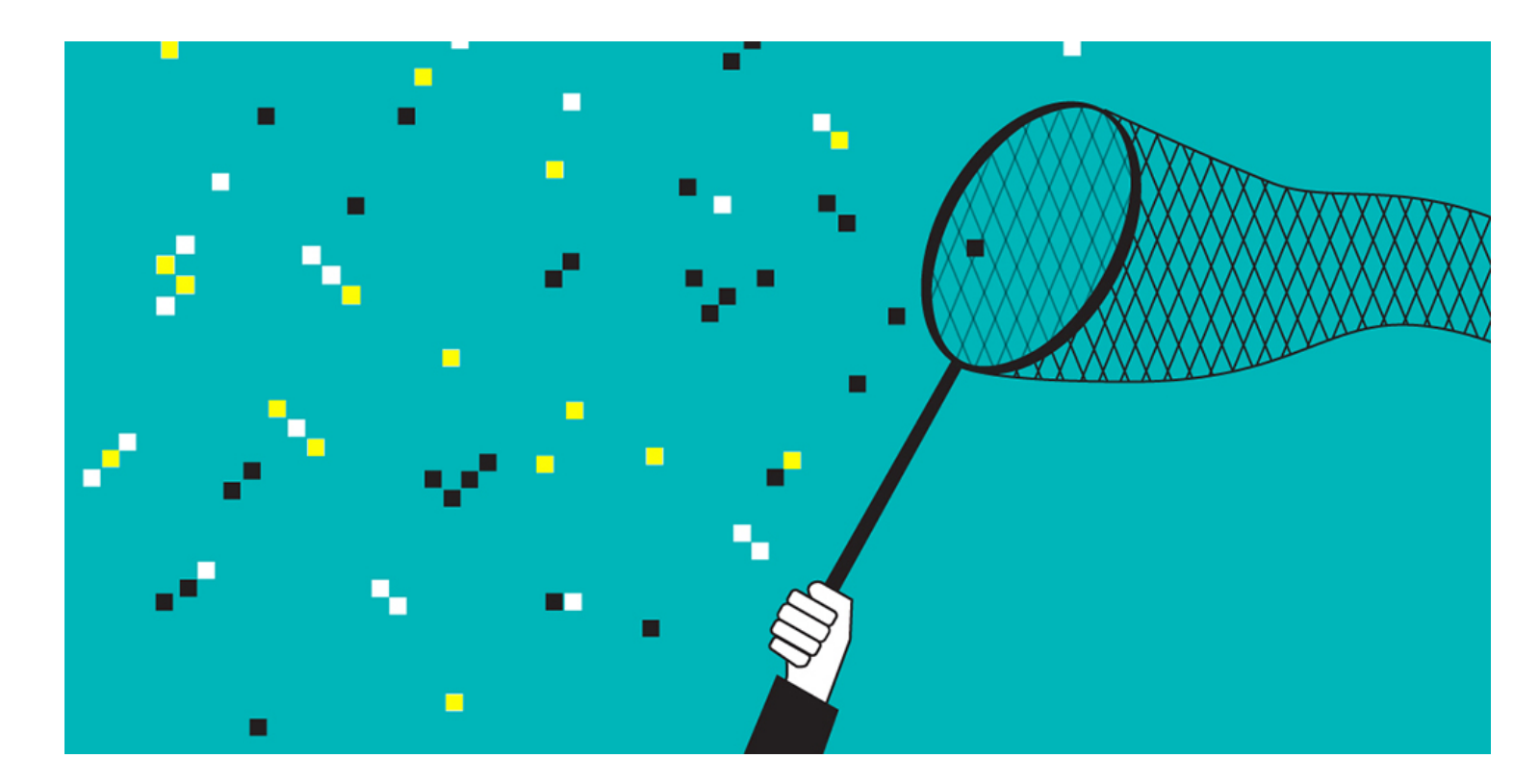

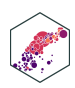

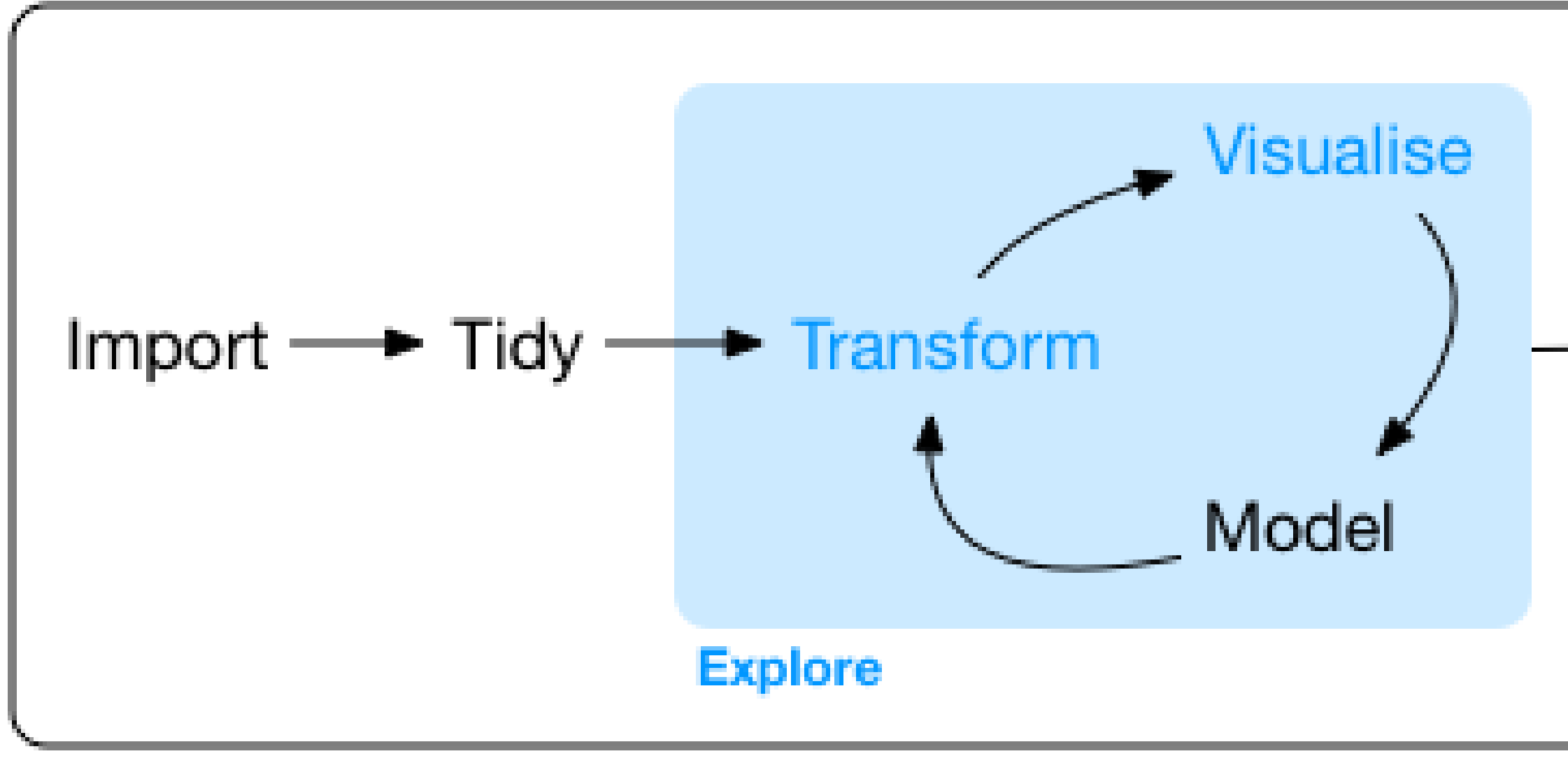

Program

### Communicate

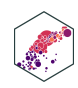

### **Workflow of a Data Scientist I**

- 1. **Import** raw data from out there in the world
- 2. **Tidy** it into a form that you can use
- 3. **Explore** the data (do these 3 repetitively!)
	- **Transform**
	- **Visualize**
	- **Model**
- 4. **Communicate** results to target audience

Ideally, you'd want to be able to do all of this in **one program**

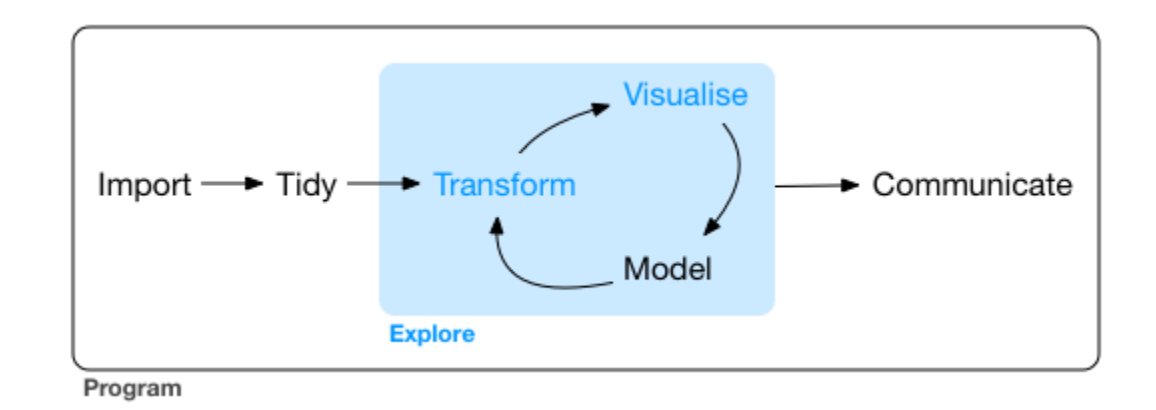

R for Data [Science](http://r4ds.had.co.nz/)

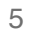

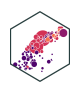

### **Workflow of a Data Scientist II**

The New Hork Times For Big-Data Scientists, 'Janitor Work' Is Key Hurdle to Insights

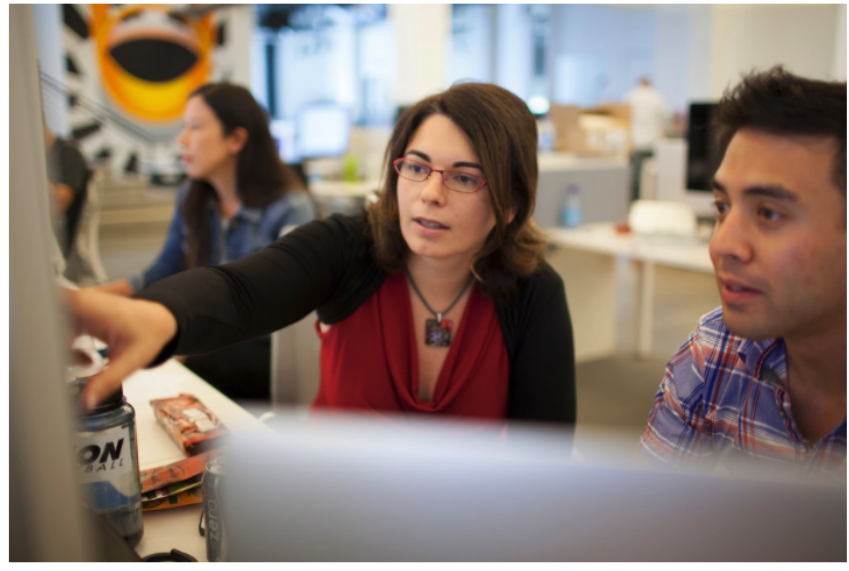

Monica Rogati, Jawbone's vice president for data science, with Brian Wilt, a senior data scientist Peter DaSilva for The New York Times

### By Steve Lohr

Aug. 17, 2014

Technology revolutions come in measured, sometimes footdragging steps. The lab science and marketing enthusiasm tend to

"Yet far too much handcrafted work - what data scientists call"**data wrangling**, " "**data munging**, " and "**data janitor work**" is still required. Data scientists, according to interviews and expert estimates, spend from **50 to 80 percent of their time** mired in this more mundane labor of collecting and preparing unruly digital data, before it can be explored for useful nuggets."

Source: New York [Times](https://www.nytimes.com/2014/08/18/technology/for-big-data-scientists-hurdle-to-insights-is-janitor-work.html)

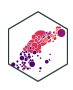

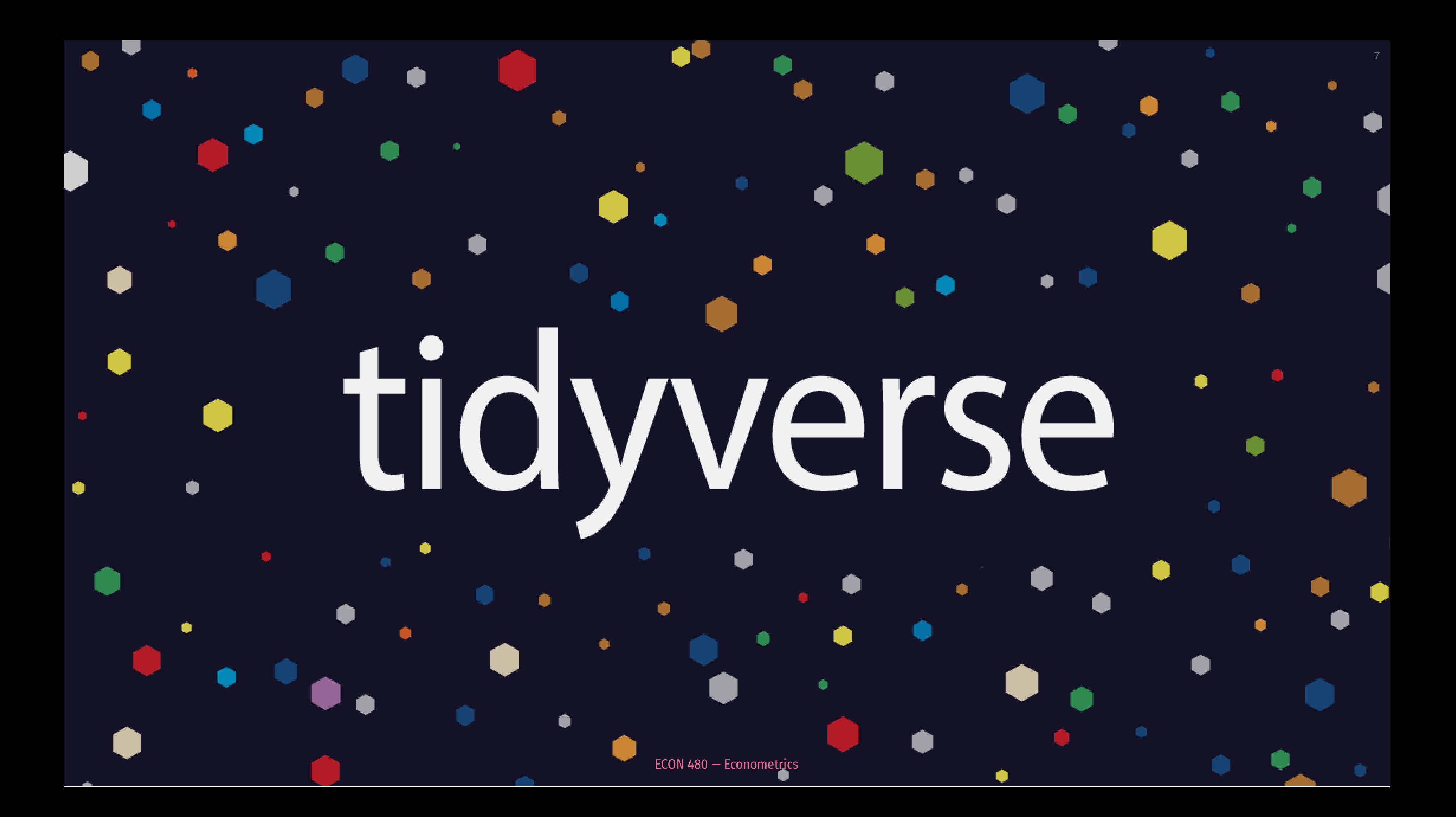

## **The tidyverse I**

- Allows you to do all of those things with one (set of) package(s)!
- Learn more at [tidyverse.org](http://127.0.0.1:6577/tidyverse.org)

"The tidyverse is an opinionated collection of R packages designed for data science. All packages share an underlying design philosophy, grammar, and data structures.

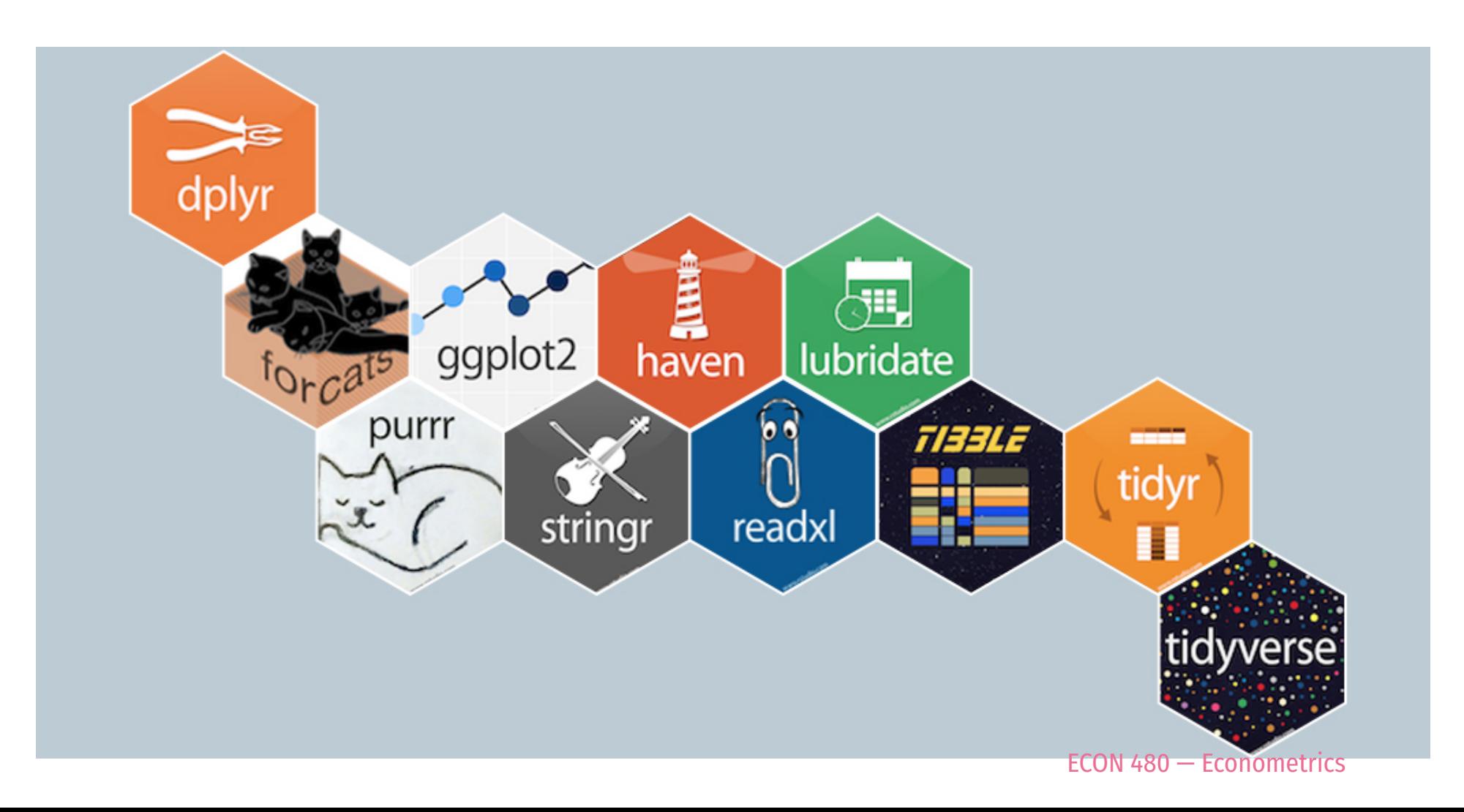

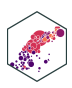

## The tidyverse II

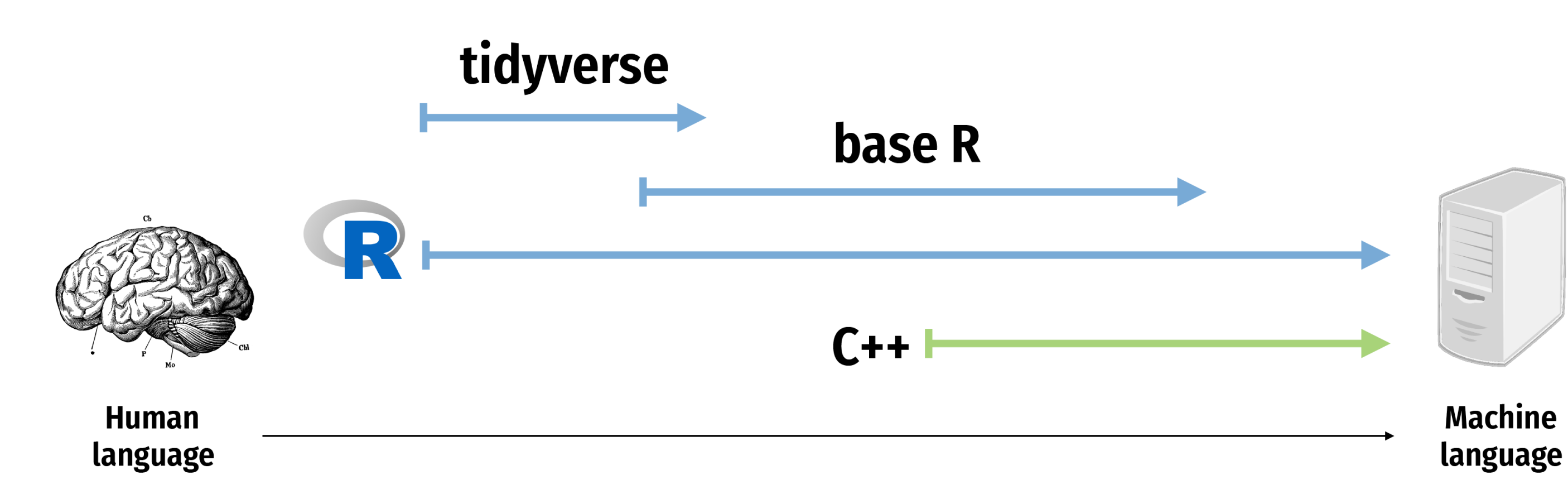

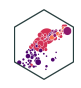

## **The tidyverse III**

- <span id="page-9-0"></span>[1](#page-9-0) # install.packages("tidyverse")
- <span id="page-9-1"></span>[2](#page-9-1) library(tidyverse)

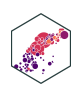

## **The tidyverse IV**

### • tidyverse contains a lot of packages

- Only the "core" packages are loaded automatically with library (tidyverse):
	- ggplot2, dplyr, tidyr, readr, purrr, tibble, stringr, forcats

<span id="page-10-0"></span>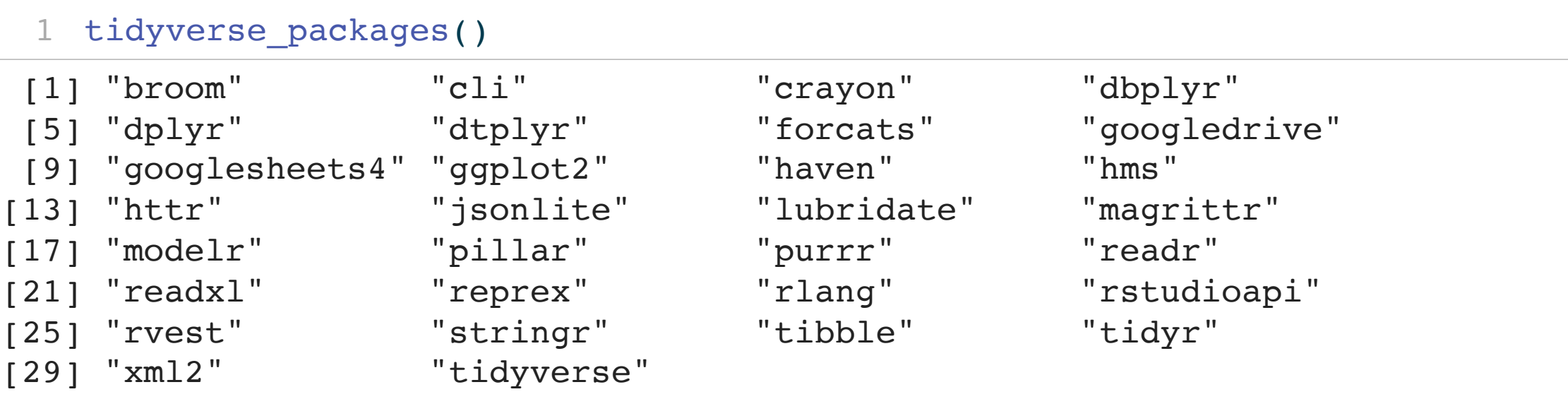

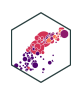

### Your Workflow in the tidyverse:

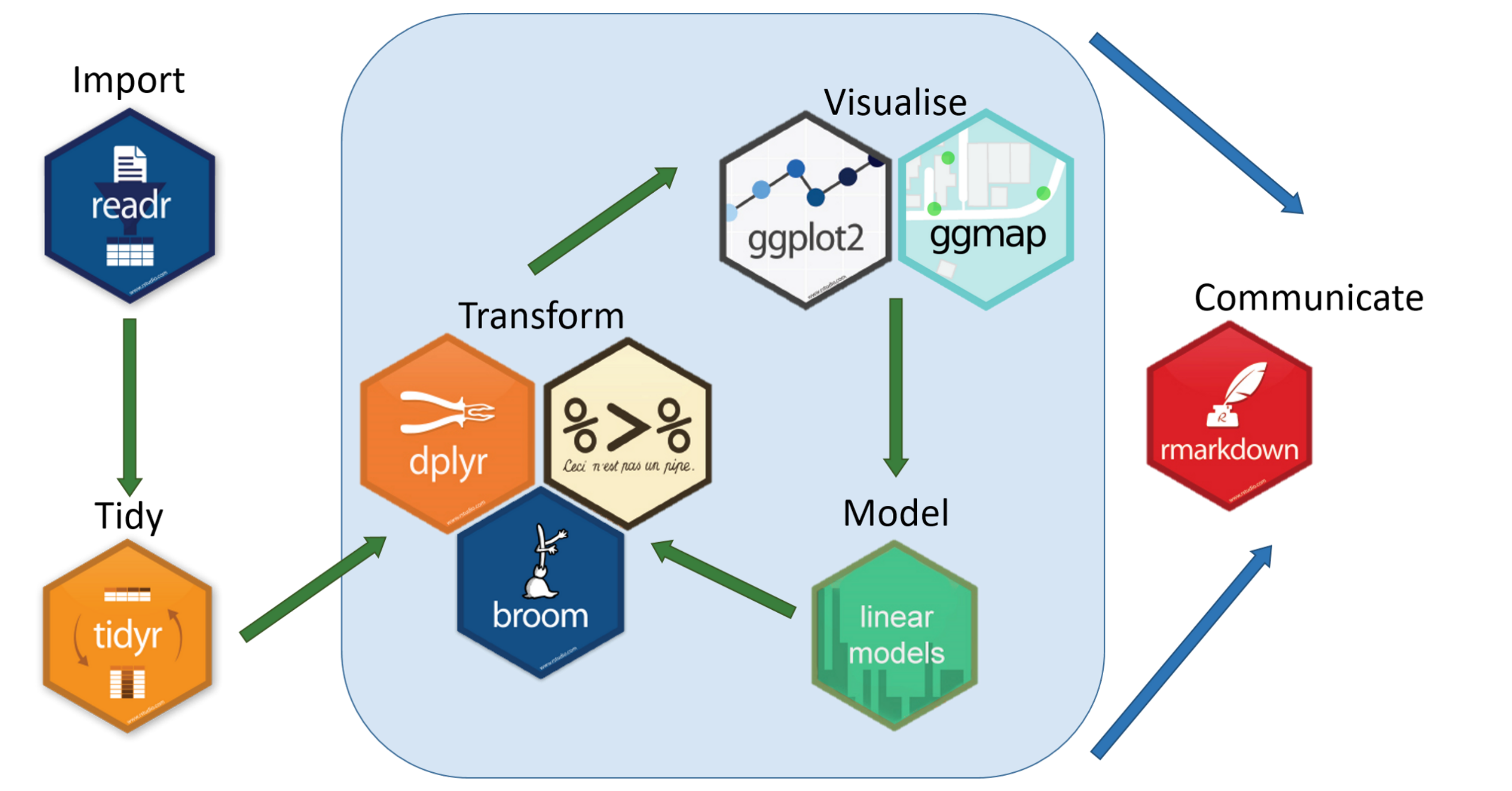

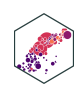

# Tibbles & Piping

**ECON 480 - Econometrics** 

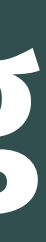

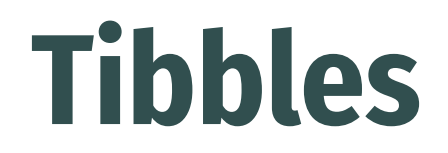

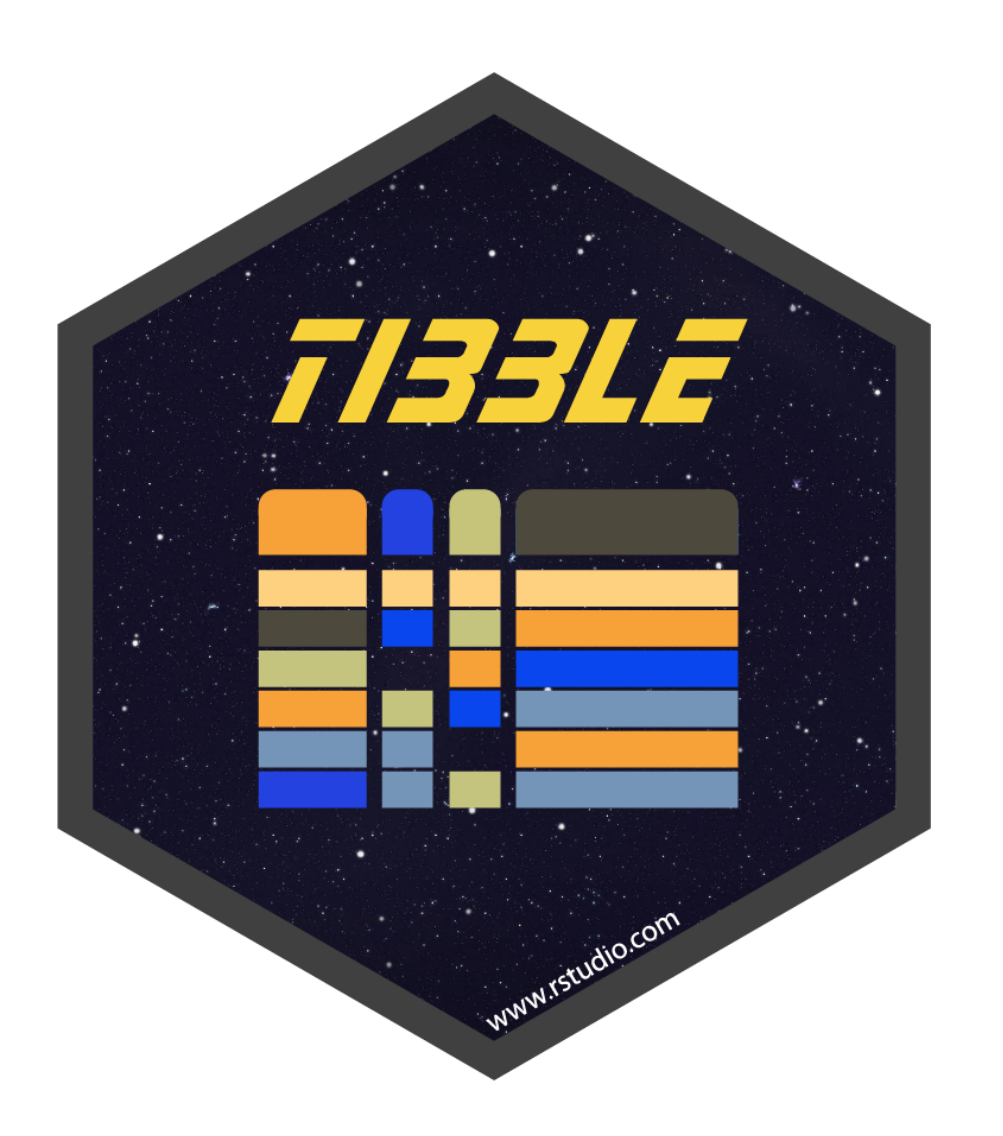

- A tibble (or tbl\_df) is a friendlier data.frame
- Fundamental grammar of tidyverse:
	- 1. start with a tibble
	- 2. run a function on it
	- 3. output a new tibble
- Loading tidyverse automatically converts all data. frames to tibbles

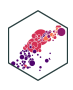

### **Tibbles: Example I**

<span id="page-14-0"></span>[1](#page-14-0) # look at data

[2](#page-14-1) diamonds

<span id="page-14-1"></span>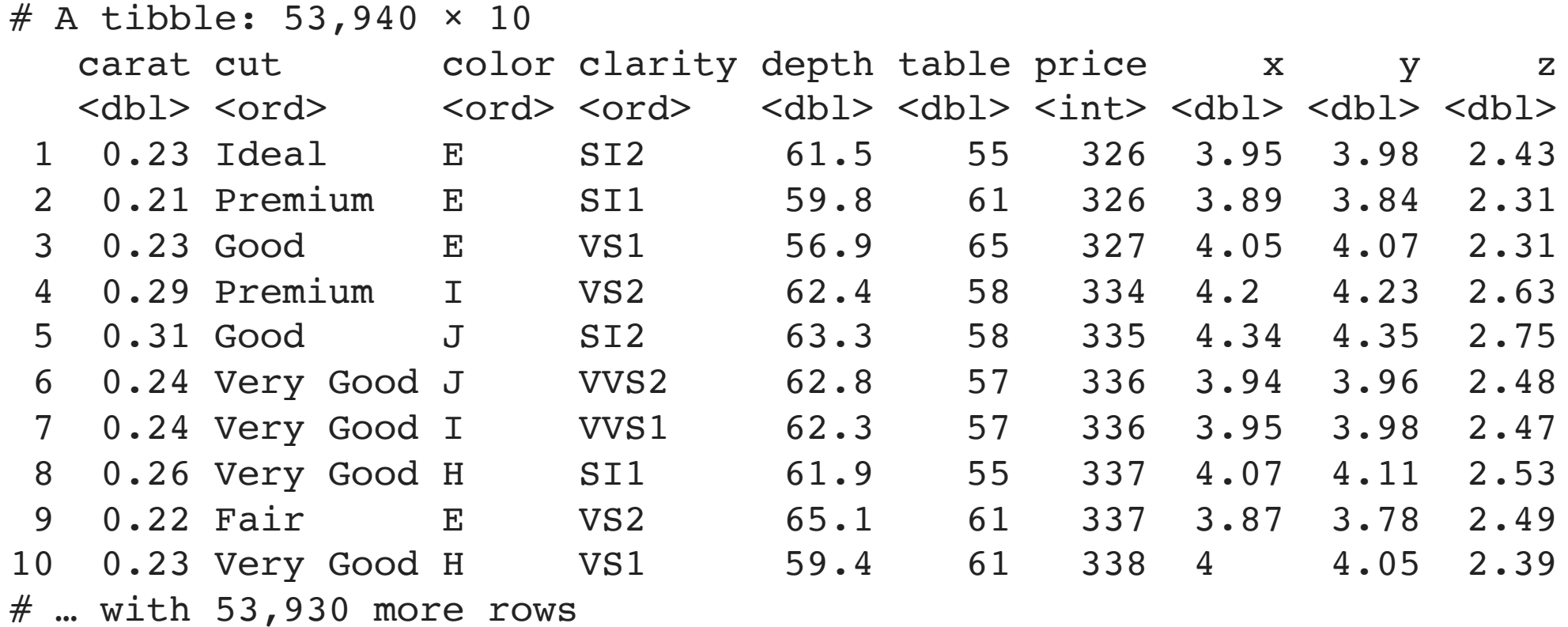

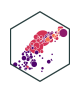

### **Tibbles: Example II**

- <span id="page-15-0"></span>[1](#page-15-0) # another useful command
- [2](#page-15-1) glimpse(diamonds)

<span id="page-15-1"></span>Rows: 53,940

Columns: 10

 $$$  carat <dbl> 0.23, 0.21, 0.23, 0.29, 0.31, 0.24, 0.24, 0.26, 0.22, 0.23, 0... \$ cut <br <>>
<br <>
Cord>
Ideal, Premium, Good, Premium, Good, Very Good, Very Good, Ver... \$ color <ord> E, E, E, I, J, J, I, H, E, H, J, J, F, J, E, E, I, J, J, J, I,… \$ clarity <ord> SI2, SI1, VS1, VS2, SI2, VVS2, VVS1, SI1, VS2, VS1, SI1, VS1, ... \$ depth <dbl> 61.5, 59.8, 56.9, 62.4, 63.3, 62.8, 62.3, 61.9, 65.1, 59.4, 64…  $$$  table <dbl> 55, 61, 65, 58, 58, 57, 57, 55, 61, 61, 55, 56, 61, 54, 62, 58. \$ price <int> 326, 326, 327, 334, 335, 336, 336, 337, 337, 338, 339, 340, 34…  $$ x \sim$  <dbl> 3.95, 3.89, 4.05, 4.20, 4.34, 3.94, 3.95, 4.07, 3.87, 4.00, 4...  $$ y \sim$  <dbl> 3.98, 3.84, 4.07, 4.23, 4.35, 3.96, 3.98, 4.11, 3.78, 4.05, 4. $...$  $$ z \sim$  <dbl> 2.43, 2.31, 2.31, 2.63, 2.75, 2.48, 2.47, 2.53, 2.49, 2.39, 2...

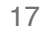

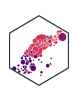

- 
- 
- 
- 
- 
- 
- 
- 
- 
- 

## **Tibbles: Making a Tibble**

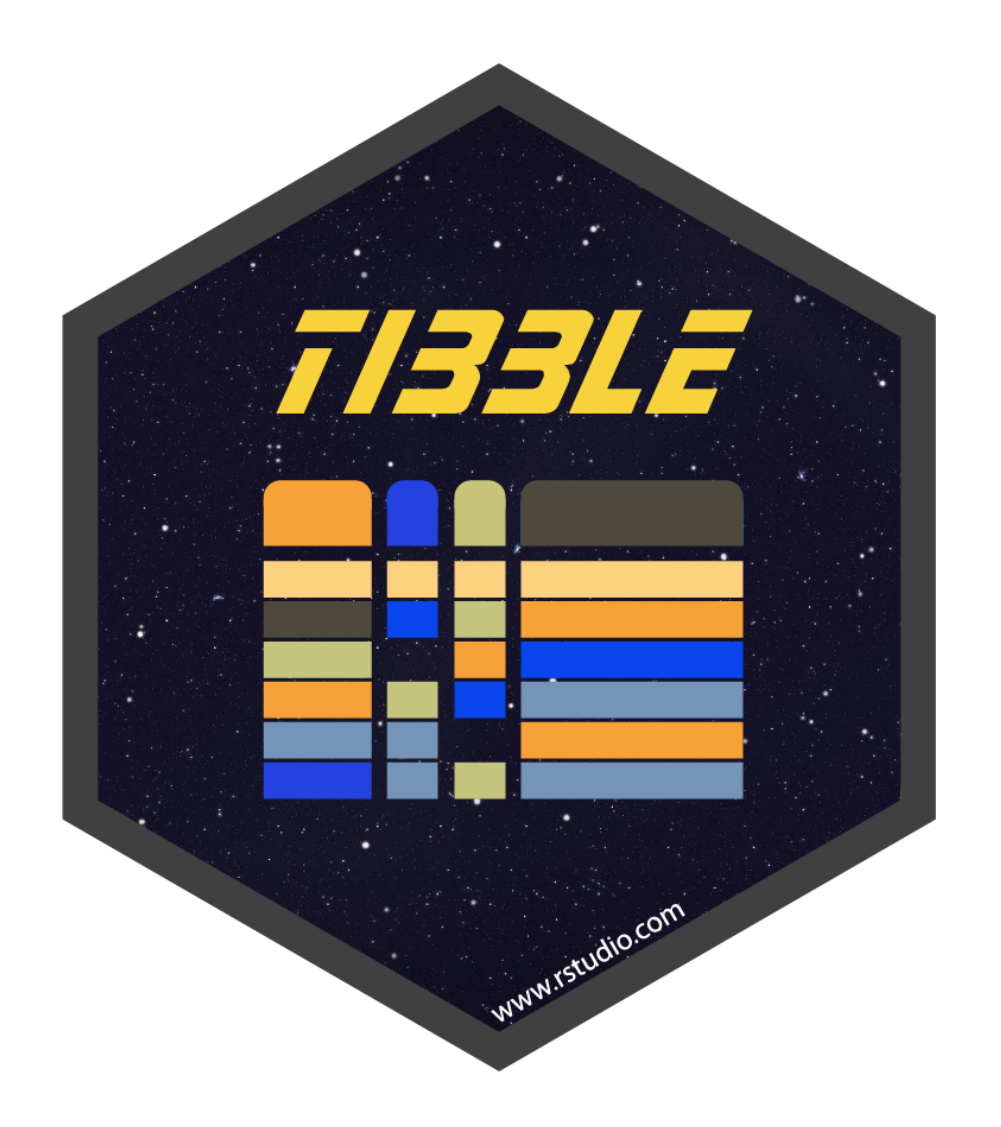

### • Create a tibble from a data.frame with as\_tibble()

<span id="page-16-0"></span>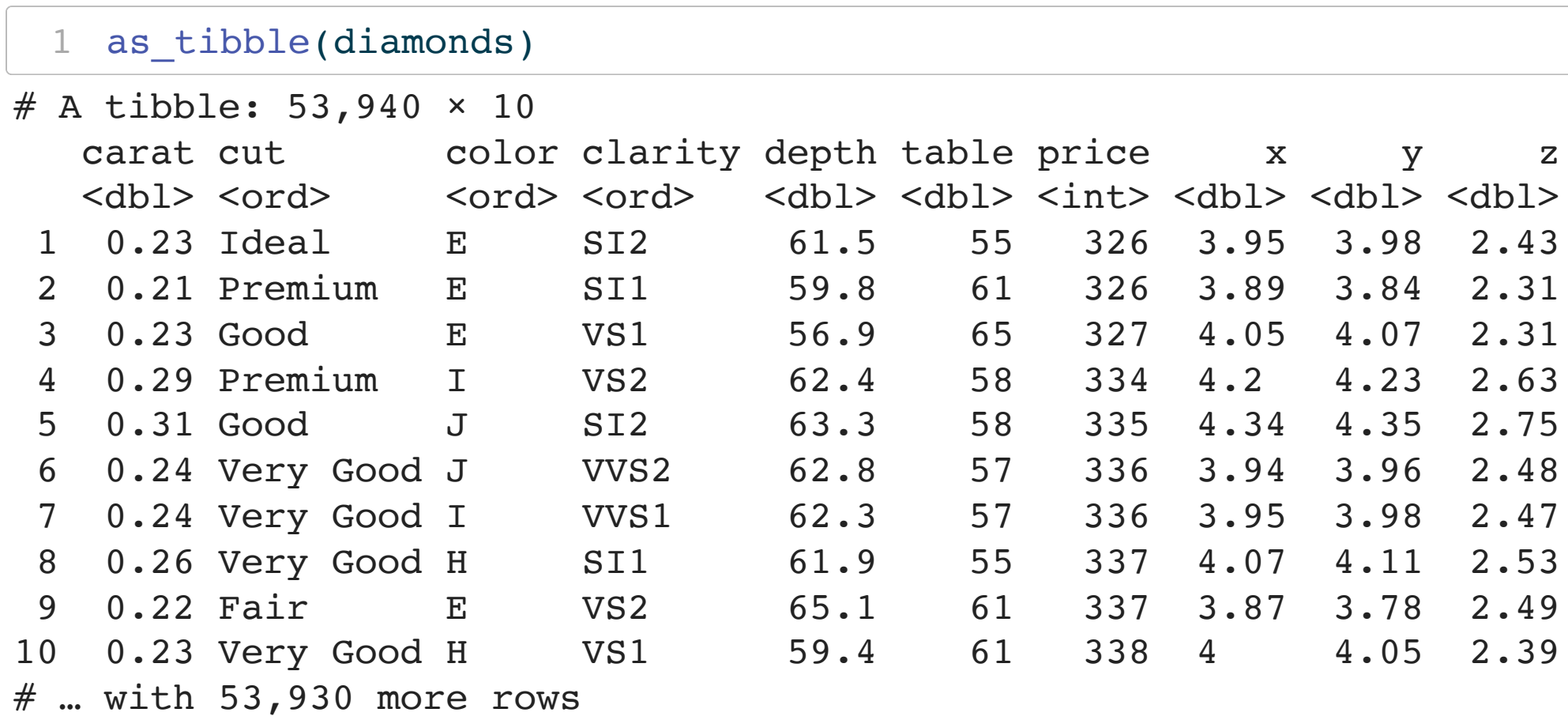

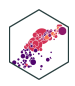

## **Tibbles: Making a Tibble (from Scratch)**

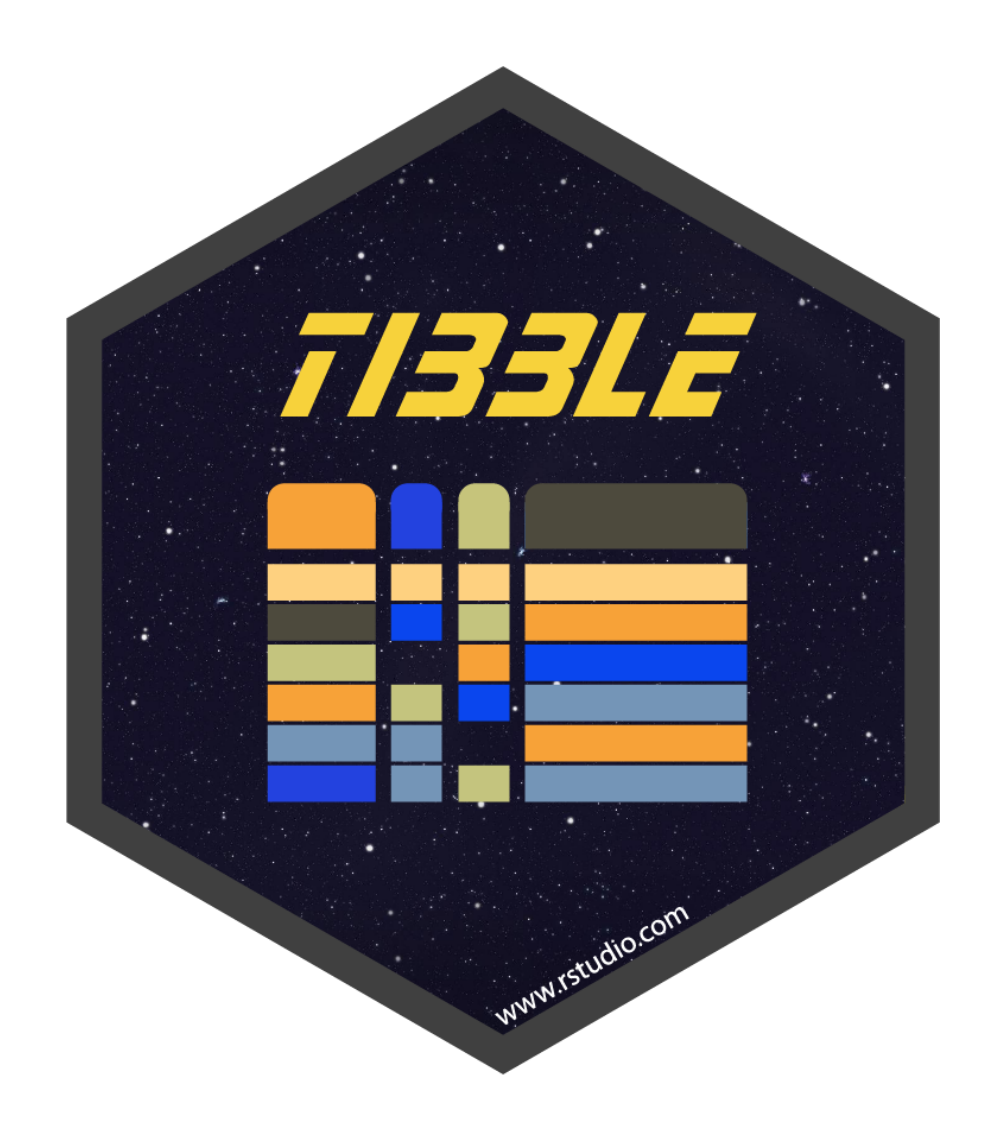

• Create a tibble from scratch with tibble(), works like data.frame()

```
example <- tibble(x = seq(2,6,2), # sequence from 2 to 6 by 2's
 2 y = \gamma = \text{norm}(3,0,1), # 3 random draws with mean 0, sd 1
 3 colors = c("orange", "green", "blue")) \# colors
 4
 5 example # look at it
# A tibble: 3 \times 3 x y colors

1 2 -0.902 orange
2 4 0.157 green 
3 6 -0.396 blue
```
## **Tibbles: Making a Tibble (from Scratch)**

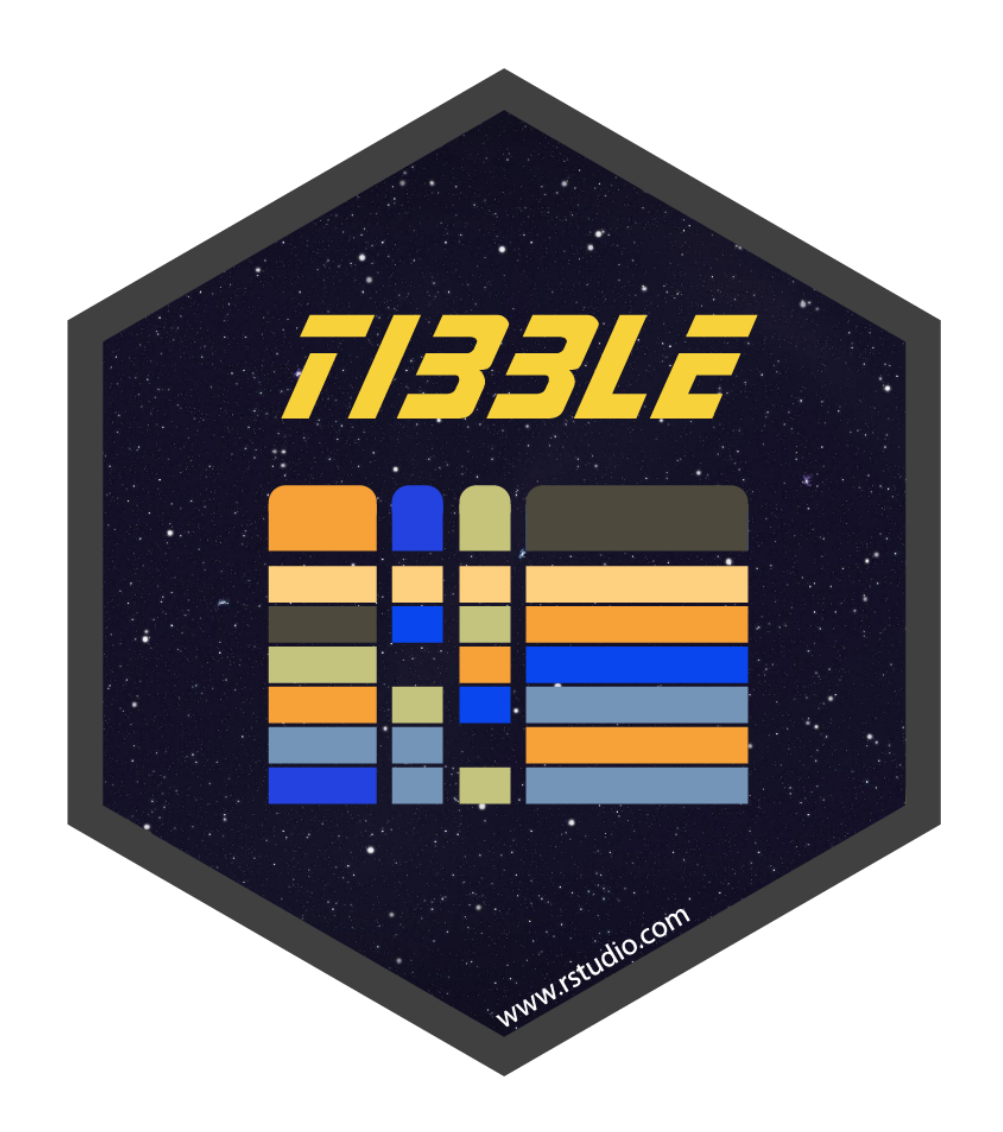

• Create a tibble row by row with tribble()

```
example_2 < -trible(2 -x, -y, \simcolor, # each variable name must start with \sim3 2, 1.5, "orange",
 4 4, 0.2, "green",
 5 6, 0.8, "blue") \# last element has no comma
 6
   example_2 # look at it
# A tibble: 3 \times 3 x y color 
 <dbl> <dbl> <chr>
1 2 1.5 orange
2 4 0.2 green 
3 6 0.8 blue
```
20

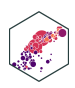

## **Piping Code**

- The magrittr package allows use of the **"pipe" operator** (%>%) 1
- %>% "pipes" the *output* of the *left* of the pipe *into* the (1st) *argument* of the *right*
- Running a function f on object x as  $f(x)$  becomes x  $\frac{1}{6}$  f in pipeable form
	- $\blacksquare$  i.e. "take  $\times$  and then run function f on it"

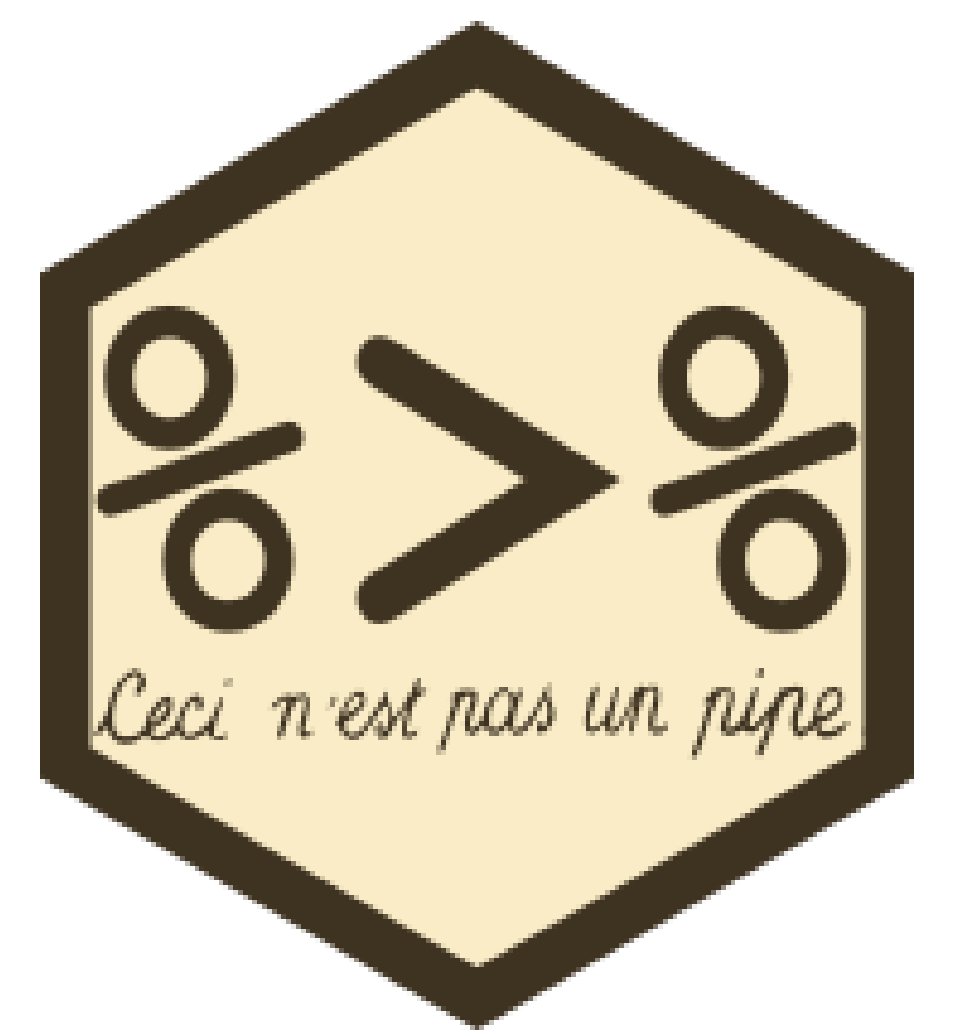

1 Keyboard shortcuts in R Studio: CTRL+Shift+M (Windows) or Cmd+Shift+M (Mac) There is also a *new* pipe built into Base R: |>

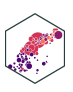

ECON 480 — [Econometrics](https://metricsf22.classes.ryansafner.com/)

## **Piping Code**

With math functions, typically read from outside  $\leftarrow$  (inside):  $\leftarrow$ 

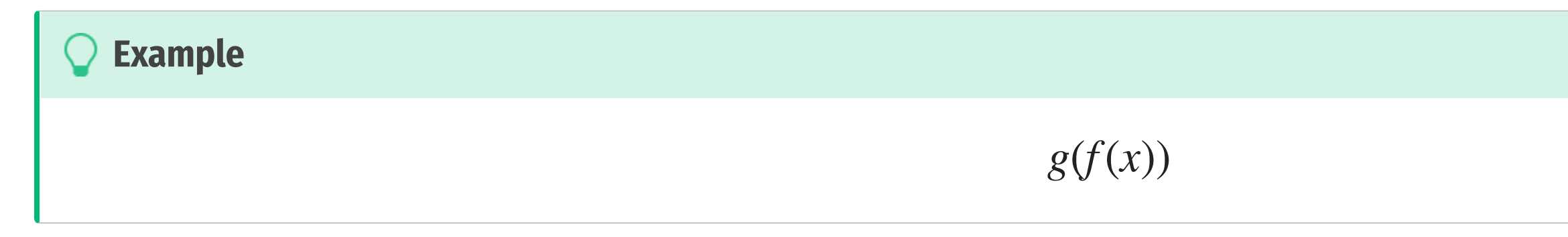

take x and perform function  $f()$  on x and then perform function  $g()$  on that result

With pipes, read operations from left  $\rightarrow$  right:  $\rightarrow$   $\mid$ 

Can read %>% mentally as "and then"

<span id="page-20-0"></span>[1](#page-20-0) x %>% f %>% g

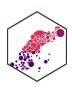

## **Why Piping is Useful**

**Example** Ő

Get the average highway miles per gallon of Audi cars

### Without pipes:

<span id="page-21-0"></span>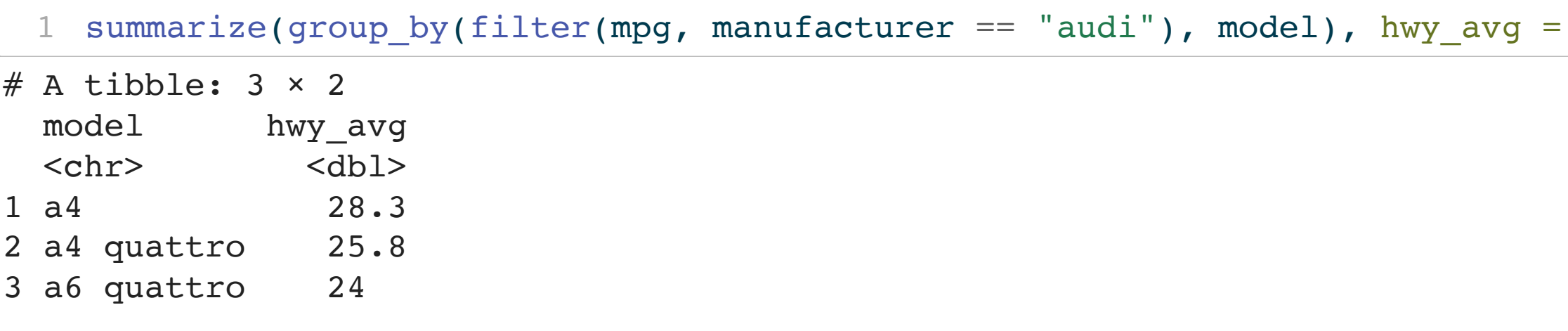

### With pipes:

<chr> <dbl>

```
1 mpg %>%
 2 filter(manufacturer == "audi") %>%
 3 group_by(model) %>%
 4 summarize(hwy_avg = mean(hwy))
# A tibble: 3 \times 2 model hwy_avg
```
1 a4 28.3

### $mean(hwy)$ )

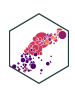

# **Importing Data**

ECON 480 - Econometrics

## **Importing Data I**

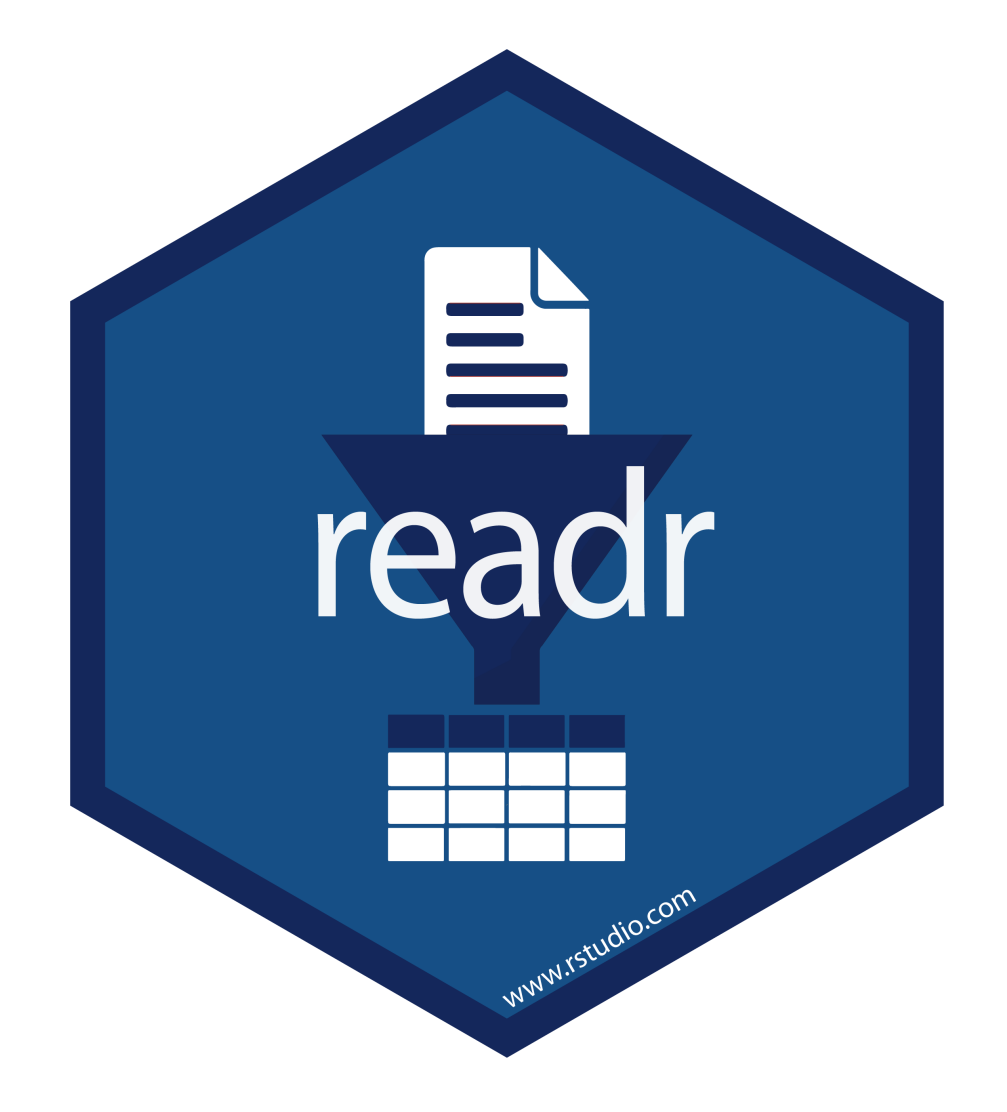

- Load common spreadsheet files (. csv, . tsv) with simple commands:
- $\bullet$  read  $*(path/to/my_data.*)$ 
	- $\blacksquare$  where  $*$  can be .csv or .tsv
- Can also *export* your data from R into a common spreadsheet file with:
- $\bullet$  write\_ $*(my_df, path = path/to/file_name.*)$ 
	- where my\_df is the name of your tibble, and file\_name is the name of the file you want to save as
- Often this is enough, but much more customization possible
- Read more on the [tidyverse](https://readr.tidyverse.org/) website and the Readr [Cheatsheet](https://rawgit.com/rstudio/cheatsheets/master/data-import.pdf)

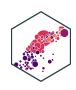

## **Importing Data II**

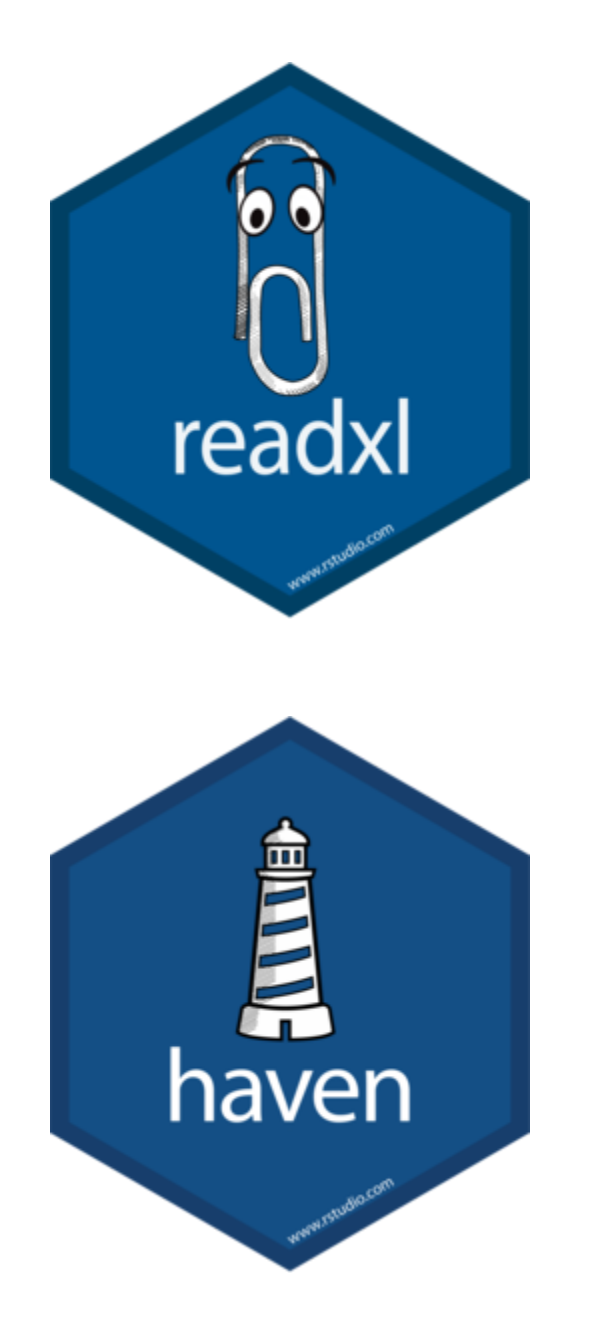

- For other data types from software programs like Excel, STATA, SAS, and SPSS:
- readxl has equivalent commands for Excel data types:
	- read  $*("path/to/my/data.*")$
	- $\blacksquare$  write  $*(my$  dataframe,  $path = path / to / file$  name.\*)
	- $\blacksquare$  where  $*$  can be .xls or .xlsx
- haven has equivalent commands for other data types:
	- read\_ $*("path/to/my_data.dta")$  for STATA.dta files
	- write\_\*(my\_dataframe,  $path = path / to / file$  name.\*)
	- $\blacksquare$  where  $*$  can be  $\blacksquare$  dta (STATA),  $\blacksquare$  sav (SPSS),  $\blacksquare$  sas7bdat (SAS)

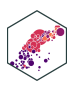

### **Importing Data: Common Issues**

- *"where the hell is my data file"??*
- Recall R looks for files to  $read$  \* () in the default working directory<sup>1</sup>
- You can tell R where this data is by making the path a part of the file's name when importing
	- Use . . to "move up one folder"
	- Use / to "enter a folder"

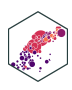

## **Aside: File Directories**

- You can tell R where this data is by making the path a part of the file's name when importing
	- Use . . to "move up one folder"
	- Use / to "enter a folder"
- Either use an **absolute path** on your computer:

```
1 # Example
2
3 df <- read_csv("C:/Documents and Settings/Ryan Safner/Downloads/my_data.csv")
```

```
1 # Example
   # If working directory is Documents, but data is in Downloads, like so:
 3 # 
   4 # Ryan Safner/
 5 + 4- Documents/
      - Downloads/
   # |- Photos/
      - Videos/
10 df <- read csv("../Downloads/my data.csv")
```
<span id="page-26-2"></span>Or use a **relative path** *from* R's working directory

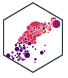

### **Common Import Issues II**

- **Suggestion** to make your data import easier: *Download and move files to R's working directory*
- Your computer and working directory are different from mine (and others)
- This is *not* a reproducible workflow!
- We'll finally fix this next class with R Projects
	- The working directory is set to the Project Folder by default
	- Same for everyone on any computer!

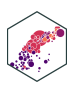

### **Data Import Cheat Sheet**

### Data import with the tidyverse :: CHEAT SHEET

Skip lines

read\_csv("file.csv", skip = 1)

read\_csv("file.csv", n\_max = 1)

read\_csv("file.csv", na = c("1"))

read\_delim("file2.csv", locale =

locale(decimal\_mark = ","))

**Read a subset of lines** 

**Read values as missing** 

**Specify decimal marks** 

### Read Tabular Data with readr

read\_\*(file, col\_names = TRUE, col\_types = NULL, col\_select = NULL, id = NULL, locale, n\_max = Inf, skip = 0, na = c("", "NA"), guess\_max = min(1000, n\_max), show\_col\_types = TRUE) See ?read\_delim read\_delim("file.txt", delim = "|") Read files with any delimiter. If no  $A \mid B \mid C$  $A|B|C$  $\rightarrow$  $1 \quad 2 \quad 3$ delimiter is specified, it will automatically guess.  $1|2|3$ 4 5 NA To make file.txt, run: write\_file("A|B|C\n1|2|3\n4|5|NA", file = "file.txt")  $4|5|NA$  $A \mid B \mid C$ read\_csv("file.csv") Read a comma delimited file with period  $A,B,C$  $1 \quad 2 \quad 3$ decimal marks.  $1,2,3$ 4 5 NA write\_file("A,B,C\n1,2,3\n4,5,NA", file = "file.csv")  $4,5,NA$  $A \mid B \mid C$ read\_csv2("file2.csv") Read semicolon delimited files with comma  $A;B;C$  $\rightarrow$  $1.5$  2 3 decimal marks.  $1, 5; 2; 3$ 4.5 5 NA write\_file("A;B;C\n1,5;2;3\n4,5;5;NA", file = "file2.csv")  $4,5;5;NA$  $A \mid B \mid C$ read\_tsv("file.tsv") Read a tab delimited file. Also read\_table(). ABC read\_fwf("file.tsv", fwf\_widths(c(2, 2, NA))) Read a fixed width file.  $1 \quad 2 \quad 3$ 123 4 5 NA write\_file("A\tB\tC\n1\t2\t3\n4\t5\tNA\n", file = "file.tsv") 4 5 NA

### **USEFUL READ ARGUMENTS**

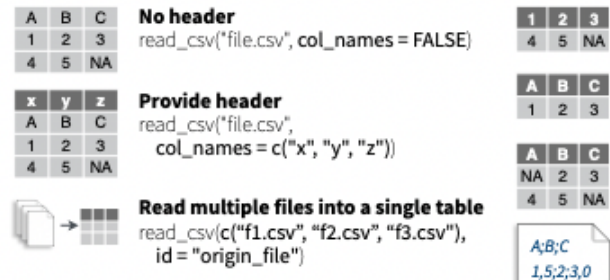

### Save Data with readr

4,5,NA

write\_\*(x, file, na = "NA", append, col\_names, quote, escape, eol, num\_threads, progress)  $write\_delim(x, file, delim = "") Write files with any delimiter.$  $A$   $B$   $C$  $\rightarrow$  $A,B,C$  $\begin{array}{ccccc}\n1 & 2 & 3 \\
4 & 5 & NA\n\end{array}$ write\_csv(x, file) Write a comma delimited file.  $1, 2, 3$ 

write\_csv2(x, file) Write a semicolon delimited file.

write\_tsv(x, file) Write a tab delimited file.

Studio

RStudio\* is a trademark of RStudio, PBC · CC BY SA RStudio · info@rstudio.com · 844-448-1212 · rstudio.com · Learn more at readr.tidyverse.org · readr 2.0.0 · readx1 1.3.1 · googlesheets4 1.0.0 · Updated: 2021-08

### **R Studio: Data Import Cheat Sheet**

OTHER TYPES OF DATA Try one of the following packages to import other types of files:

The front page of this sheet shows how to import and save text files into Rusing readr.

One of the first steps of a project is to import

tabular formats, like csv files or spreadsheets.

outside data into R. Data is often stored in

- 61

m.

The back page shows how to import spreadsheet data from Excel files using readxl or Google Sheets using googlesheets4.

### **Column Specification with readr**

Column specifications define what data type each column of a file will be imported as. By default readr will generate a column spec when a file is read and output a summary.

spec(x) Extract the full column specification for the given imported data frame.

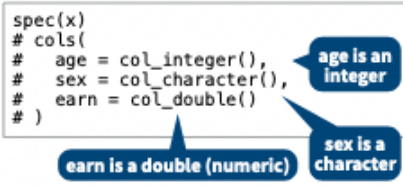

**COLUMN TYPES** Each column type has a function and corresponding string abbreviation.

- col\_logical() "l"
- col\_integer() "i" • col\_double() - "d"
- · col\_number() "n"
- · col\_character() "c"
- . col\_factor(levels, ordered = FALSE) "f"
- col\_datetime(format = "") "T"
- $\cdot$  col\_date(format = "") "D"
- · col\_time(format = "") "t"
- col\_skip() "-", "\_" · col\_guess() - "?"
- read\_csv( file,

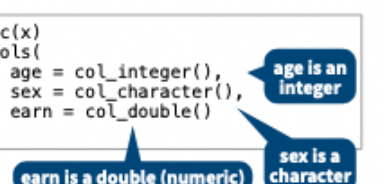

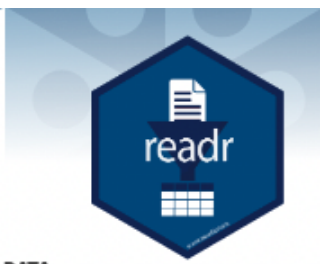

- . haven SPSS, Stata, and SAS files
- · DBI-databases
- · jsonlite json
- xml2 XML
- httr Web APIs
- rvest HTML (Web Scraping) · readr::read\_lines() - text data

### **USEFUL COLUMN ARGUMENTS**

Hide col spec message read\_\*(file, show\_col\_types = FALSE)

### **Select columns to import**

Use names, position, or selection helpers. read\_\*(file, col\_select = c(age, earn))

### **Guess column types**

To guess a column type, read\_\*() looks at the first 1000 rows of data. Increase with guess\_max. read\_\*(file, guess\_max = Inf)

### DEFINE COLUMN SPECIFICATION

Set a default type

read\_csv(

read\_csv(

file.

file

col\_type = list(.default = col\_double())

### Use column type or string abbreviation

 $col\_type = list(x = col\_double(), y = "1", z = "_")$ 

### Use a single string of abbreviations

# col types: skip, guess, integer, logical, character

col\_type = "\_?ilc"

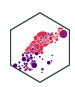

# **Tidying (Pivoting/Reshaping) Data**

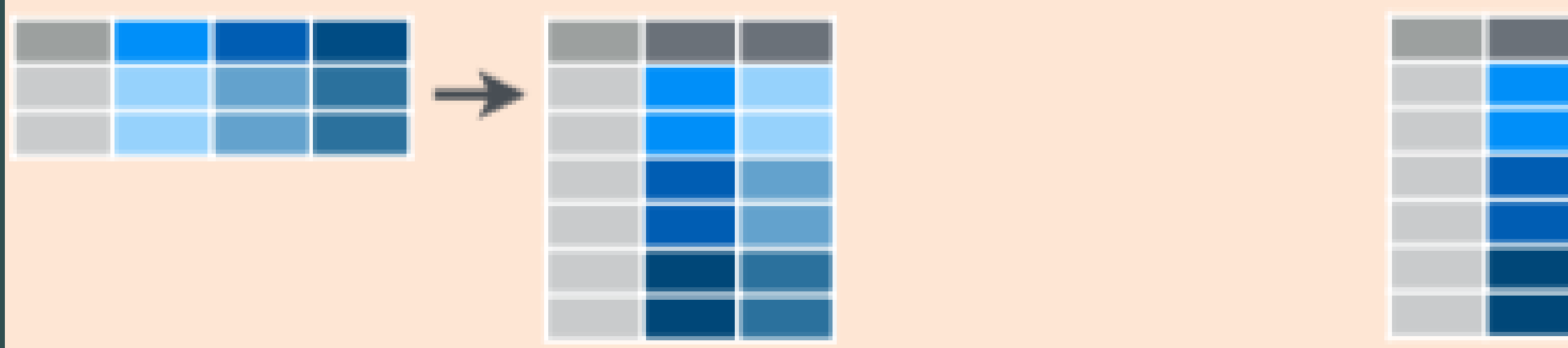

ECON 480 - Econometrics

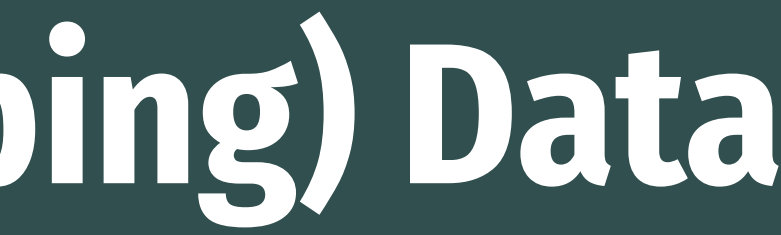

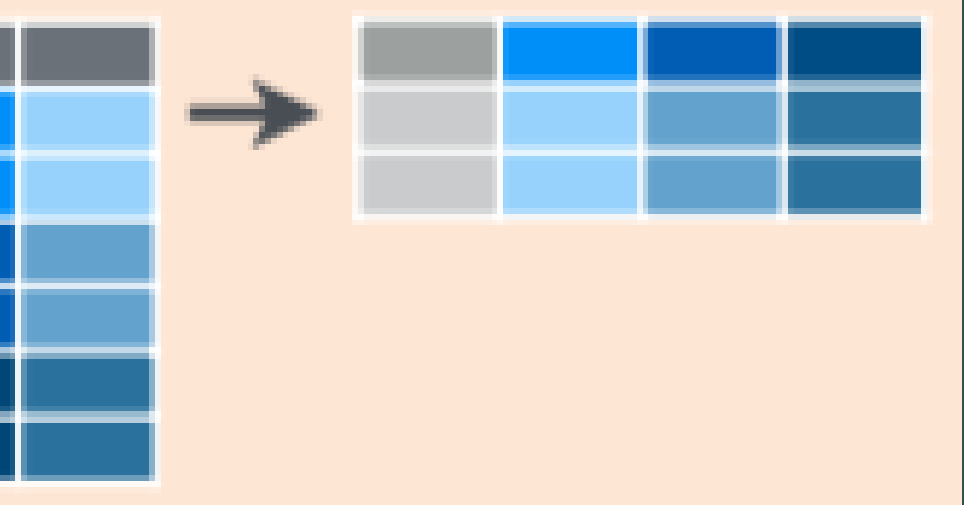

## **Tidy Data**

- **"tidy" data** are (an opinionated view of) data where
	- 1. Each **variable** is in a **column**
	- 2. Each **observation** is a **row**
	- 3. Each **observational unit** forms a **table** (or "every value is its own cell.")
- This is the namesake of the tidyverse: all associated packages and functions require tidy data
	- Spend less time fighting your tools and more time on analysis!

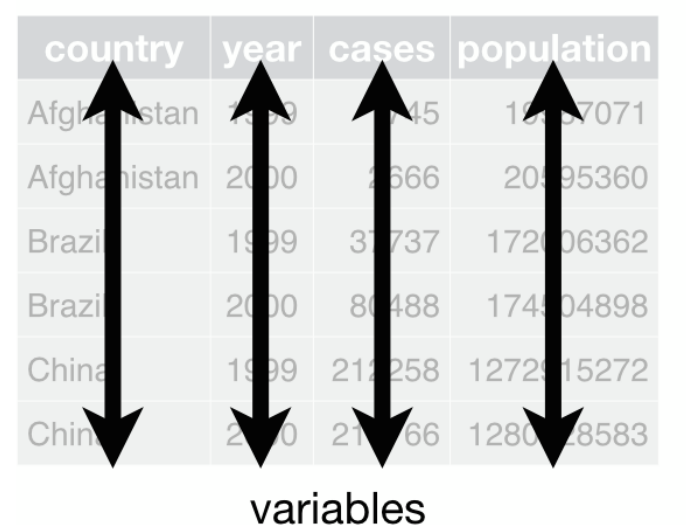

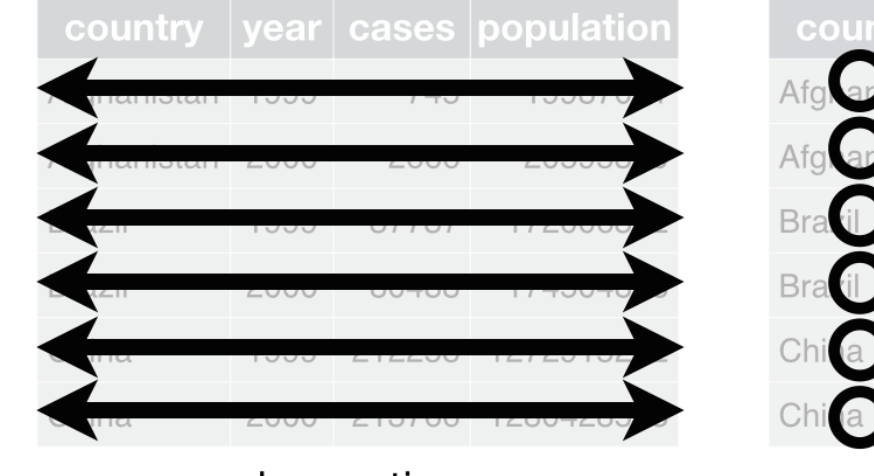

observations ECON 480 — [Econometrics](https://metricsf22.classes.ryansafner.com/)

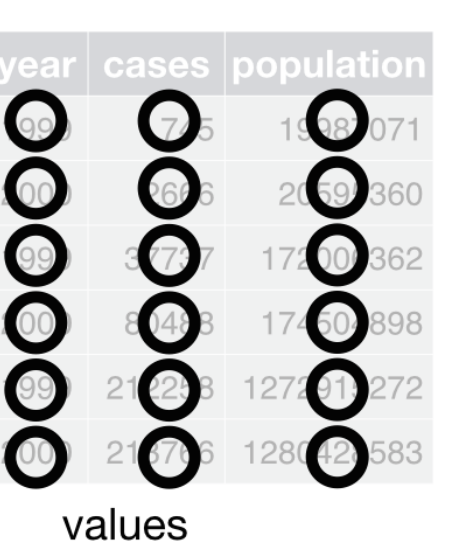

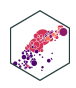

## **Tidy vs. Untidy Data**

 $\bullet$  "Tidy" data  $\neq$  clean, perfect data

"Happy families are all alike; every unhappy family is unhappy in its own way." - Leo Tolstoy

"Tidy datasets are all alike, but every messy dataset is messy in its own way." - Hadley Wickham

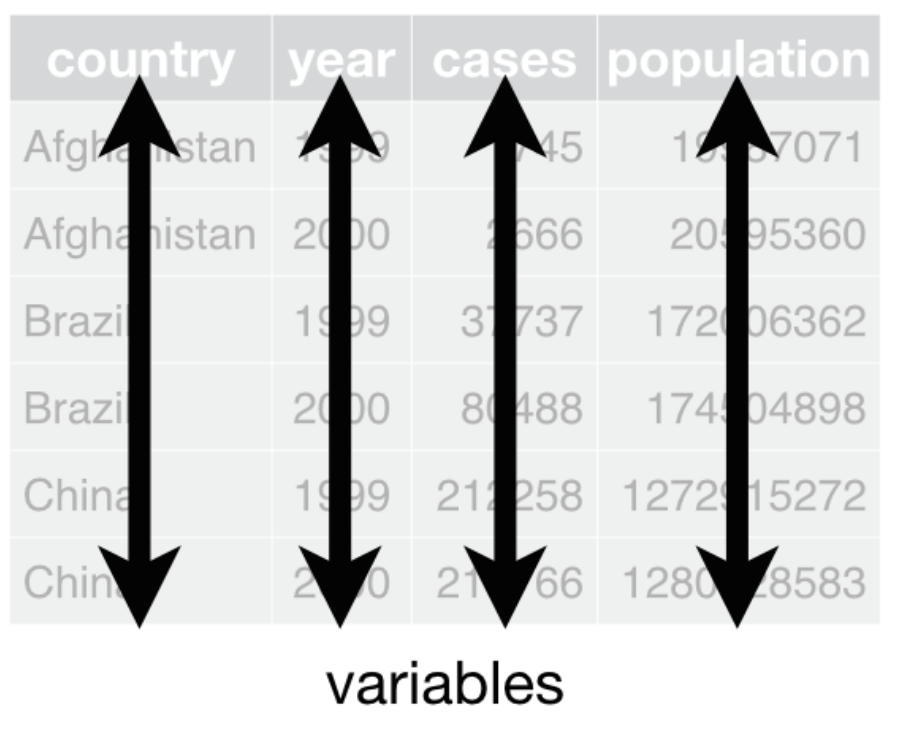

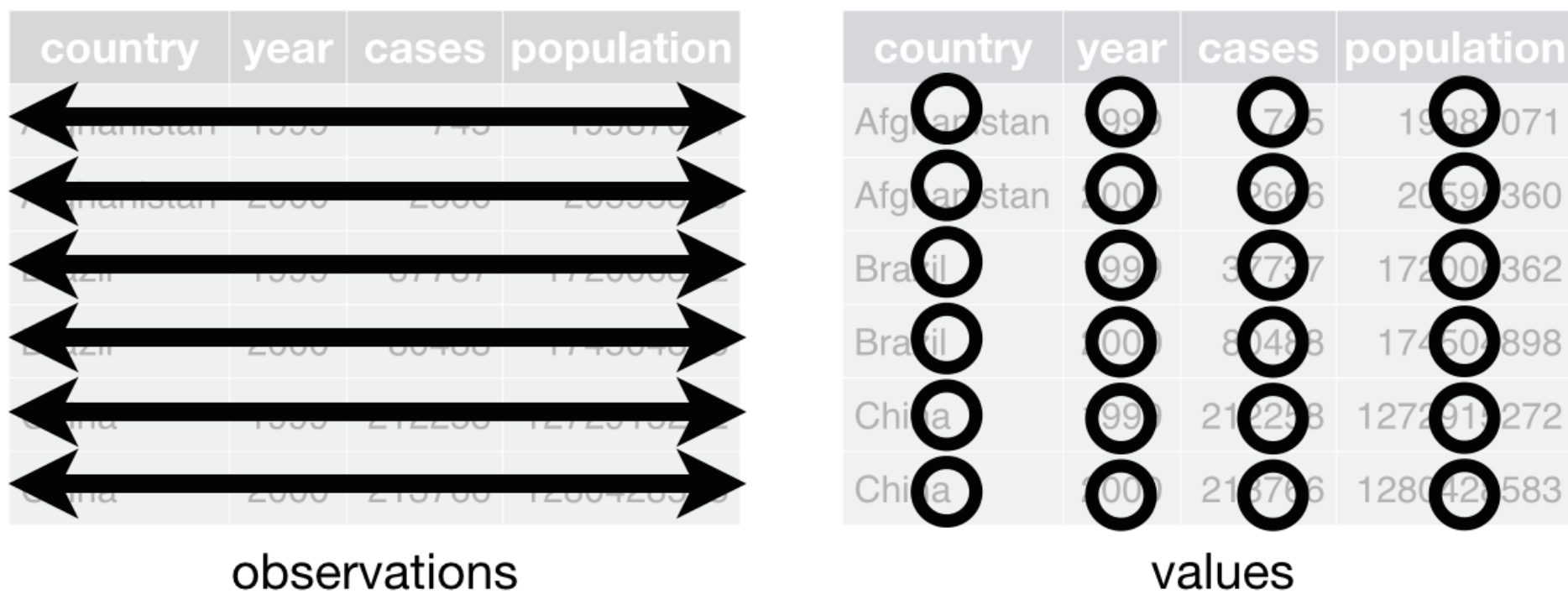

ECON 480 — [Econometrics](https://metricsf22.classes.ryansafner.com/)

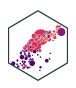

### **Examples of Untidy Data**

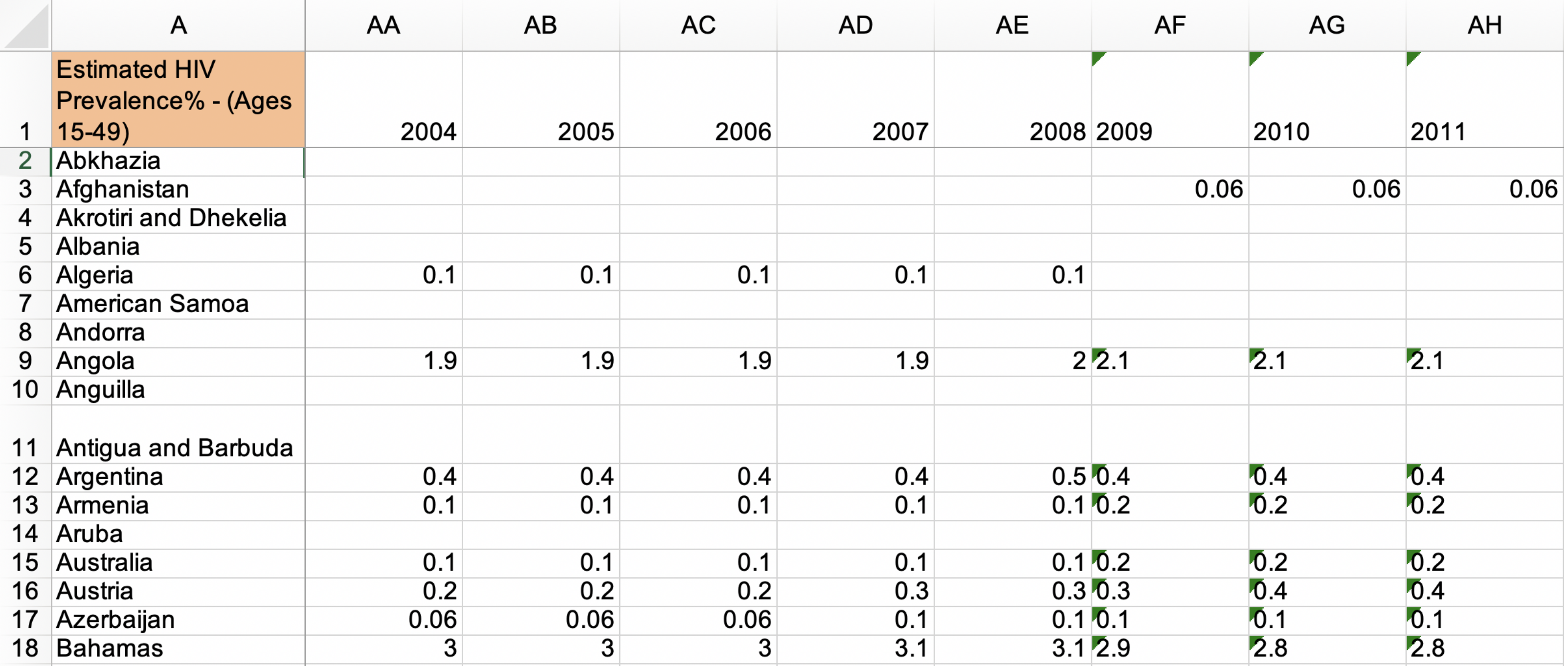

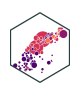

### **Examples of Untidy Data**

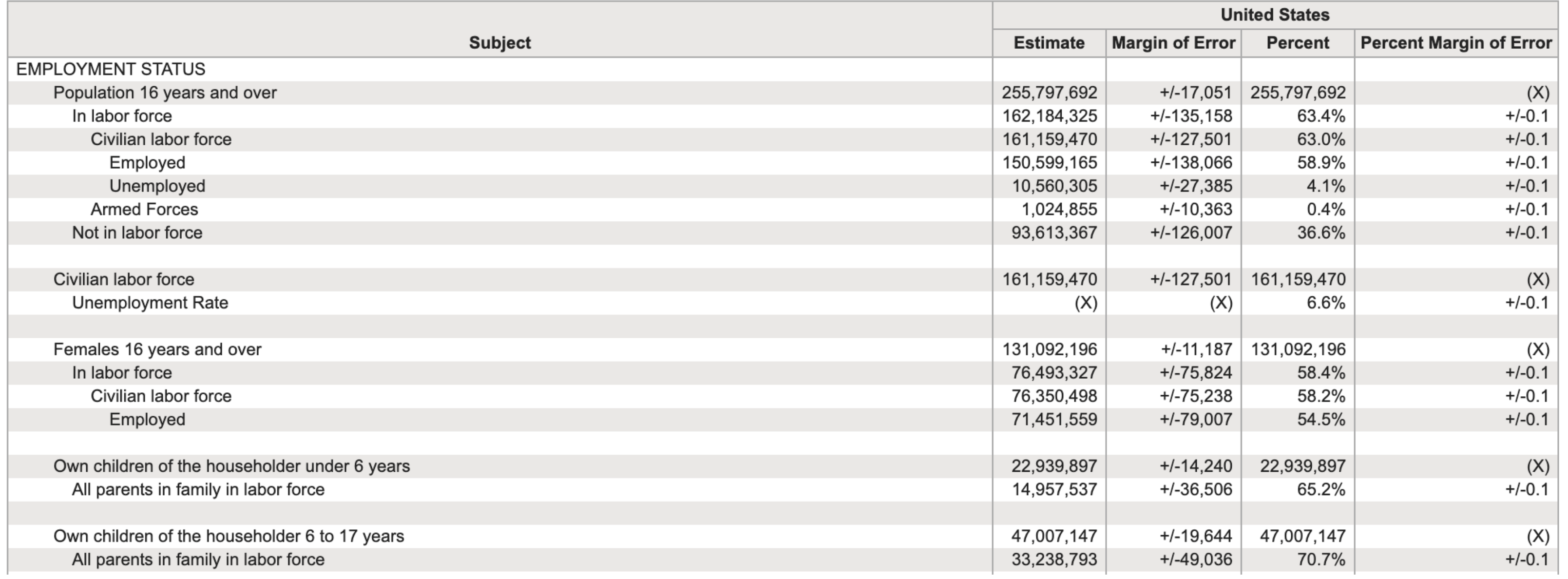

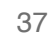

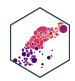

### **Examples of Untidy Data**

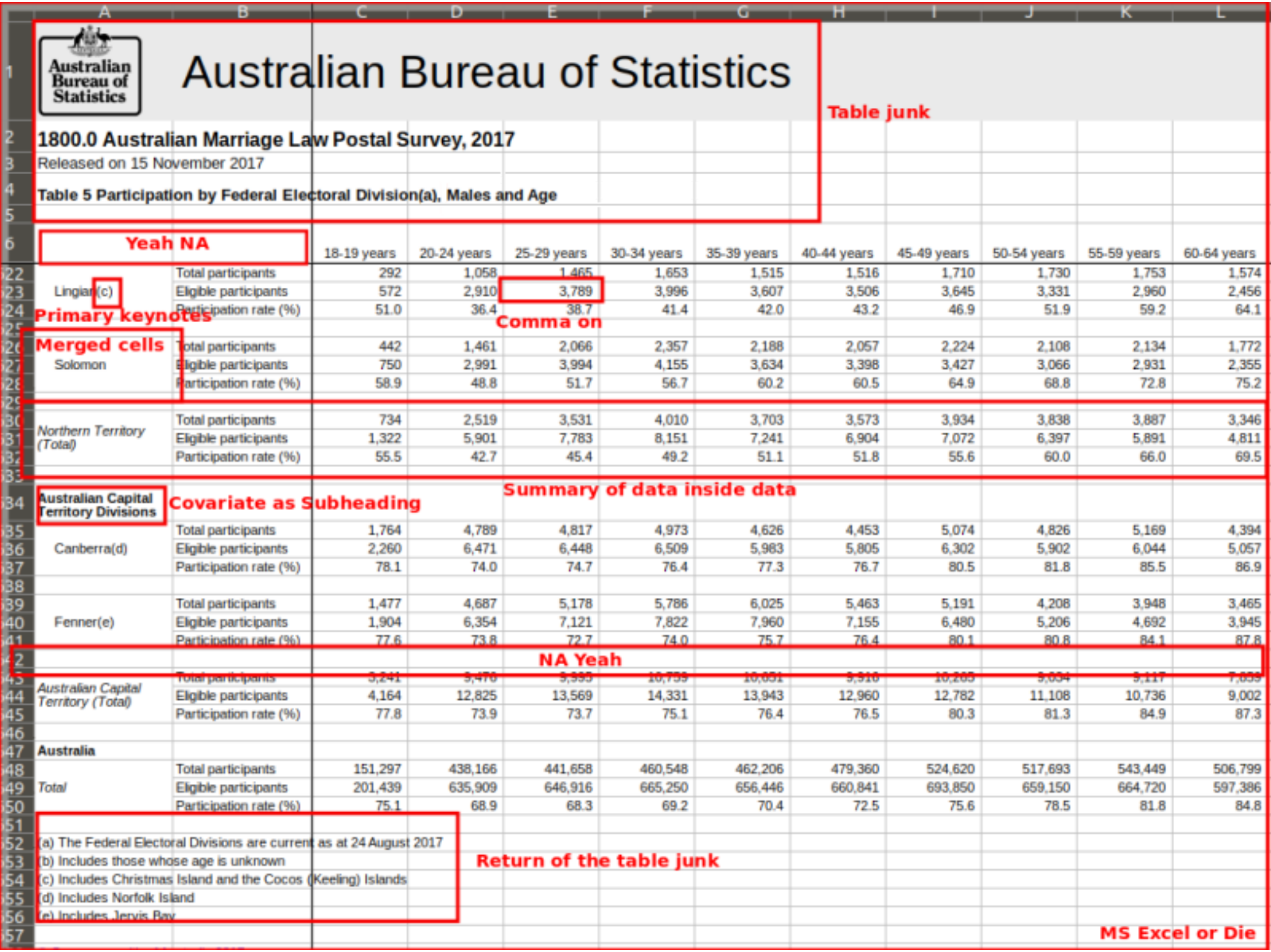

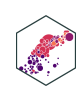

## **Reshaping/Pivoting Data**

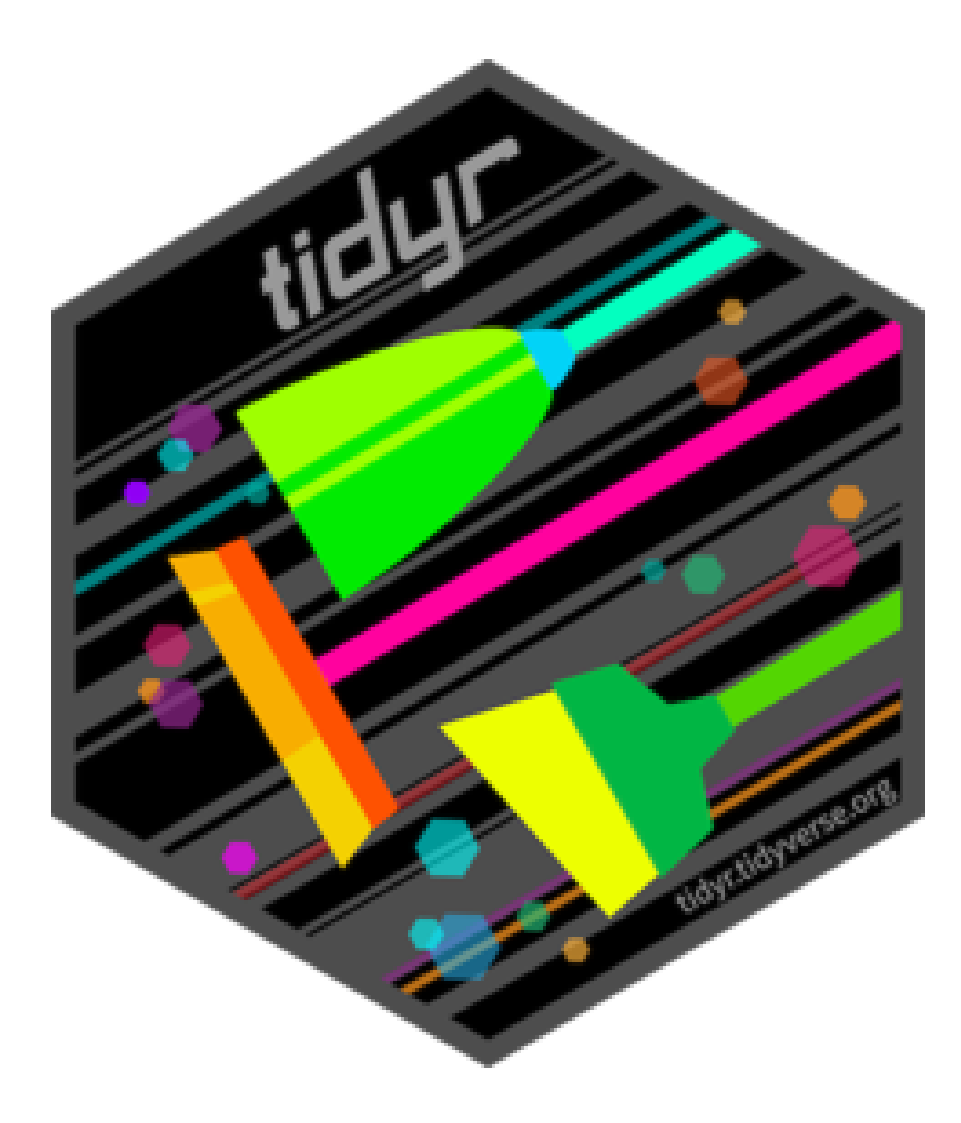

- tidyr package helps reshape data into more usable format
- Most common use: reshaping data between "long" and "wide"

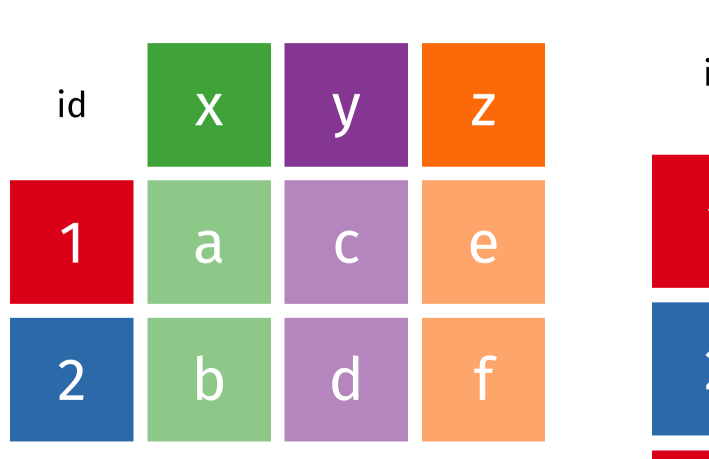

wide

long

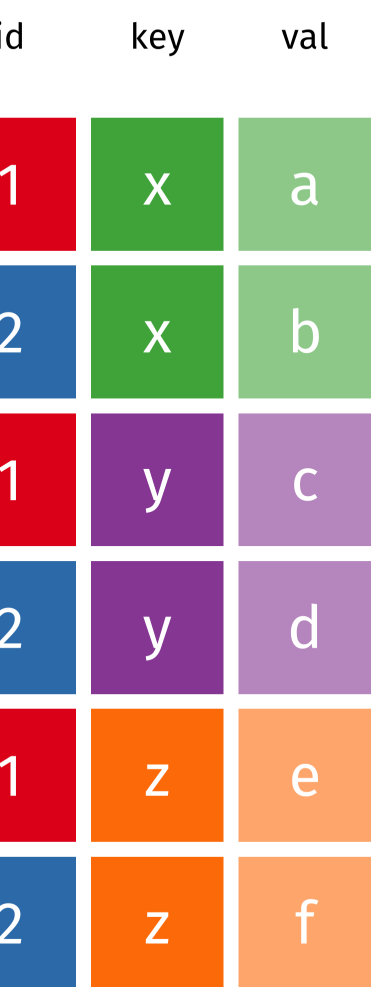

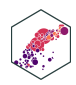
## Reshaping

wide

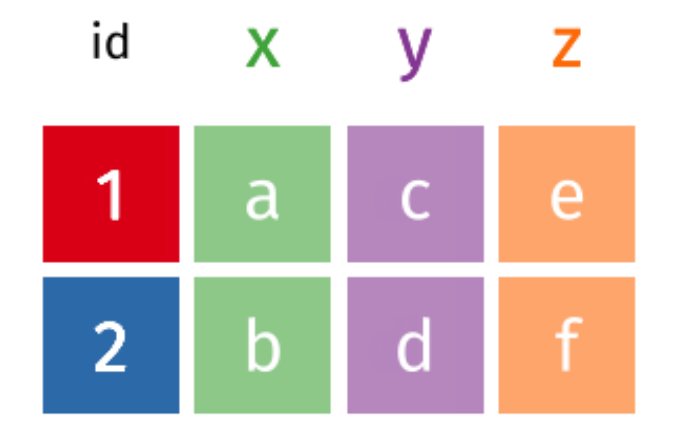

Source: Garrick Aden-Buie's tidyexplain

**ECON 480 - Econometrics** 

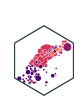

## **Reshaping from Wide to Long: pivot\_longer() I**

### ex\_wide

- **Common source of "un-tidy" data**: **Column headers are values, not variable names!**
	- Column names are *values* of a year variable! (e.g. 2000, 2010)
	- Each row actually represents *two* observations (one in 2000 and one in 2010)!

<span id="page-37-0"></span>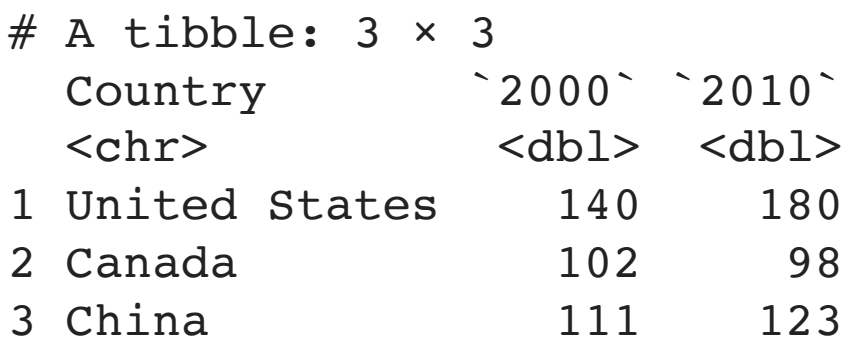

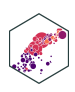

## **Reshaping from Wide to Long: pivot\_longer() II**

- We need to pivot\_longer() these columns into a new pair of variables to make a longer dataframe
	- set of columns represent *values* of one variable (year), not variables themselves! (2000 and 2010)
	- names to: name of variable to create whose values form the column names (the "names" 2000 and 2010 are values of year)
	- values to: name of the variable to create whose values are spread over the cells (we'll call it number of cases for each country in each year)

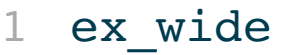

<span id="page-38-0"></span>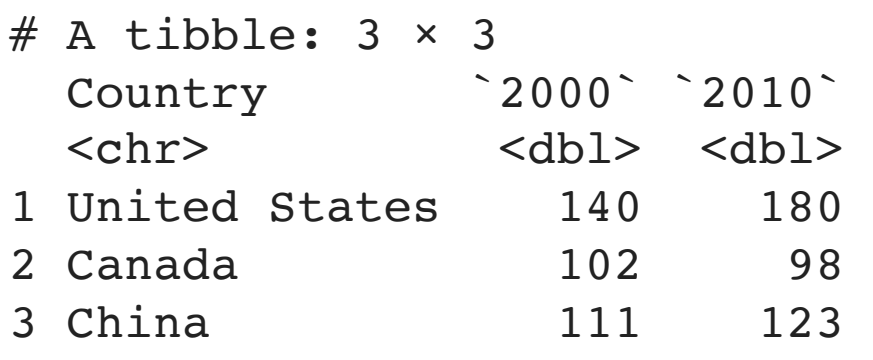

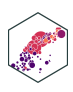

## **Reshaping from Wide to Long: pivot\_longer() III**

• pivot\_longer() a wide data frame into a long data frame

<span id="page-39-0"></span>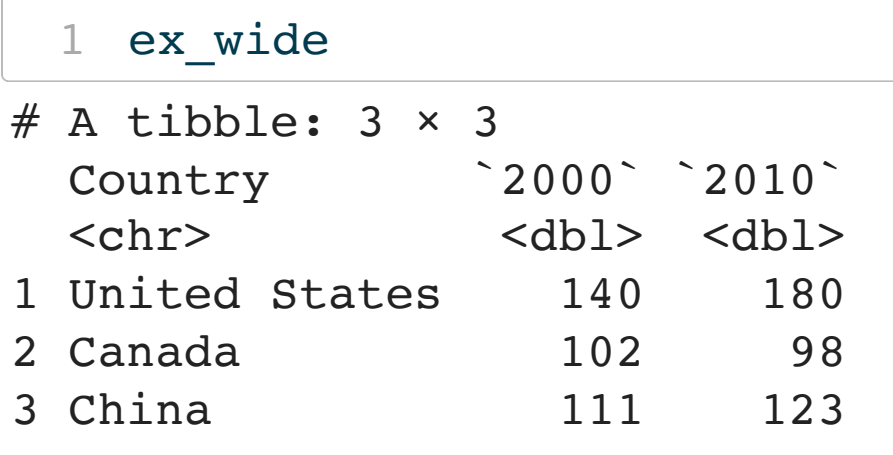

<span id="page-39-4"></span><span id="page-39-3"></span><span id="page-39-2"></span><span id="page-39-1"></span>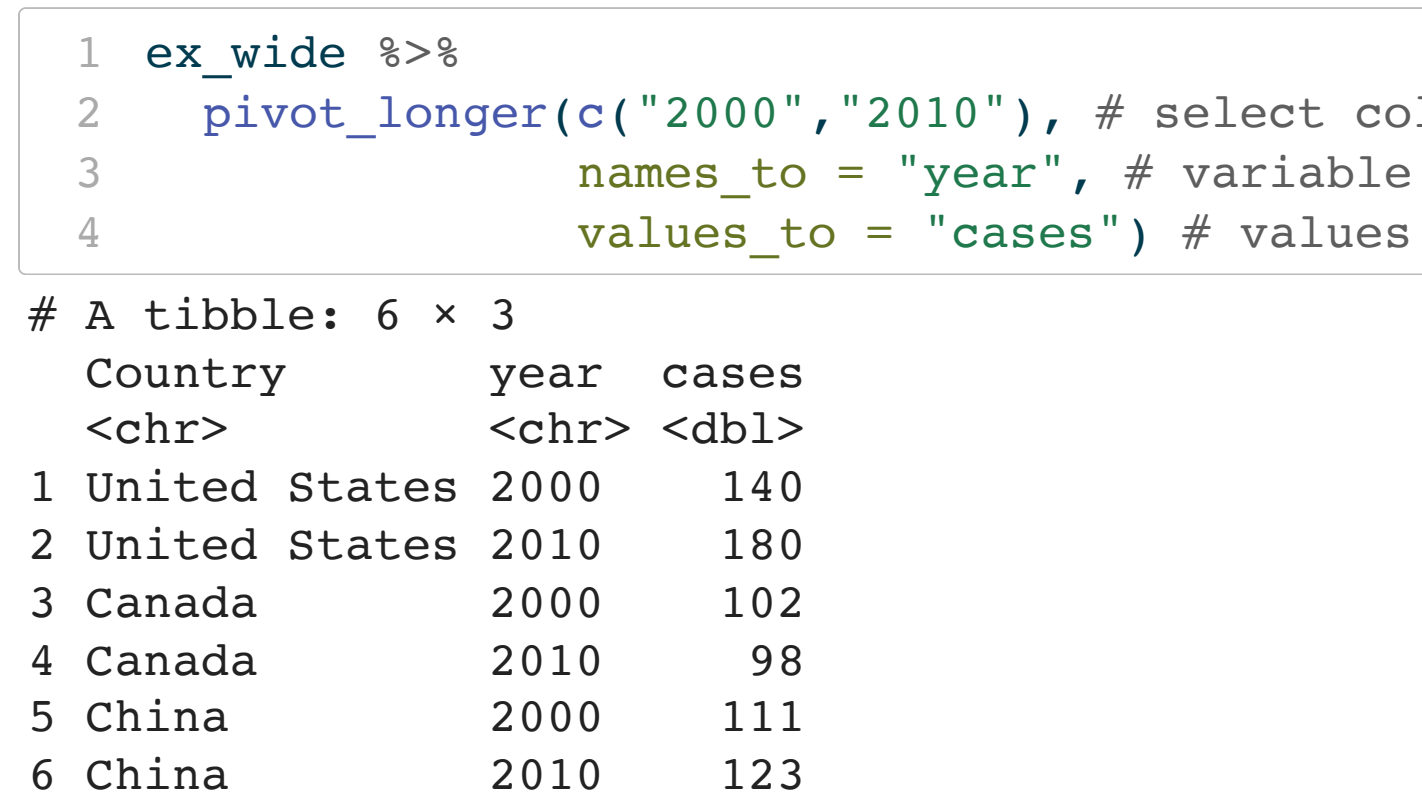

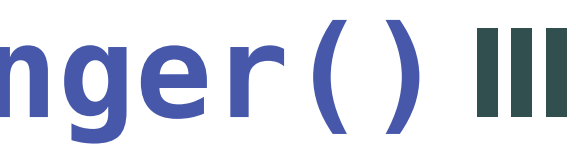

ect columns iable for column names

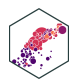

## **Reshaping from Long to Wide: pivot\_wider() I**

### ex\_long

### ■ Each country-year has two rows per observation, one for Cases and one for Population (categorized

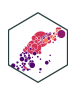

- **Another common source of "un-tidy" data**: **observations are scattered across multiple rows!**
	- by type of variable)

<span id="page-40-0"></span>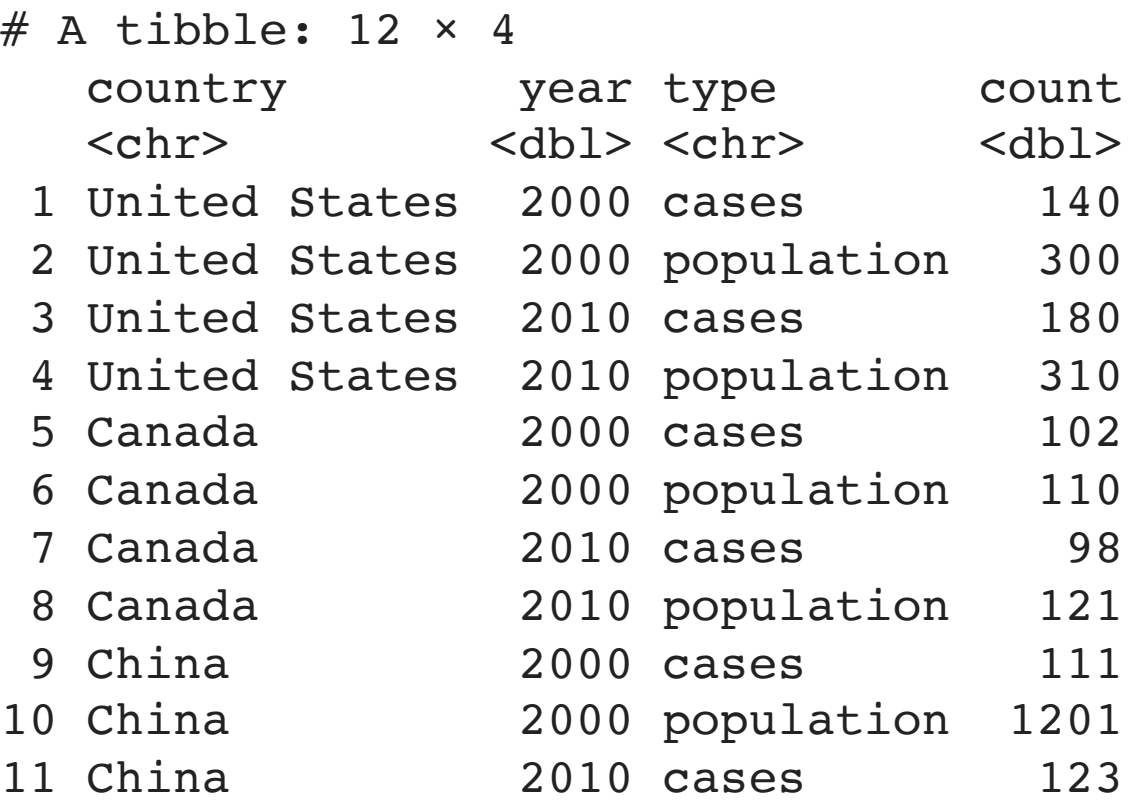

## **Reshaping from Wide to Long: pivot\_wider() II**

### ex\_long

- We need to pivot\_wider() these columns into a new pair of variables
	- (here, the type)
	- values\_from: column that contains values from multiple variables (here, the count)

<span id="page-41-0"></span>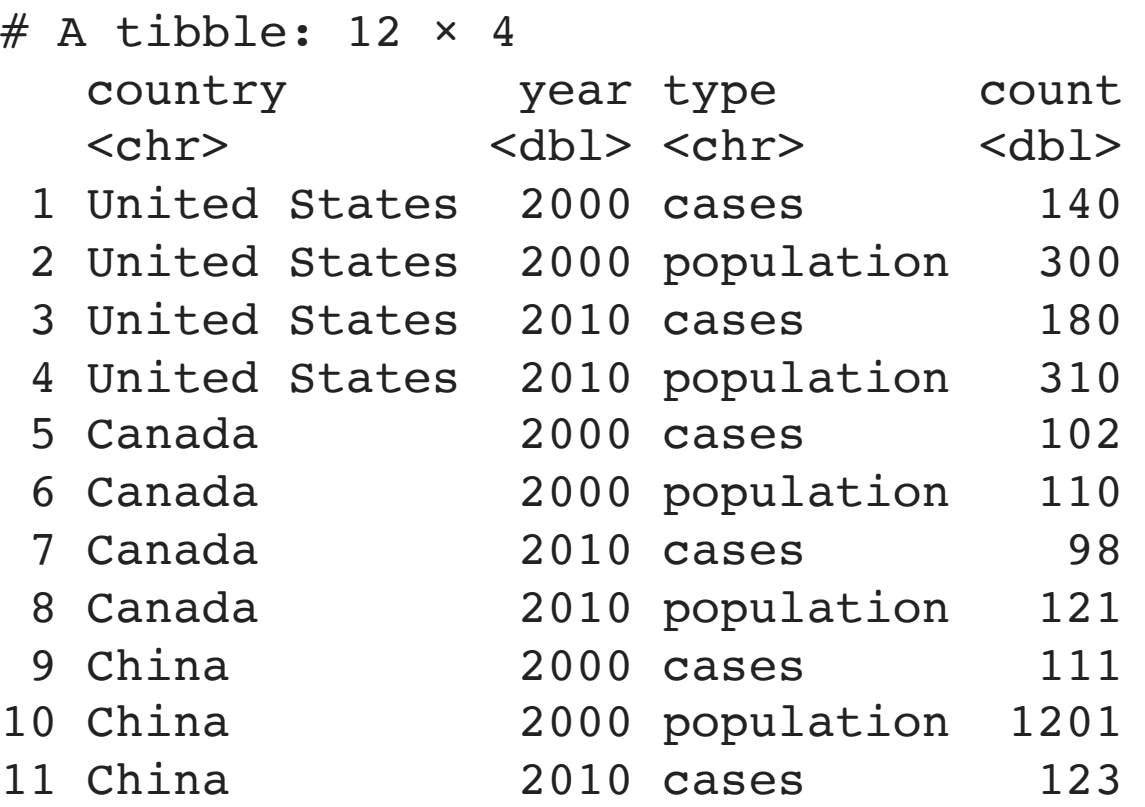

### ■ names\_from: column that contains variable names

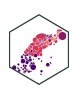

## **Reshaping from Wide to Long: pivot\_wider() III**

• pivot\_wider() a long data frame into a wide data frame

<span id="page-42-0"></span>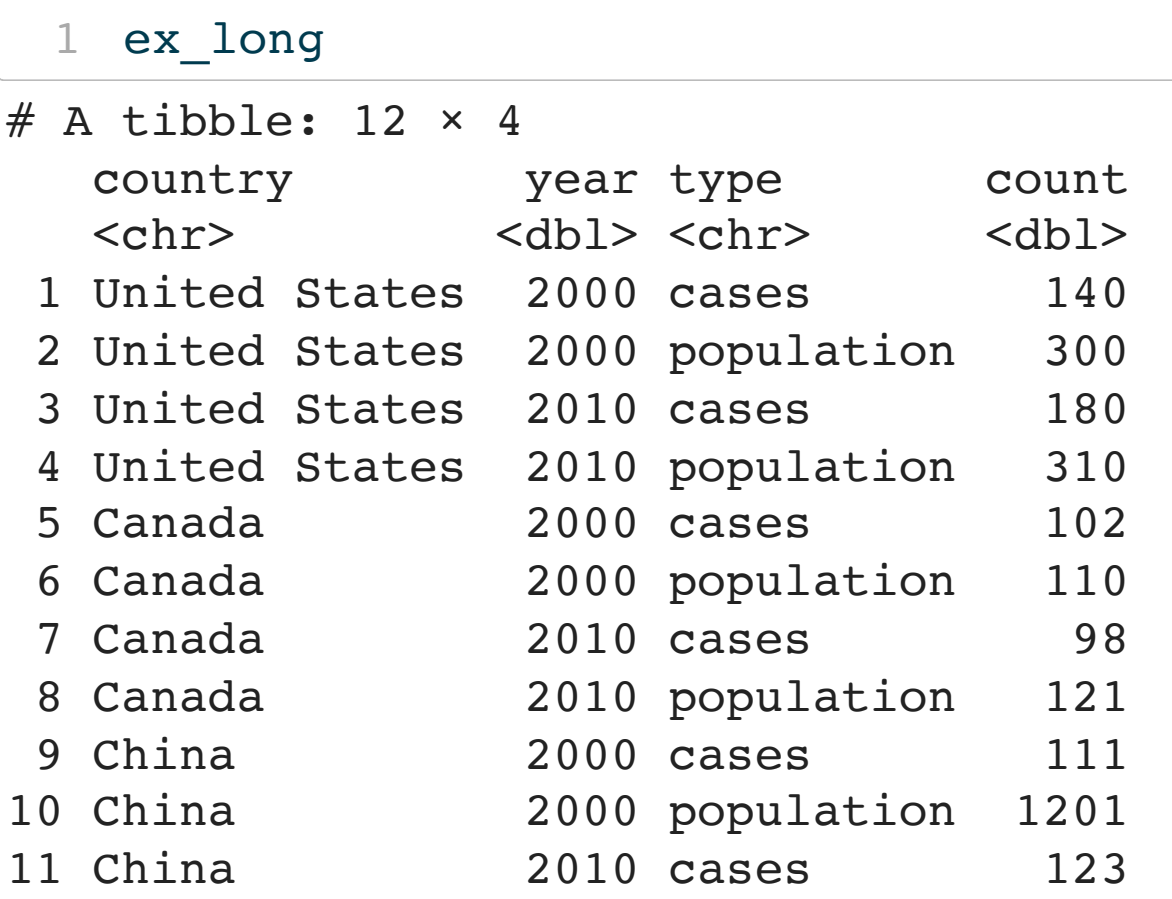

<span id="page-42-3"></span><span id="page-42-2"></span><span id="page-42-1"></span>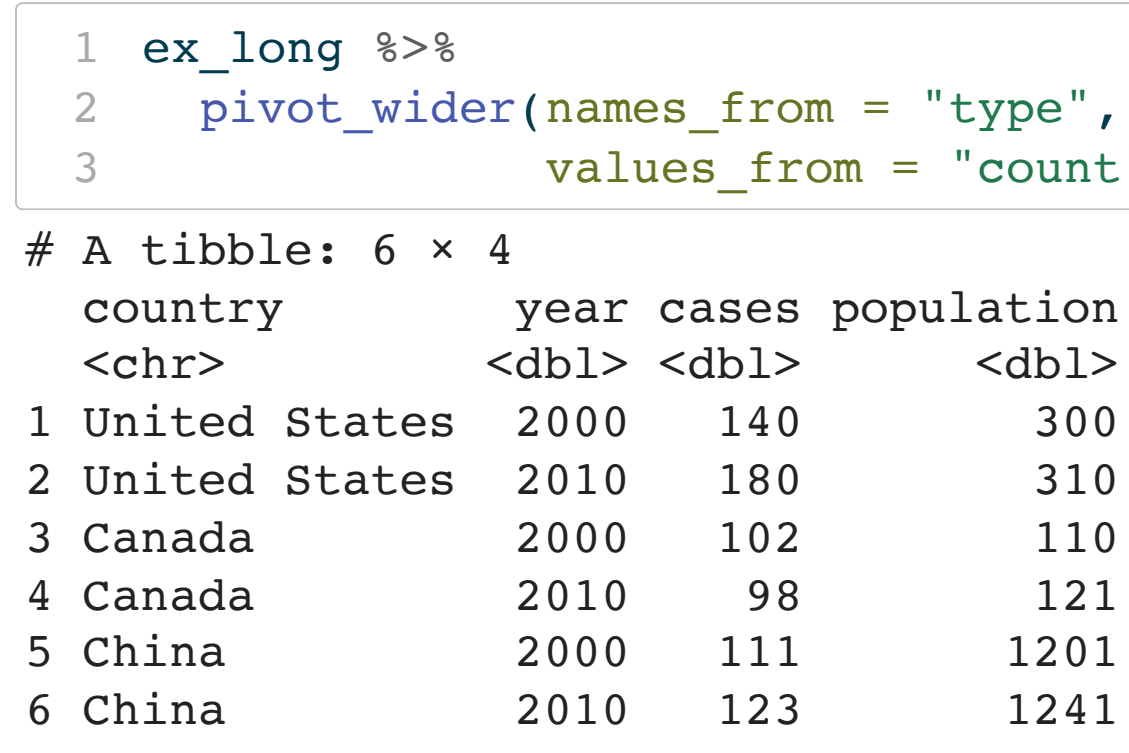

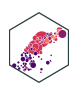

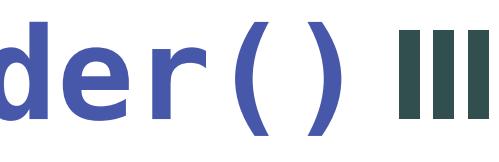

### "type",  $\#$  column with names of var "count")  $#$  column with values of

- ulation  $<$ dbl>
	-
	-
	-
	-
	-

## **Data Tidying Cheat Sheet**

### Data tidying with tidyr:: CHEAT SHEET

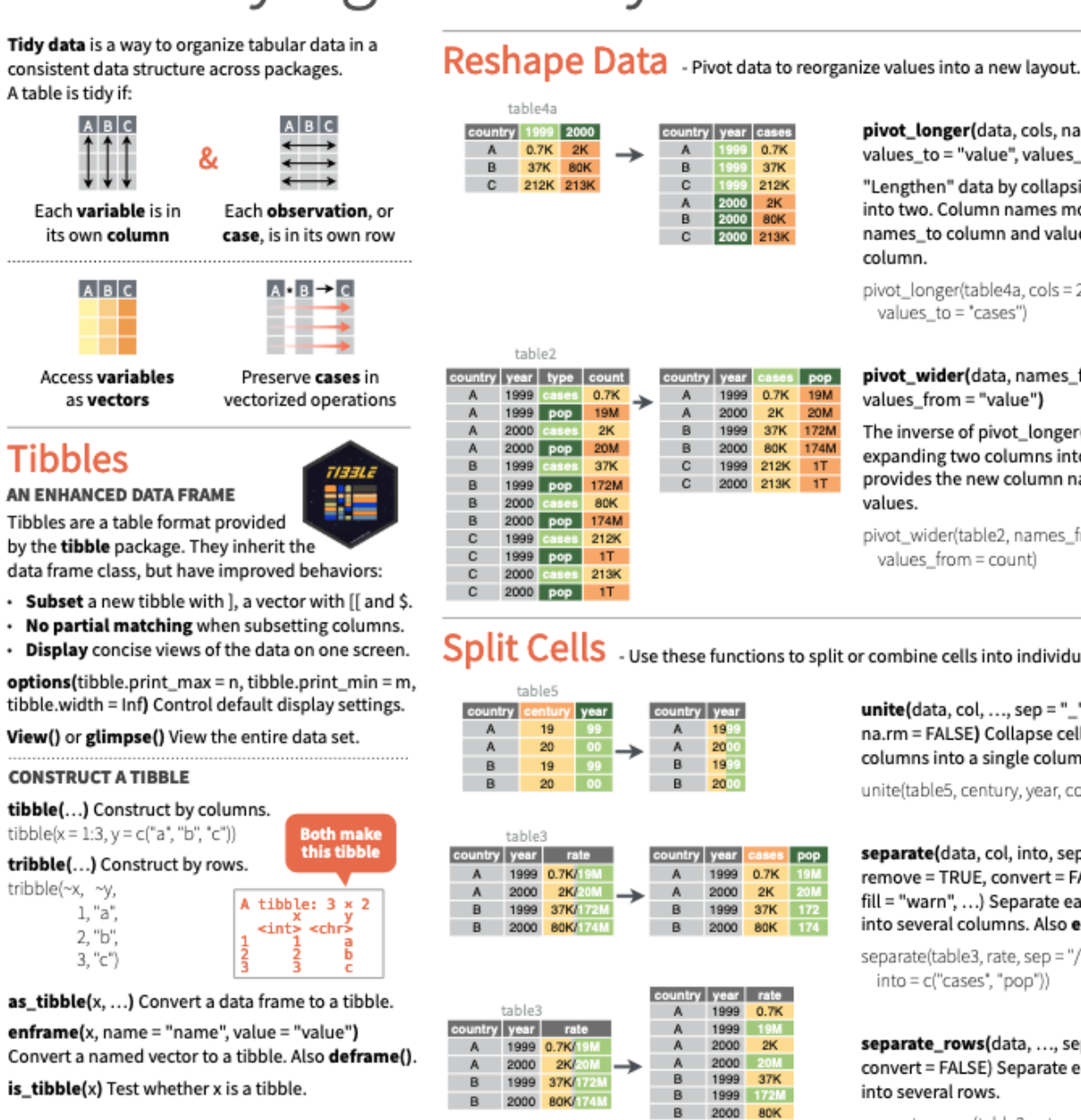

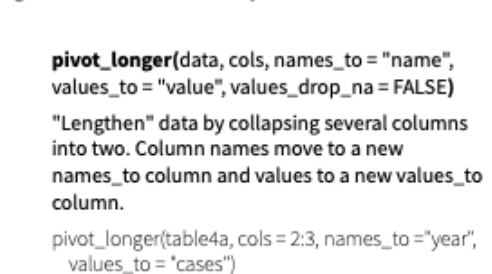

pivot\_wider(data, names\_from = "name", values\_from = "value")

The inverse of pivot\_longer(). "Widen" data by expanding two columns into several. One column provides the new column names, the other the values.

pivot\_wider(table2, names\_from = type, values\_from = count)

### Split Cells . Use these functions to split or combine cells into individual, isolated values.

 $unite$ (data, col, ..., sep = "\_", remove = TRUE, na.rm = FALSE) Collapse cells across several columns into a single column.

unite(table5, century, year, col = "year", sep = "")

 $separate(data, col, into, sep = "[^[A[:alnum:]] +",$ remove = TRUE, convert = FALSE, extra = "warn", fill = "warn", ...) Separate each cell in a column into several columns. Also extract().

separate(table3, rate, sep = "/",  $into = c("cases", "pop")$ 

separate\_rows(data, ..., sep = "[^[:alnum:].]+", convert = FALSE) Separate each cell in a column into several rows.

separate\_rows(table3, rate, sep = "/")

RStudio\* is a trademark of RStudio, PBC · CC BY SA RStudio · info@rstudio.com · 844-448-1212 · rstudio.com · Learn more at tidyr.tidyverse.org · tibble 3.1.2 · tidyr 1.1.3 · Updated: 2021-08

### **R Studio: Data Tidying Cheat Sheet**

R Studio

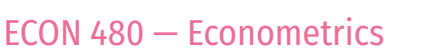

B 2000 174M

### Expand **Tables**

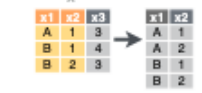

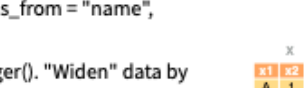

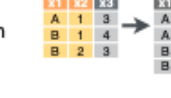

 $\begin{array}{|c|c|} \hline \text{I} & \text{X2} \\ \hline \text{A} & 1 \\ \hline \text{B} & \text{NA} \\ \text{C} & \text{NA} \end{array}$ 

 $\overline{P}$  3

 $\begin{array}{c|cc}\n\text{A} & \text{B2} \\
\text{A} & 1 \\
\text{B} & \text{NA} \\
\text{C} & \text{NA}\n\end{array}$ 

 $\begin{array}{c|c} \mathsf{D} & \mathsf{3} \\ \mathsf{E} & \mathbb{N} \wedge \end{array}$ 

 $\begin{array}{c|cc}\n\textbf{x1} & \textbf{x2} \\
\textbf{A} & \textbf{1} \\
\textbf{B} & \text{NA} \\
\textbf{C} & \text{NA}\n\end{array}$ 

 $\frac{D}{E}$  NA

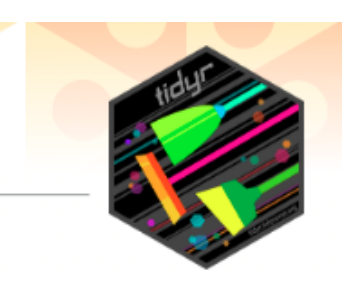

Create new combinations of variables or identify implicit missing values (combinations of variables not present in the data).

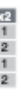

expand(data, ...) Create a new tibble with all possible combinations of the values of the variables listed in ... Drop other variables. expand(mtcars, cyl, gear,

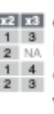

carb)

**ELEZ ES**<br> **A 1 3 A 1 3 Complete**(data, ..., fill =<br> **A 1 3 A 2 a a ii s ii c h ii c ii c ii c ii c ii c ii c i**  $\frac{B}{B}$   $\frac{1}{2}$   $\frac{4}{3}$  combinations of values of variables listed in ... Fill remaining variables with NA. complete(mtcars, cyl, gear, carbì

### **Handle Missing Values**

Drop or replace explicit missing values (NA).

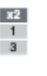

 $\rightarrow \begin{array}{ccc}\n\hline\n\text{A} & \text{I} \\
\hline\n\text{A} & \text{I} \\
\hline\n\text{B} & \text{I}\n\end{array}$  rows containing NA's in . rows containing NA's in ... columns. drop\_na(x, x2)

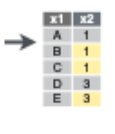

 $\mathbf{C}$ 

 $fill(data, ..., direction =$ "down") Fill in NA's in ... columns using the next or previous value. fill(x, x2)

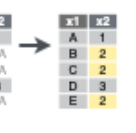

replace\_na(data, replace) Specify a value to replace NA in selected columns. replace\_na(x, list(x2 = 2))

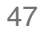

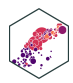

# Joining Datasets

ECON 480 - Econometrics

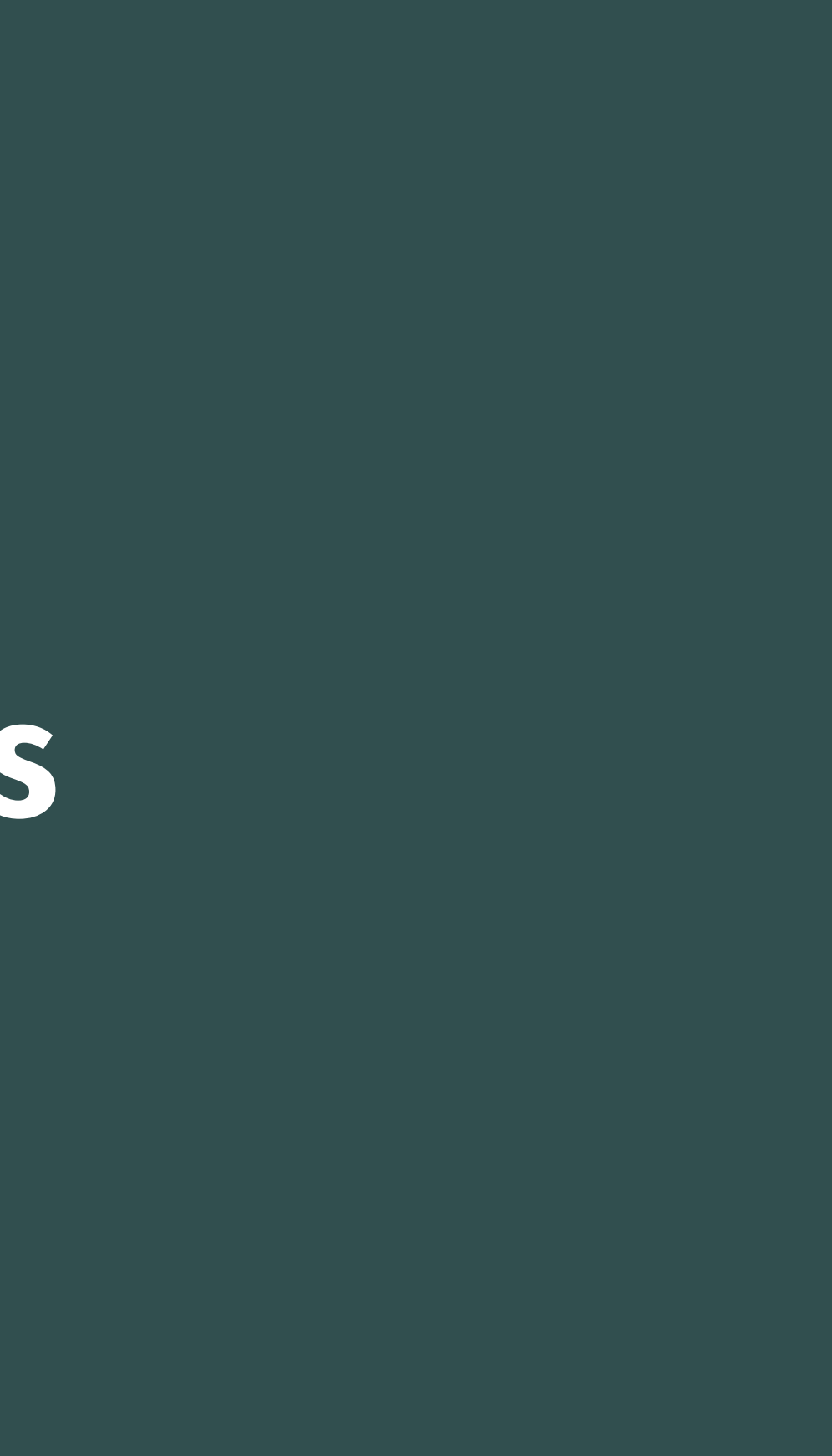

# **Wrangling Data**

ECON 480 - Econometrics

## **dplyr I**

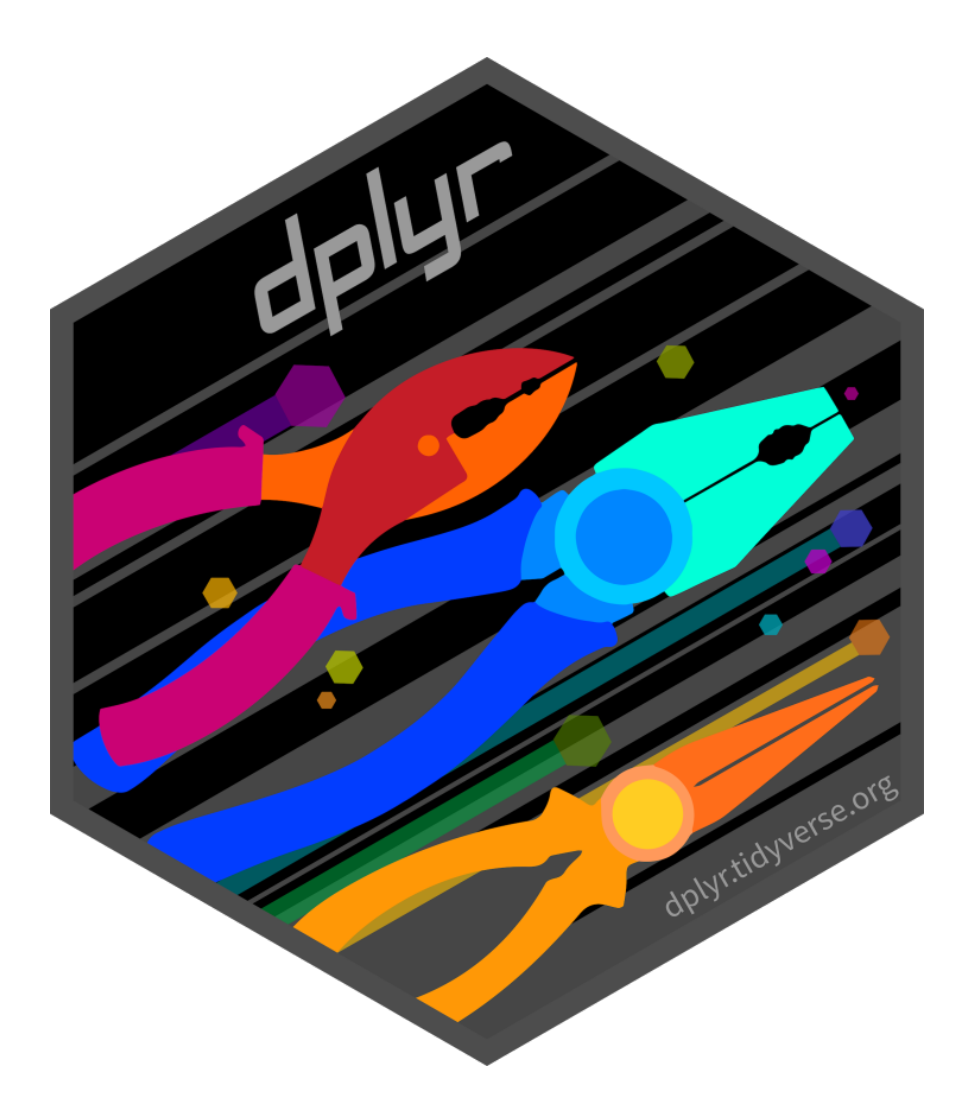

- dplyr uses more efficient & intuitive commands to manipulate tibbles
- Base R grammar passively runs functions on nouns: function(object)
- dplyr grammar actively uses verbs: verb(df, conditions)<sup>1</sup>

1 With the pipe even simpler:  $df \ge 0$  verb(conditions)

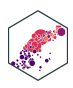

## **dplyr II**

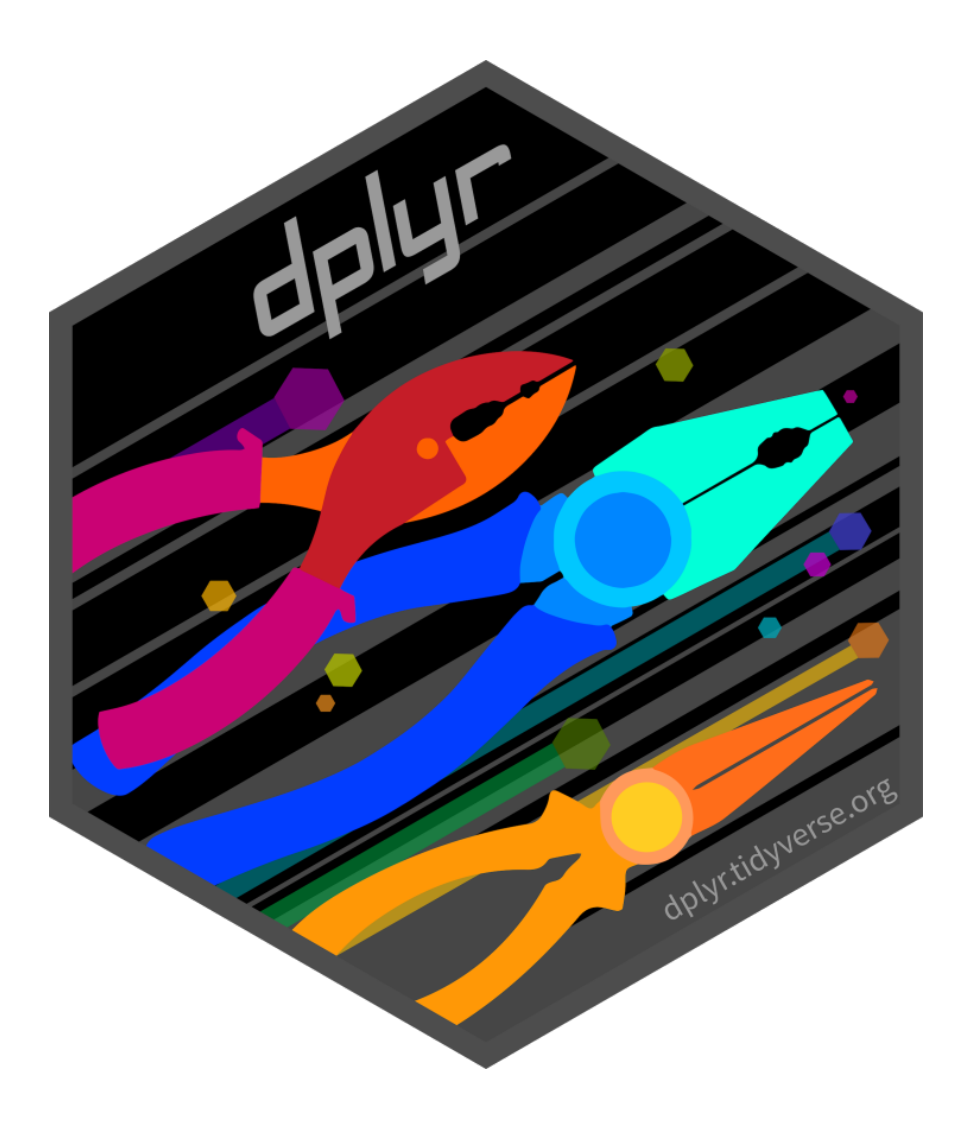

- Great features:
	- 1. Allows use of %>% pipe operator
	- 2. Input and output is always a tibble
	- 3. Shows the output from a manipulation, but does not save/overwrite as an object unless explicitly assigned to an object
	- 4. Several packages provide backends to SQL (dbplyr), Apache Spark (sparklyr)

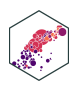

## **dplyr Verbs**

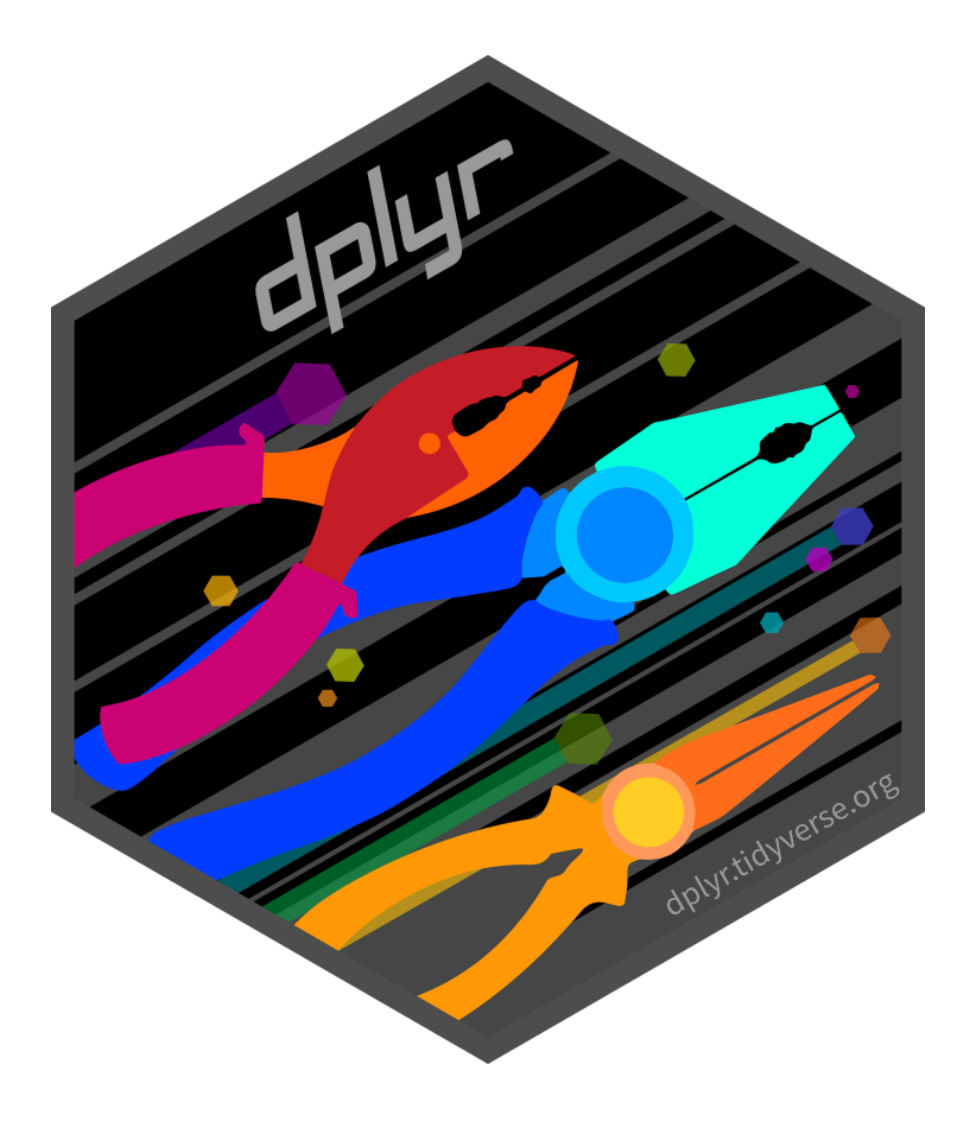

• Common dplyr verbs

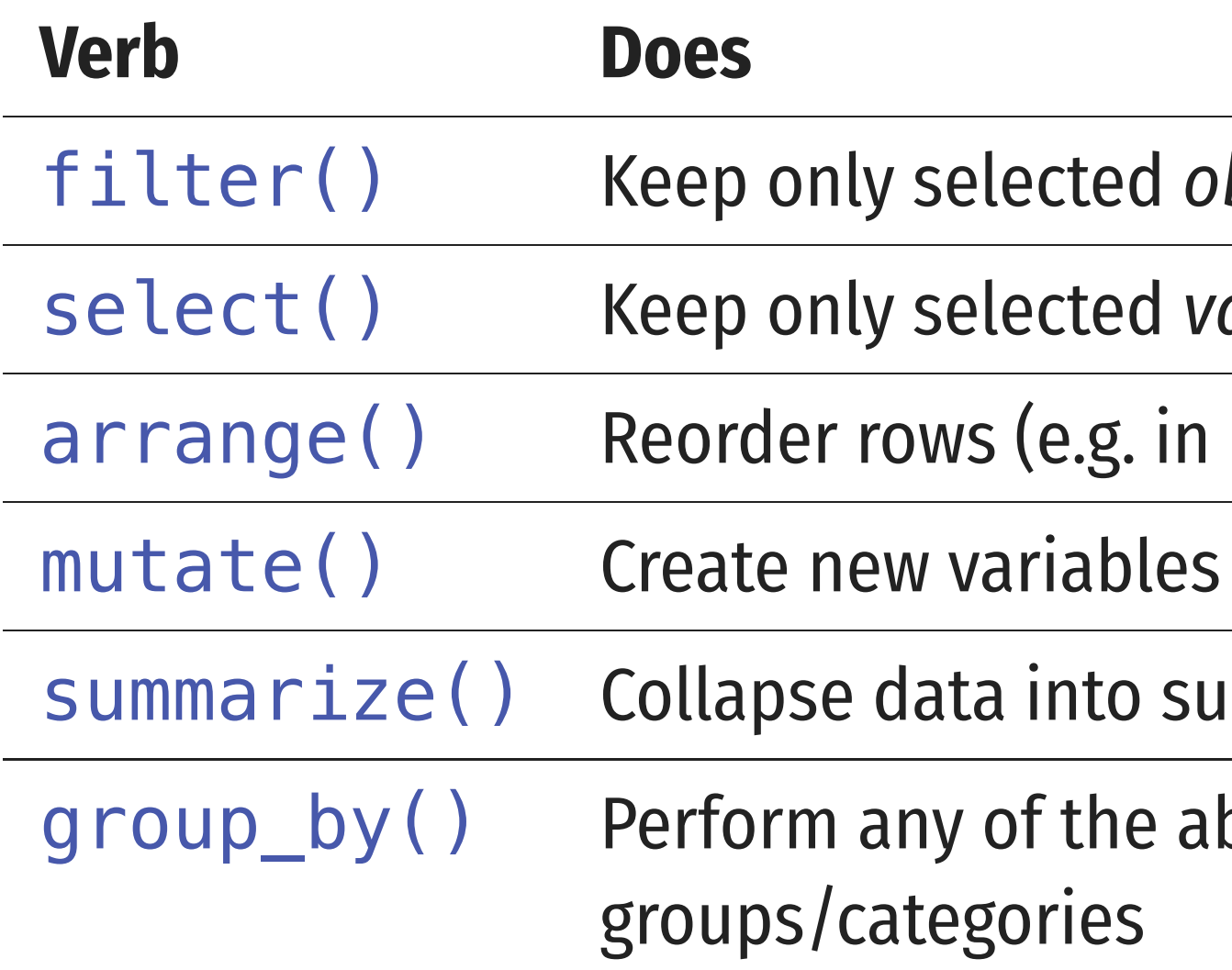

### d observations

### d variables

### in numerical order)

### o summary statistics

### e above functions by

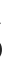

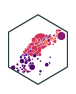

### arrange (): Reorder observations

**ECON 480 - Econometrics** 

### **arrange()**

- arrange reorders **observations** (rows) in a logical order
	- e.g. alphabetical, numeric, small to large
	- [1](#page-50-0) # order by smallest to largest pop
	- [2](#page-50-1) gapminder %>%
	- [3](#page-50-2) arrange(pop)

### <span id="page-50-2"></span><span id="page-50-1"></span><span id="page-50-0"></span># A tibble:  $1,704 \times 6$

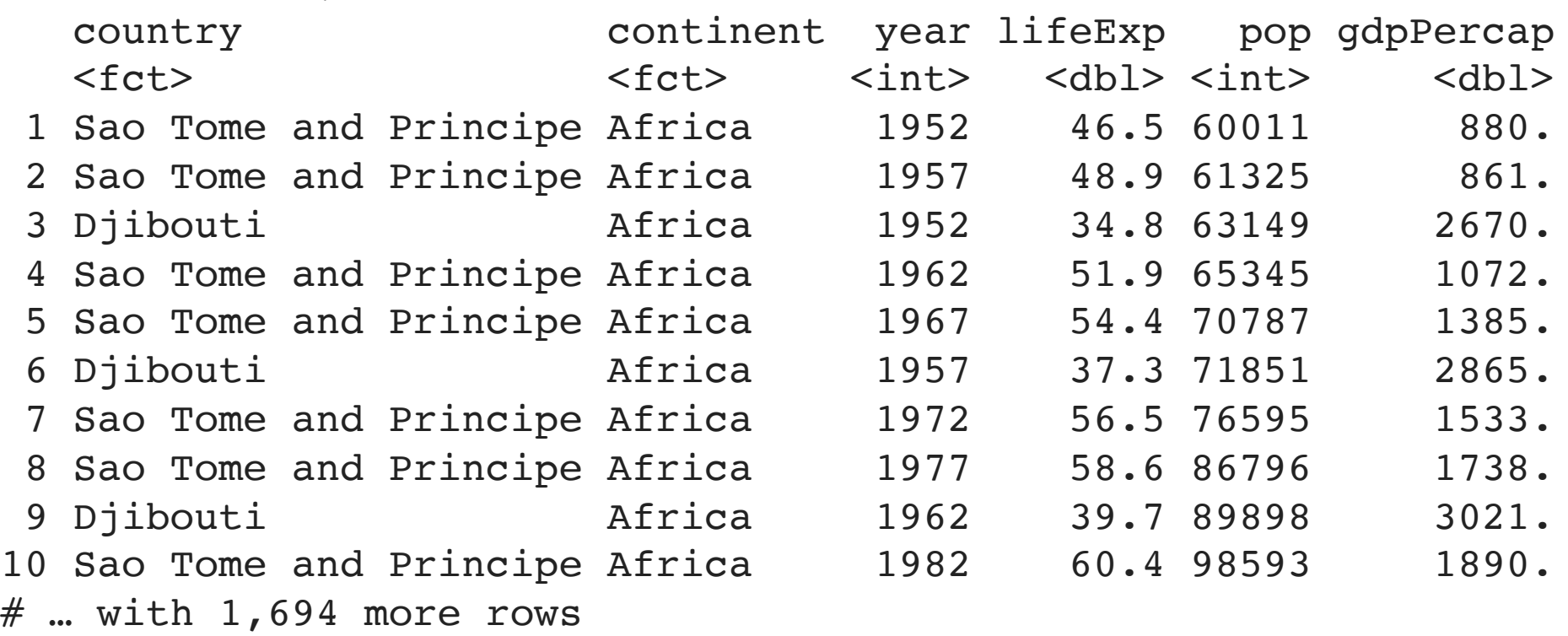

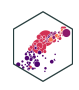

### **arrange(): Ties**

- <span id="page-51-0"></span>Break ties in the value of one variable with the values of additional variables
	- [1](#page-51-0) # order by year, with the smallest to largest pop in each year
	- [2](#page-51-1) gapminder %>%
	- [3](#page-51-2) arrange(year, pop)
- <span id="page-51-2"></span><span id="page-51-1"></span># A tibble:  $1,704 \times 6$

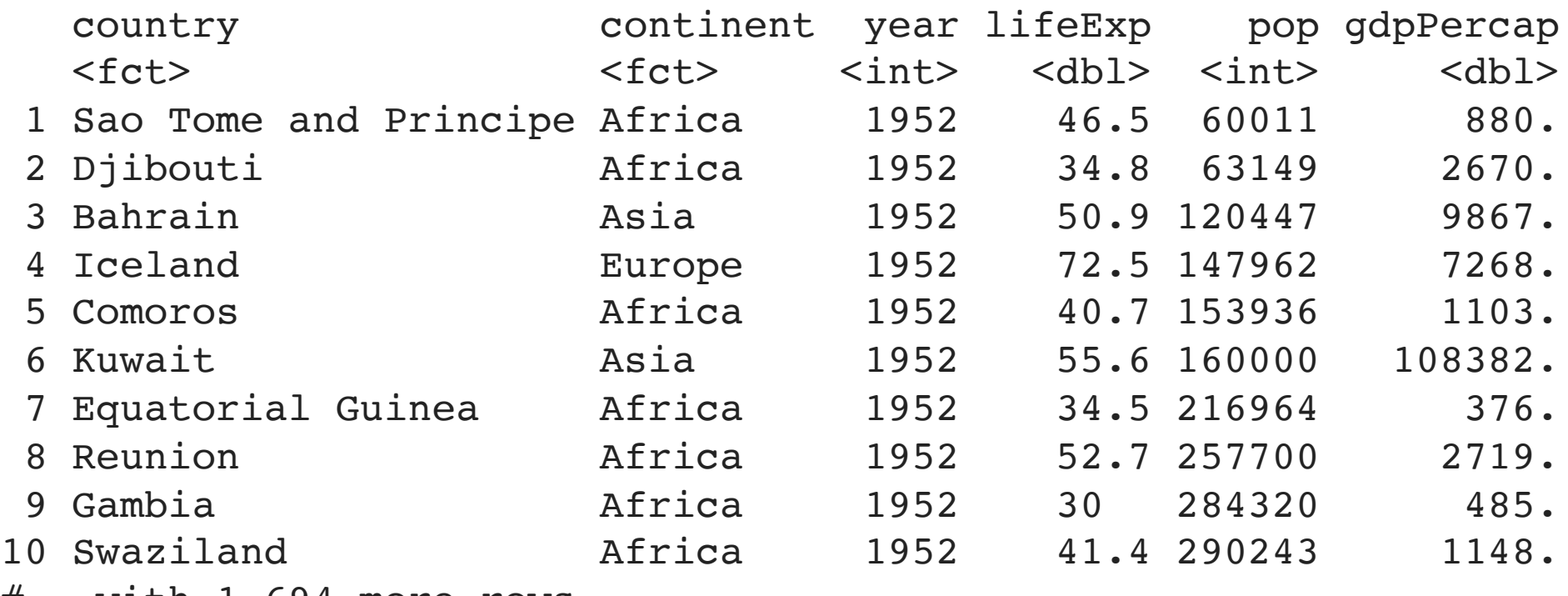

 $#$  ... with  $1,694$  more rows

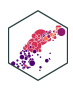

### **arrange(): Descending Order**

- <span id="page-52-2"></span><span id="page-52-1"></span><span id="page-52-0"></span>• Wrap desc() around a variable re-order in the opposite direction
	- [1](#page-52-0) # order by largest to smallest pop
	- [2](#page-52-1) gapminder %>%
	- [3](#page-52-2) arrange(desc(pop))

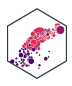

# select() Variables

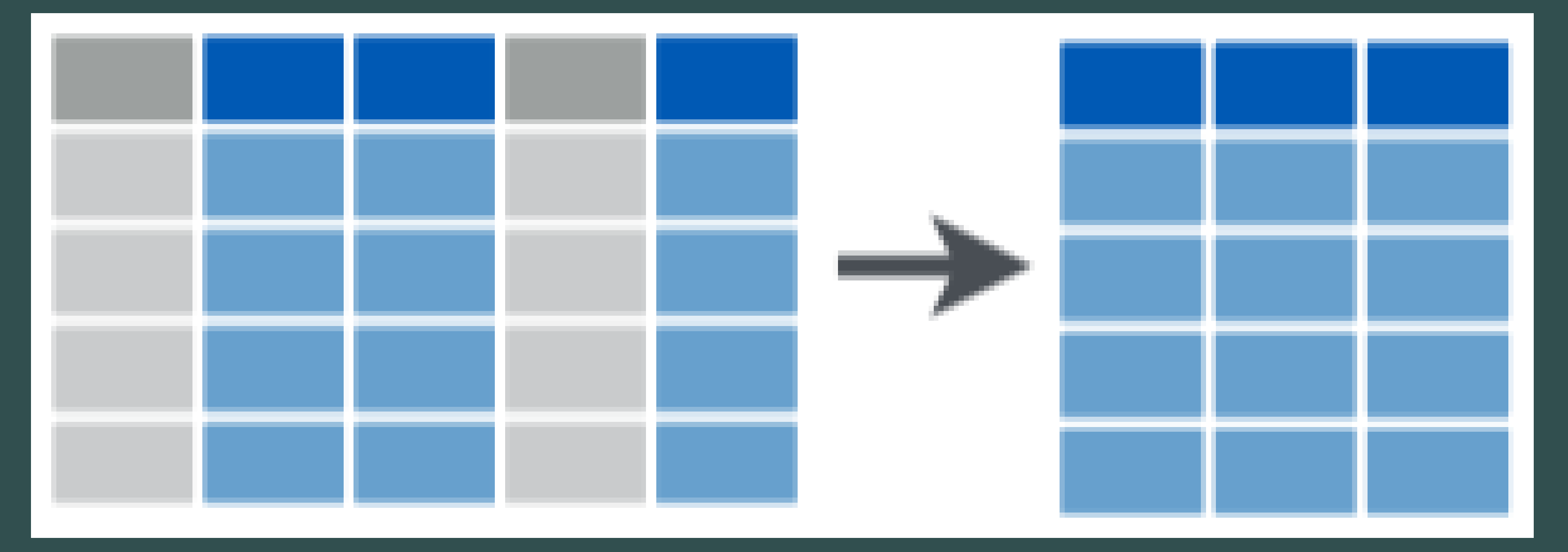

**ECON 480 - Econometrics** 

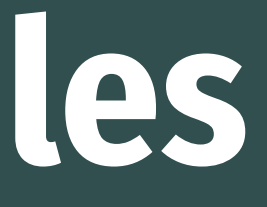

## **select()**

- select keeps only selected **variables** (columns)
	- Don't need quotes around column names

```
1 # keep only country, year, and population variables
```
- <span id="page-54-1"></span>[2](#page-54-1) gapminder %>%
- [3](#page-54-2) select(country, year, pop)

<span id="page-54-2"></span># A tibble:  $1,704 \times 3$ 

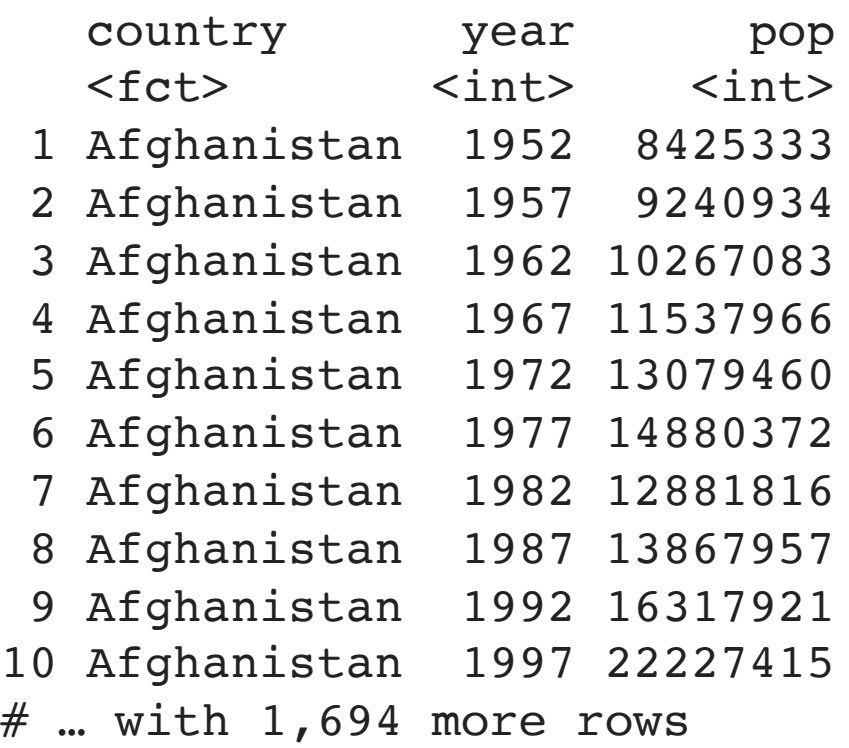

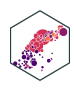

### **select()** *except*

- <span id="page-55-0"></span> $\bullet$  select "all except" by negating a variable with  $-$ 
	- [1](#page-55-0) # keep all variables \*except\* gdpPercap
	- [2](#page-55-1) gapminder %>%
	- [3](#page-55-2) select(-gdpPercap)
- <span id="page-55-2"></span><span id="page-55-1"></span># A tibble:  $1,704 \times 5$

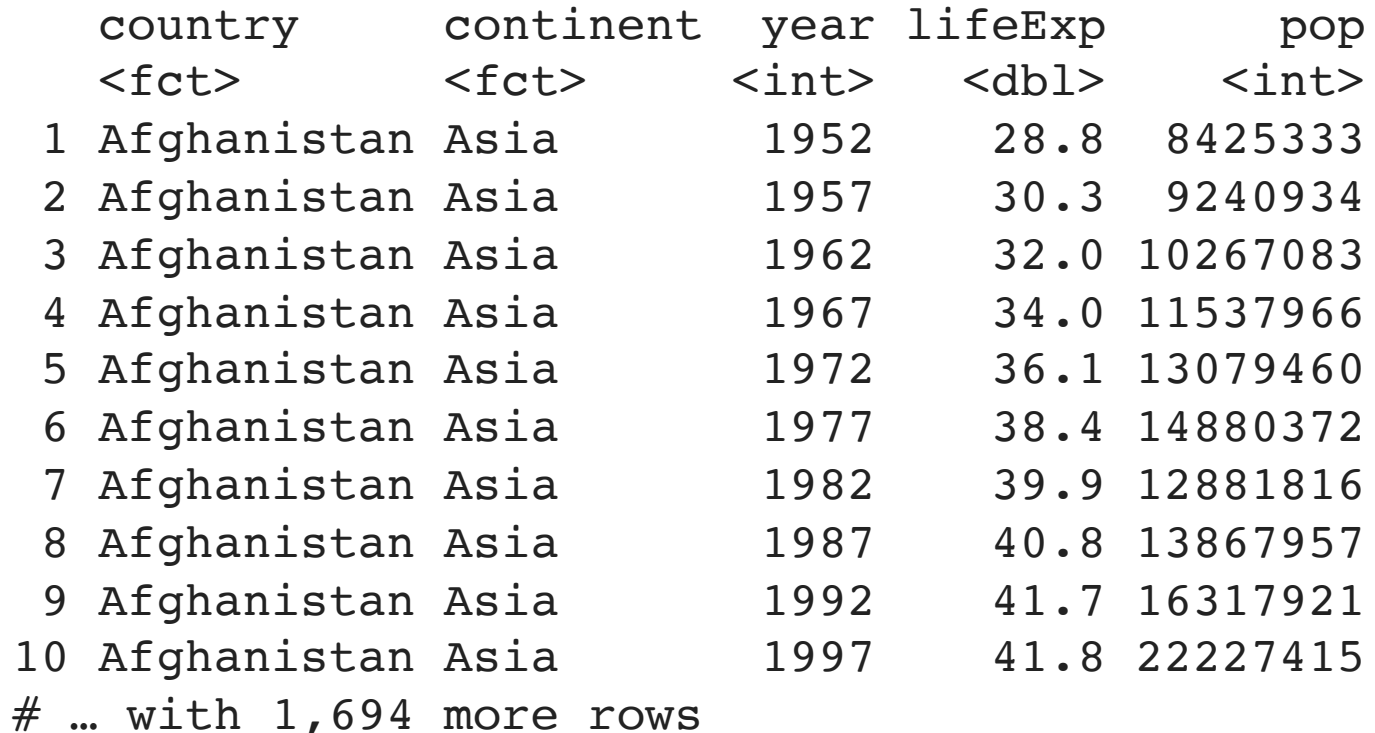

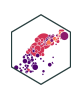

## **select(): Reordering columns**

- select reorders the columns in the order you provide
	- sometimes useful to keep all variables, and drag one or a few to the front, add everything() at the end
	- [1](#page-56-0) # move pop to first column
	- [2](#page-56-1) gapminder %>%
	- [3](#page-56-2) select(pop, everything())
- <span id="page-56-2"></span><span id="page-56-1"></span><span id="page-56-0"></span># A tibble:  $1,704 \times 6$

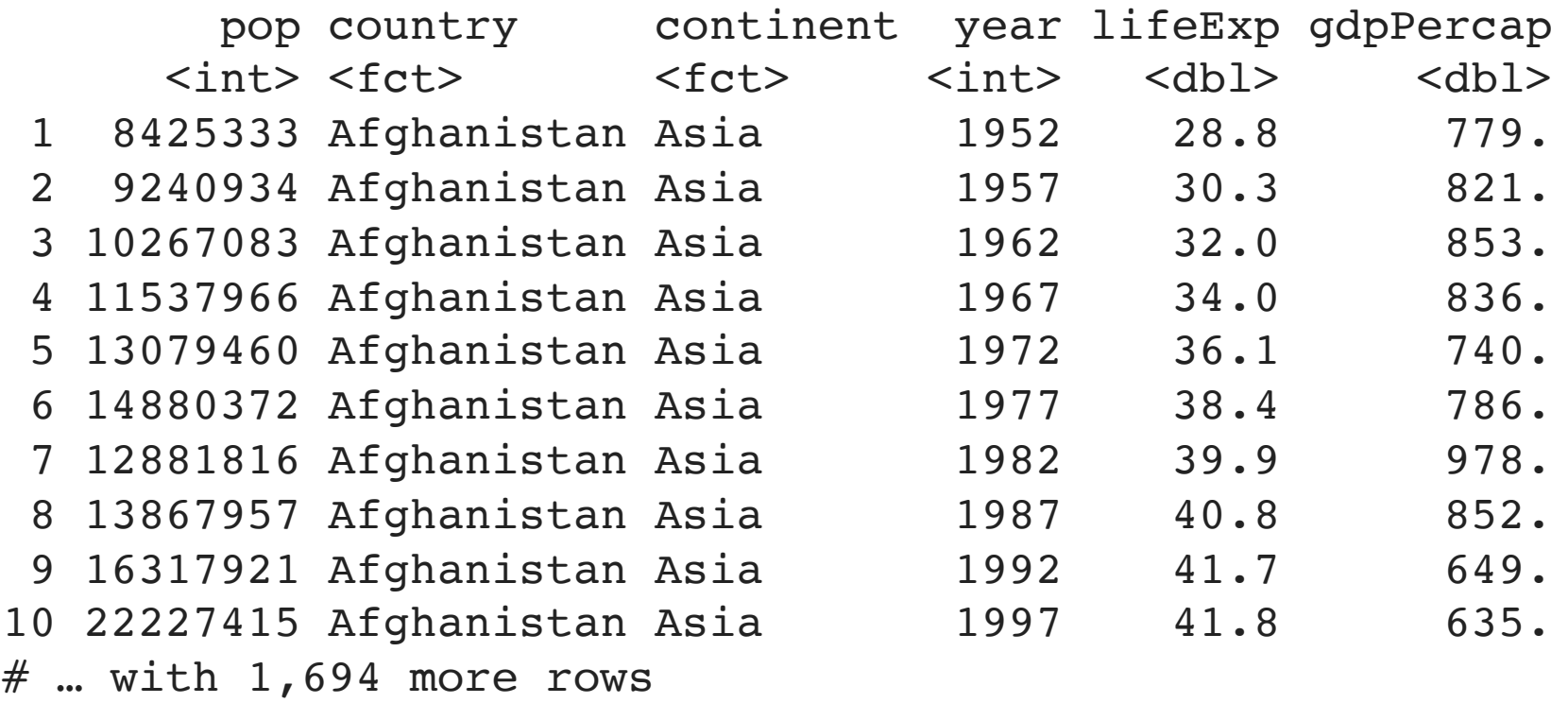

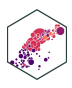

### **select() Helper Functions**

- select has a lot of helper functions, useful for when you have hundreds of variables
	- see ?select() for a list

```
# keep all variables starting with "co"
```
- <span id="page-57-1"></span>[2](#page-57-1) gapminder %>%
- [3](#page-57-2) select(starts\_with("co"))
- <span id="page-57-2"></span># A tibble:  $1,704 \times 2$

- 1 Afghanistan Asia
- 2 Afghanistan Asia
- 3 Afghanistan Asia
- 4 Afghanistan Asia
- 5 Afghanistan Asia
- 6 Afghanistan Asia
- 7 Afghanistan Asia
- 8 Afghanistan Asia
- 9 Afghanistan Asia
- 10 Afghanistan Asia
- $#$  ... with  $1,694$  more rows

country continent

<fct> <fct>

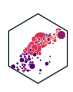

## **select() Helper Functions**

- select has a lot of helper functions, useful for when you have hundreds of variables
	- see ?select() for a list

```
1 # keep country and all variables containing "per"
```
- <span id="page-58-1"></span>[2](#page-58-1) gapminder %>%
- [3](#page-58-2) select(country, contains("per"))

### <span id="page-58-2"></span># A tibble:  $1,704 \times 2$

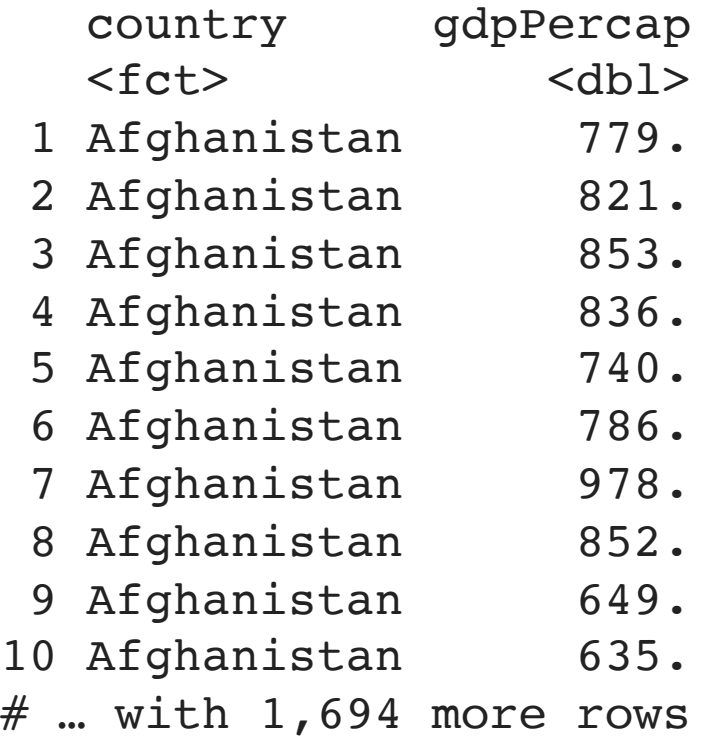

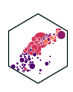

### **rename() Variables**

- rename changes the name of a variable (column)
	- Format: new\_name = old\_name

```
1 # rename gdpPercap to GDP and lifeExp to population 2 gapminder %>% 3 rename(GDP = gdpPercap, 4 LE = lifeExp)
```
<span id="page-59-3"></span># A tibble:  $1,704 \times 6$ 

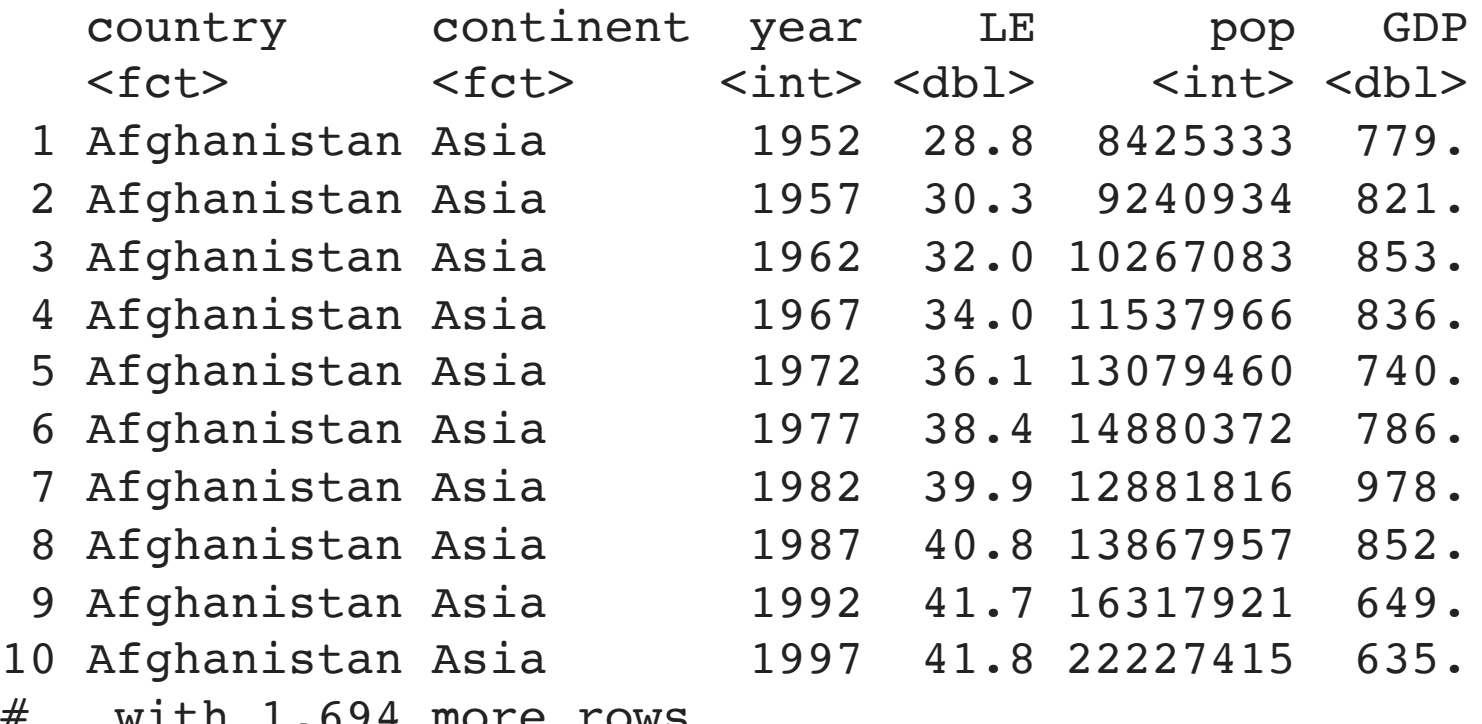

 $#$  ... With 1,694 more rows

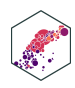

# **filter() Select Rows by Condition**

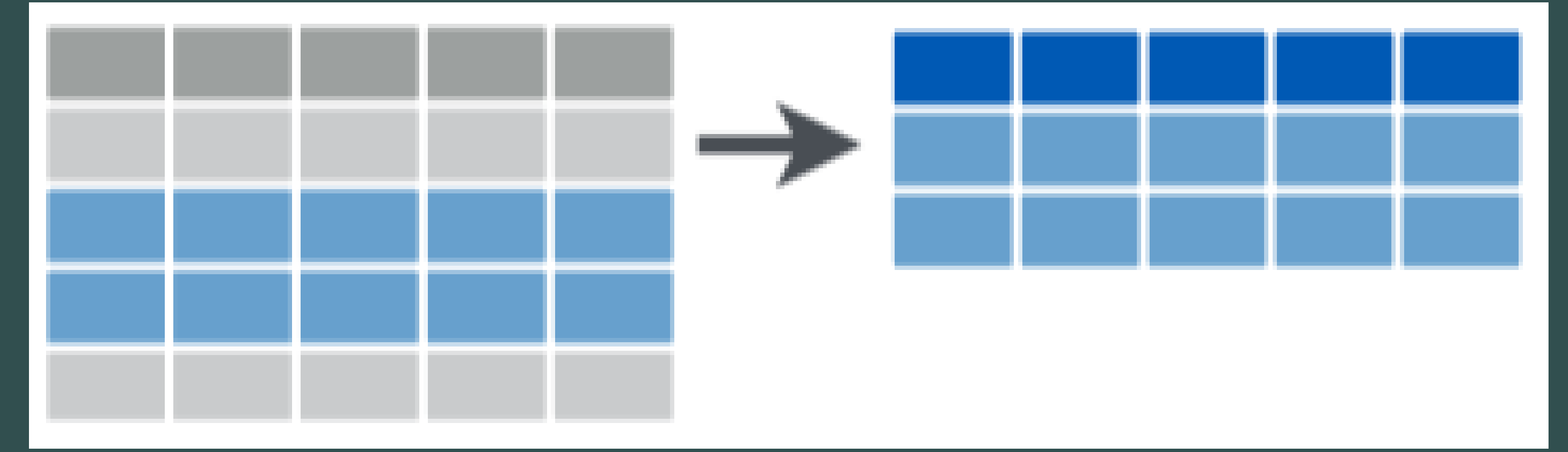

ECON 480 — [Econometrics](https://metricsf22.classes.ryansafner.com/)

## **filter()**

filter keeps only selected **observations** (rows)

```
# look only at African observations
 2 gapminder %>%
 3 filter(continent == "Africa")
# A tibble: 624 \times 6country continent year lifeExp pop gdpPercap
  <fct> <fct> <int> <dbl> <int> <dbl>
  1 Algeria Africa 1952 43.1 9279525 2449.
  2 Algeria Africa 1957 45.7 10270856 3014.
  3 Algeria Africa 1962 48.3 11000948 2551.
  4 Algeria Africa 1967 51.4 12760499 3247.
  5 Algeria Africa 1972 54.5 14760787 4183.
  6 Algeria Africa 1977 58.0 17152804 4910.
  7 Algeria Africa 1982 61.4 20033753 5745.
  8 Algeria Africa 1987 65.8 23254956 5681.
  9 Algeria Africa 1992 67.7 26298373 5023.
10 Algeria Africa 1997 69.2 29072015 4797.
# … with 614 more rows
```
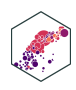

## **Conditionals in R**

- In many data wrangling contexts, you will want to select data **conditionally** 
	- To a computer: observations for which a set of logical conditions are TRUE<sup>1</sup>

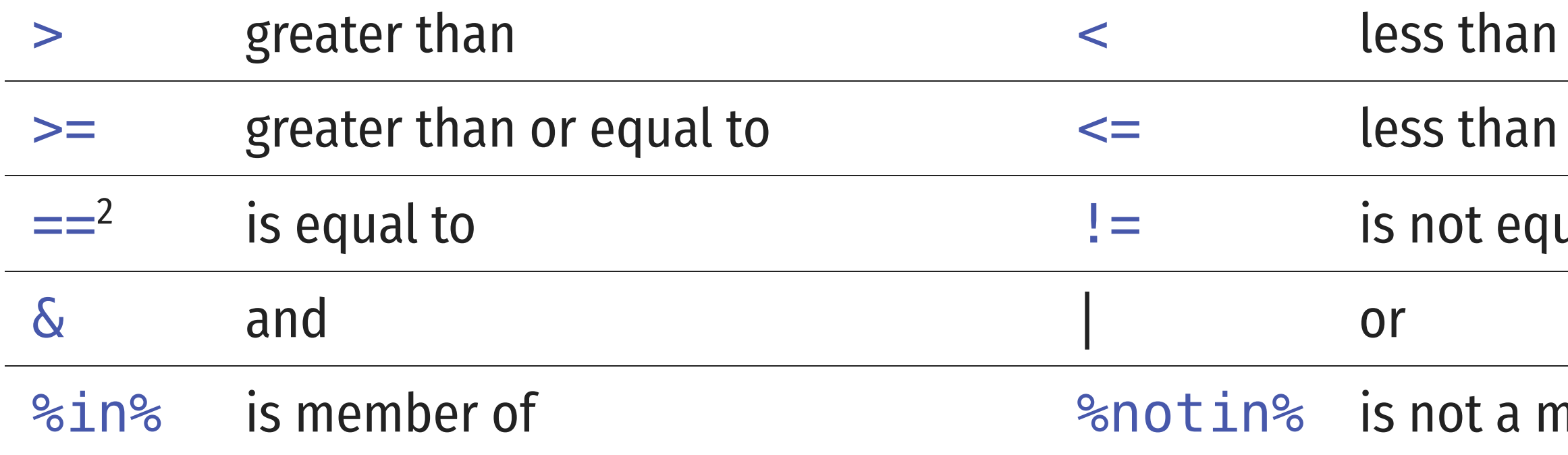

1. See ?Comparison and ?Base::Logic.

2 Recall one = *assigns* values to an object two == *tests* an object for a condition!

### an or equal to

- equal to !
- member of

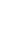

69

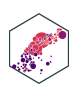

ECON 480 — [Econometrics](https://metricsf22.classes.ryansafner.com/)

## **filter() with Conditionals I**

### • Can chain multiple conditions with a

```
1997
 2 gapminder %>%
 3 filter(continent == "Africa",
 4 \text{ year} = 1997# A tibble: 52 \times 6 country continent year lifeExp pop gdpPercap
 <fct> <fct> <int> <dbl> <int> <dbl>
 1 Algeria Africa 1997 69.2 29072015 4797.
 2 Angola Africa 1997 41.0 9875024 2277.
 3 Benin Africa 1997 54.8 6066080 1233.
 4 Botswana Africa 1997 52.6 1536536 8647.
 5 Burkina Faso Africa 1997 50.3 10352843 946.
 6 Burundi Africa 1997 45.3 6121610 463.
 7 Cameroon Africa 1997 52.2 14195809 1694.
 8 Central African Republic Africa 1997 46.1 3696513 741.
 9 Chad Africa 1997 51.6 7562011 1005.
10 Comoros Africa 1997 60.7 527982 1174.
# … with 42 more rows
```
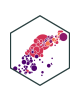

## **filter() with Conditionals II**

```
1 # look only at African observations OR observations in 1997
2 gapminder %>%
3 filter(continent == "Africa" |
4 \text{ year} = 1997
```
<span id="page-64-3"></span><span id="page-64-2"></span> $# A$  tibble: 714  $\times$  6

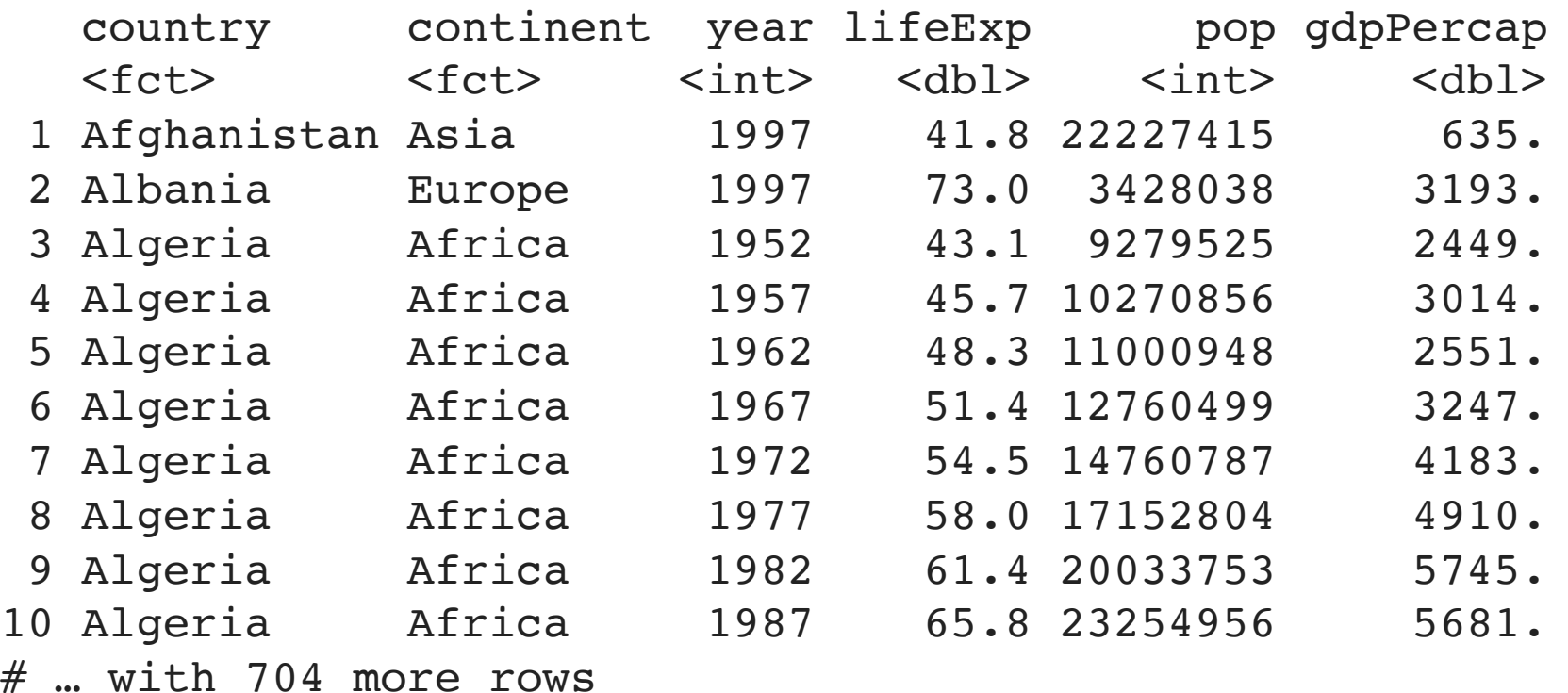

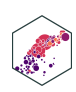

## **filter() with Conditionals III**

```
1 # look only at U.S. and U.K. observations in 2002
2 gapminder %>%
3 filter(country %in%
4 c("United States",
5 "United Kingdom"),
6 year == 2002)
```
<span id="page-65-5"></span><span id="page-65-4"></span># A tibble: 2 × 6

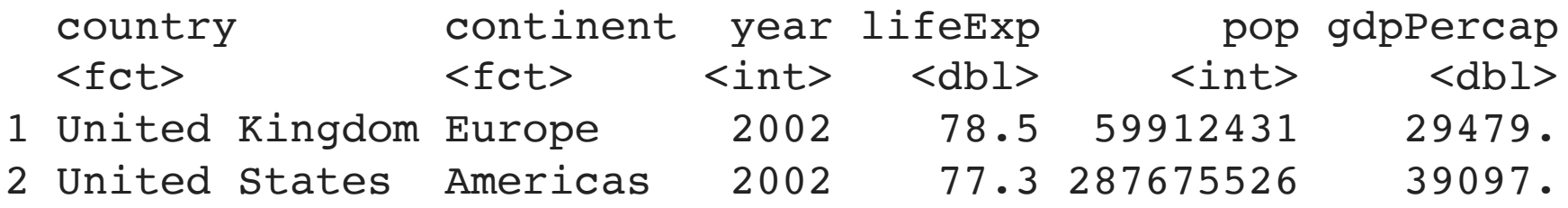

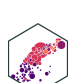

# mutate (): Create New Variables

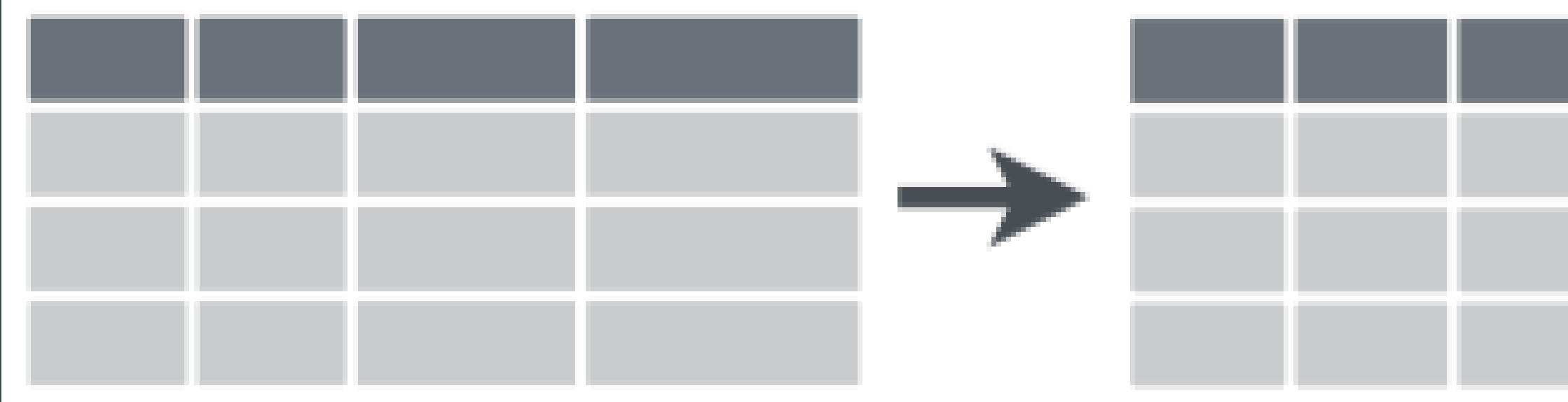

ECON 480 - Econometrics

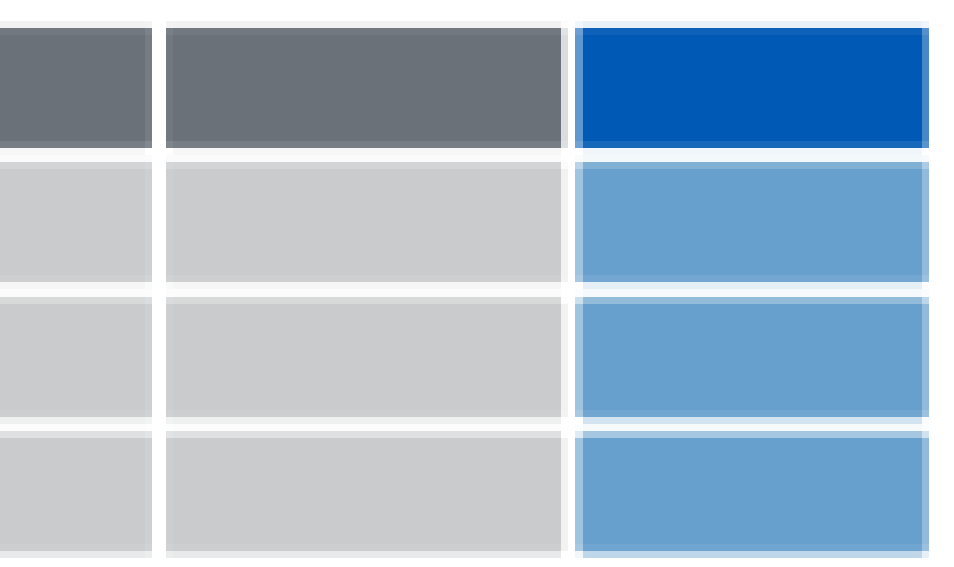

## **mutate()**

- mutate creates a new variable (column)
	- always adds a new column at the end
	- general formula: new\_variable\_name = operation
- Three major types of mutates:
	- 1. Create a variable that is a specific value (often categorical)
	- 2. Change an existing variable (often rescaling)
	- 3. Create a variable based on other variables

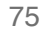

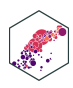

## **mutate(): Setting a Specific Value**

```
1 # create variable called "europe" if country is in Europe
2 mutate(gapminder, 
3 europe = case_when(continent == "Europe" ~ "In Europe",
4 continent != "Europe" ~ "Not in Europe"))
```
<span id="page-68-3"></span># A tibble:  $1,704 \times 7$ 

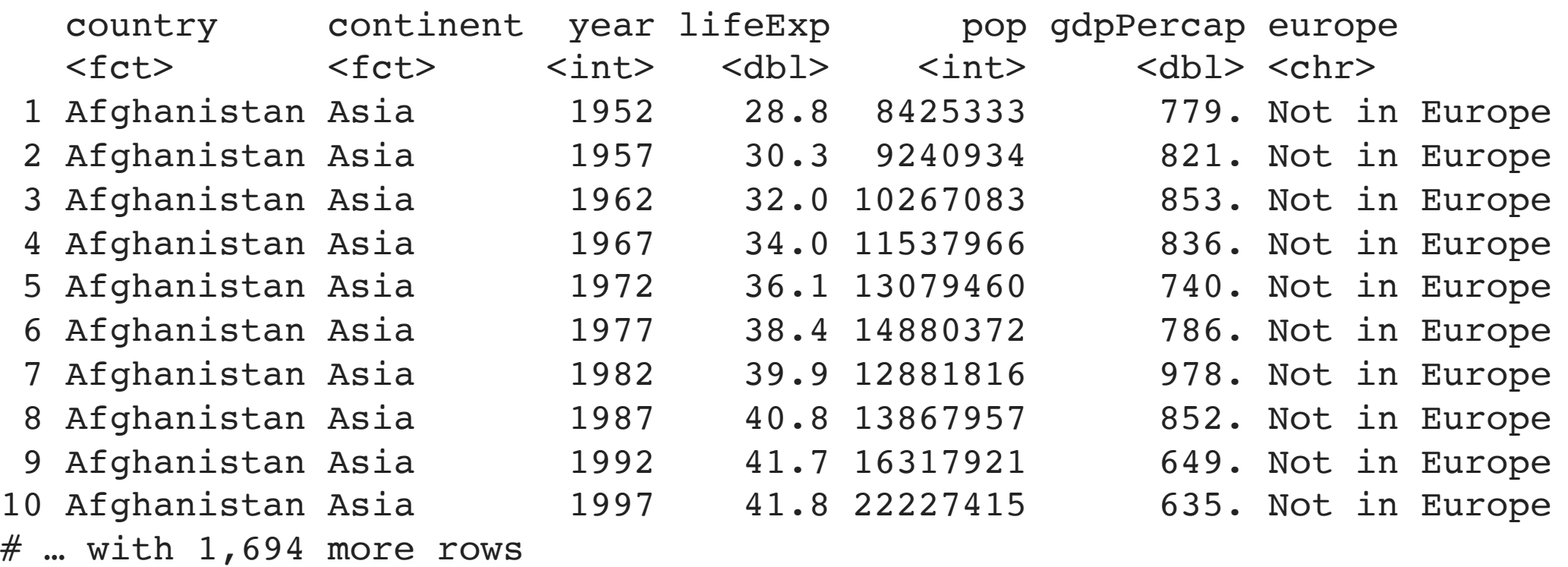

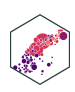

## **mutate(): Changing a Variable's Scale**

- <span id="page-69-0"></span>[1](#page-69-0) # create population in millions variable
- <span id="page-69-1"></span>[2](#page-69-1) gapminder %>%
- [3](#page-69-2) mutate(pop\_mil = pop /  $1000000$ )

<span id="page-69-2"></span># A tibble: 1,704 × 7

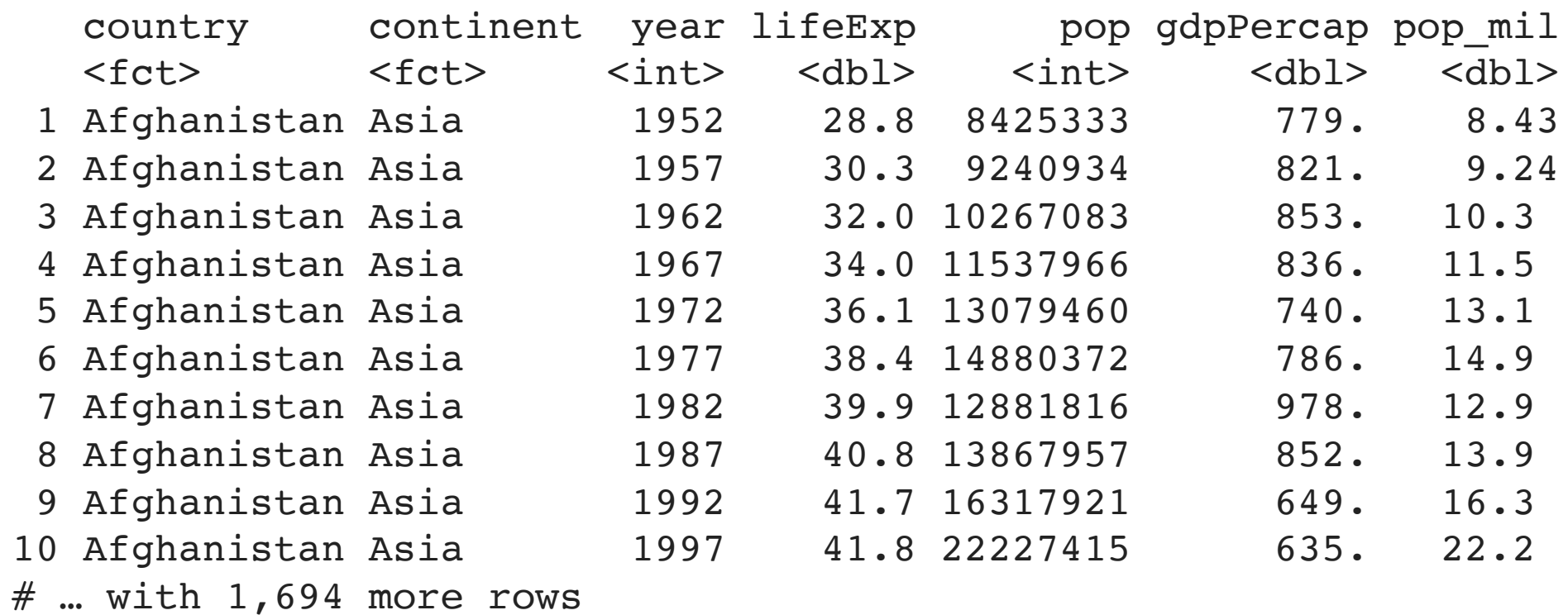

77

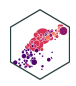

ECON 480 — [Econometrics](https://metricsf22.classes.ryansafner.com/)

## **mutate(): Variable Based on Other Variables**

- <span id="page-70-0"></span>[1](#page-70-0) # create GDP variable from gdpPercap and pop, in billions
- <span id="page-70-1"></span>[2](#page-70-1) gapminder %>%
- [3](#page-70-2) mutate(GDP = ((gdpPercap \* pop) / 1000000000))

### <span id="page-70-2"></span># A tibble: 1,704 × 7

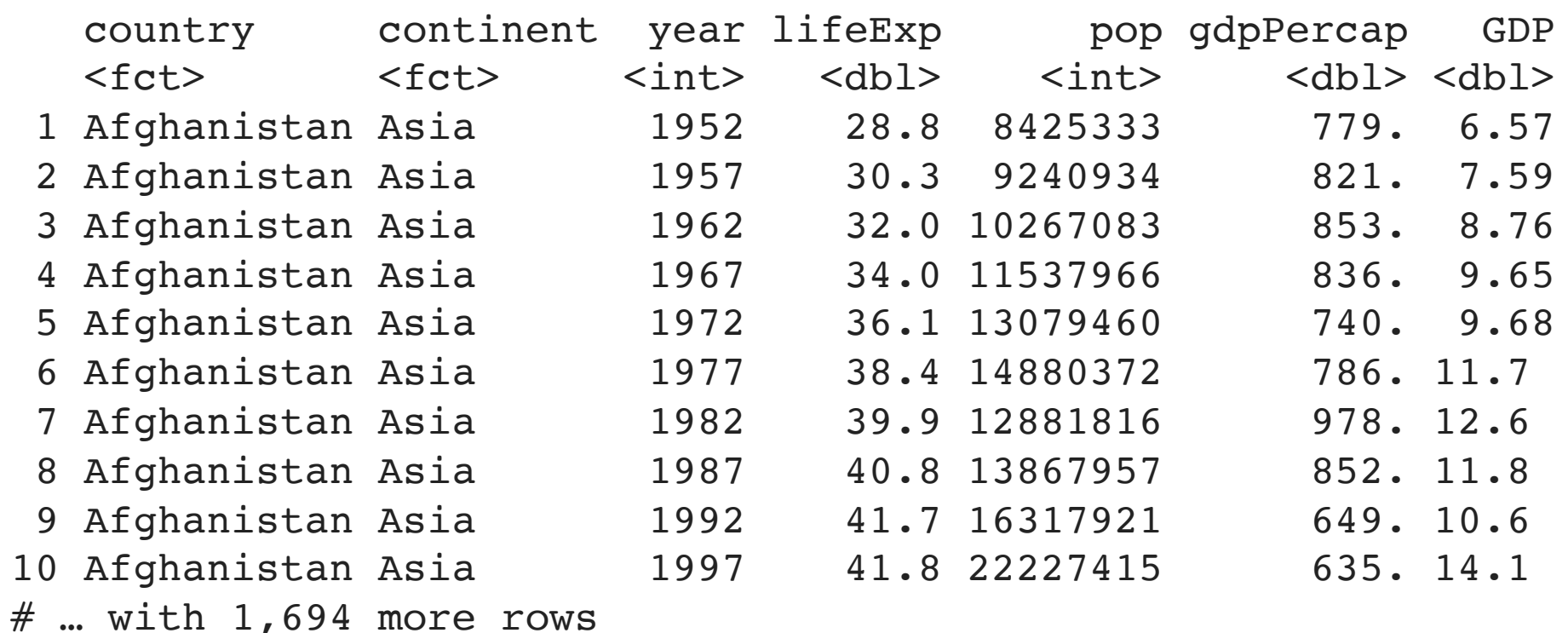

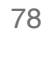

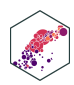

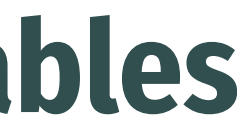

### **mutate(): Change Class of Variable**

• Change class of a variable inside mutate () with  $as.*()$ 

```
# change year variable from an integer to a factor
   2 gapminder %>%
 3 mutate(year = as.factor(year))
# A tibble: 1,704 \times 6 country continent year lifeExp pop gdpPercap
<fct> <fct> <fct> <fct> <dbl> <int> <dbl>
 1 Afghanistan Asia 1952 28.8 8425333 779.
 2 Afghanistan Asia 1957 30.3 9240934 821.
 3 Afghanistan Asia 1962 32.0 10267083 853.
 4 Afghanistan Asia 1967 34.0 11537966 836.
 5 Afghanistan Asia 1972 36.1 13079460 740.
 6 Afghanistan Asia 1977 38.4 14880372 786.
  7 Afghanistan Asia 1982 39.9 12881816 978.
 8 Afghanistan Asia 1987 40.8 13867957 852.
 9 Afghanistan Asia 1992 41.7 16317921 649.
10 Afghanistan Asia 1997 41.8 22227415 635.
# ... with 1,694 more rows
```
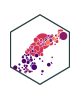
### **mutate(): Create Multiple Variables**

Can create multiple new variables with commas:

<span id="page-72-2"></span><span id="page-72-1"></span><span id="page-72-0"></span>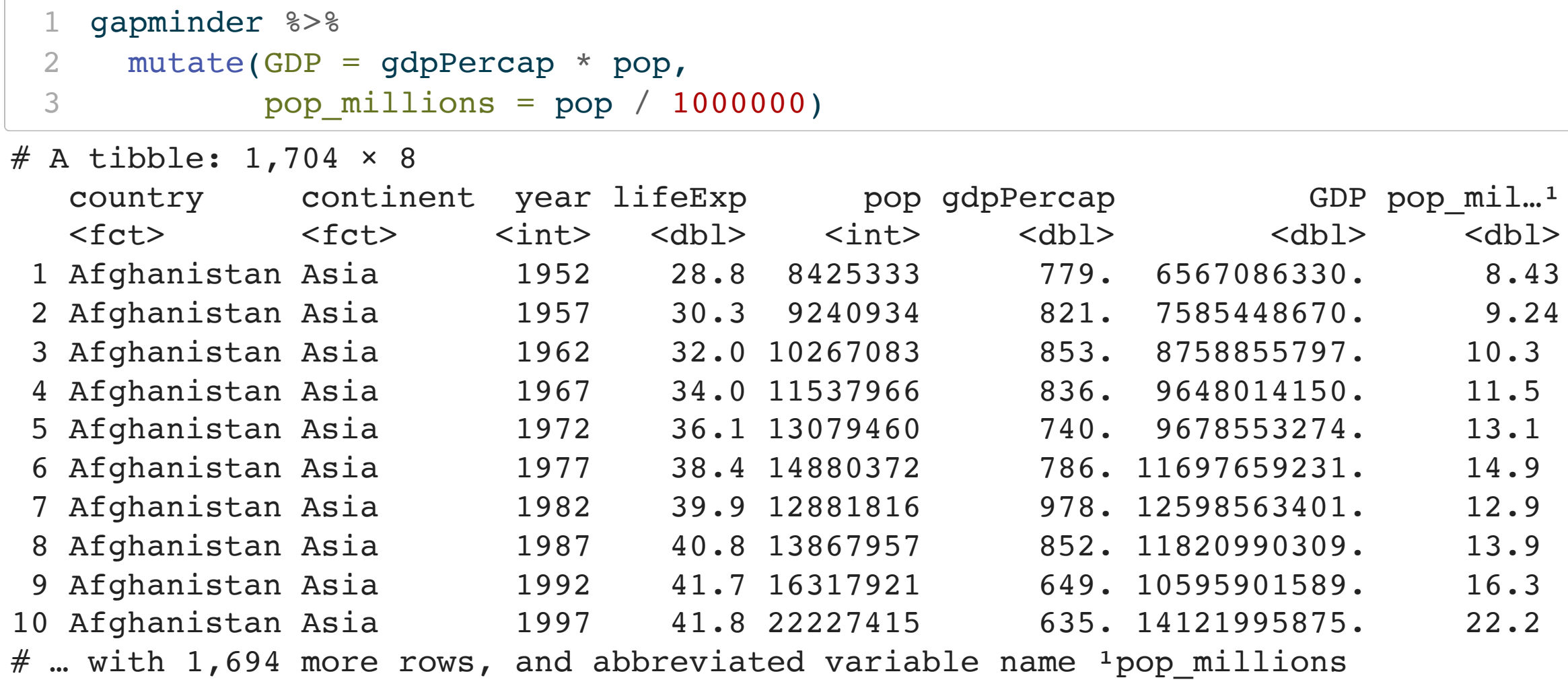

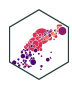

### **transmute(): Keep Only New Variables**

• transmute keeps *only* newly created variables (it select () s only the new mutate () d variables)

<span id="page-73-2"></span><span id="page-73-1"></span><span id="page-73-0"></span>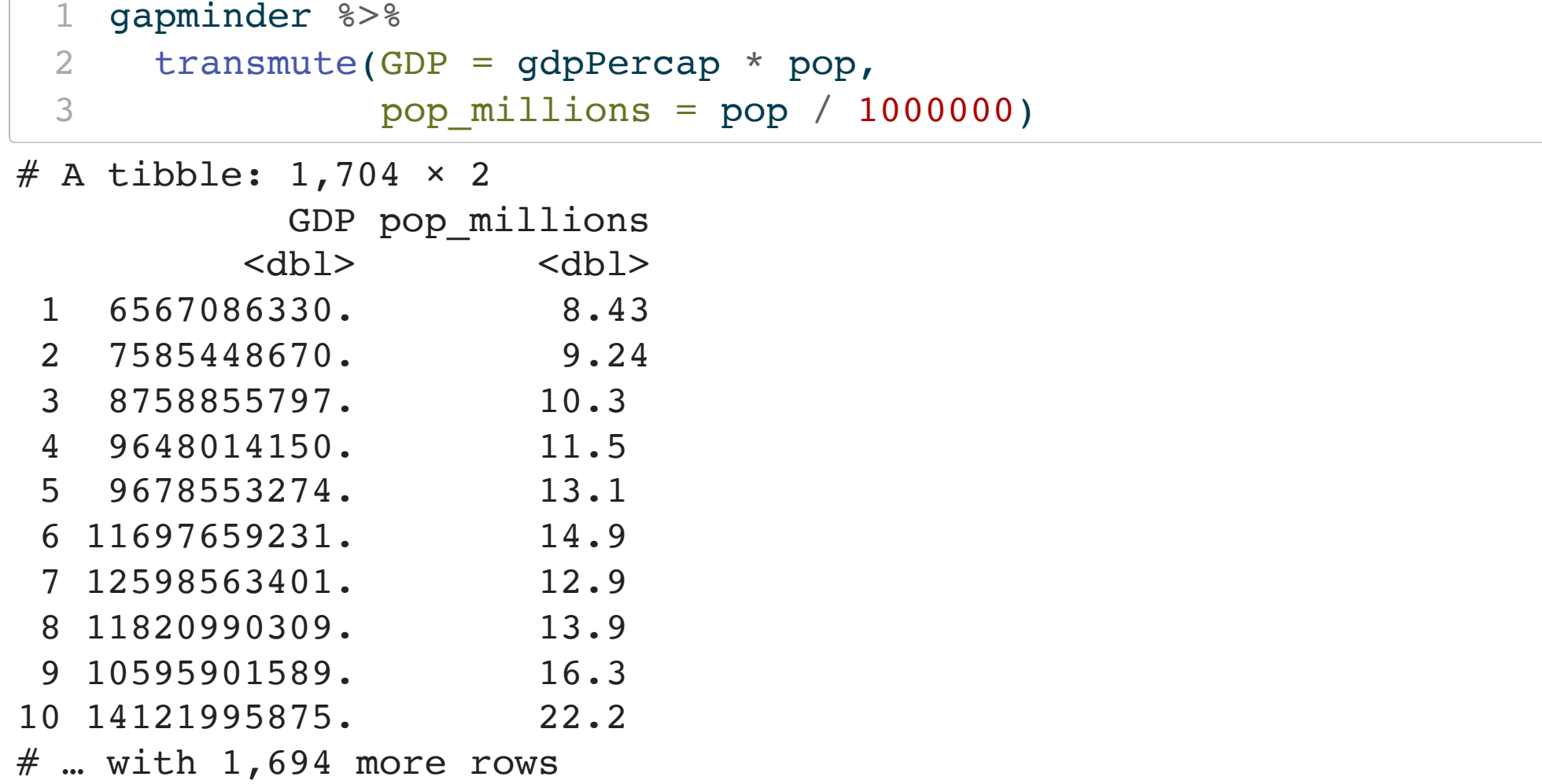

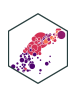

### **mutate(): Conditionals**

```
1 gapminder %>%
2 select(country, year, lifeExp) %>%
3 mutate(long_life_1 = lifeExp > 70,
4 long life 2 = case when(lifeExp > 70 \sim "Long",
5 lifeExp \leq 70 \sim "Short"))
```

```
# A tibble: 1,704 \times 5
```
Boolean, logical, and conditionals all work well in mutate():

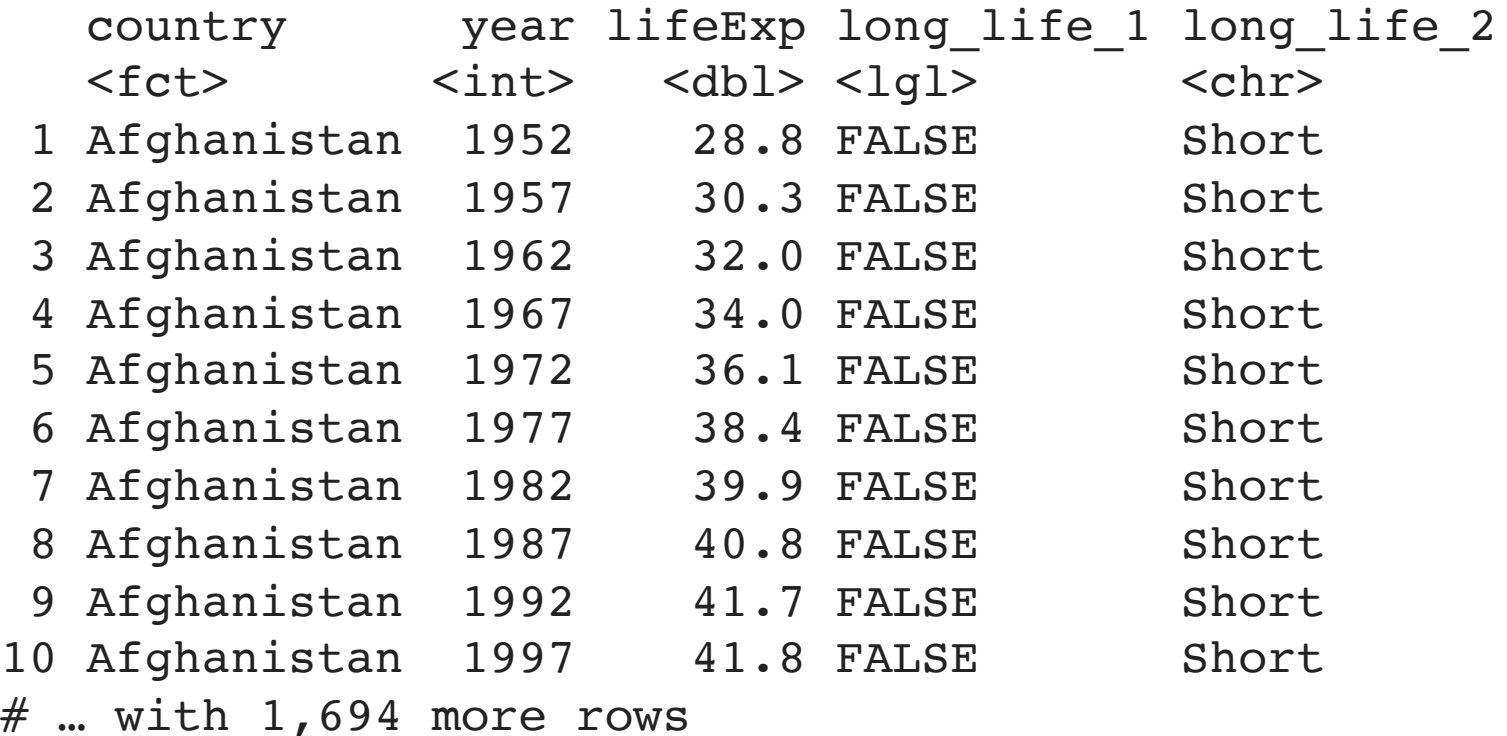

82

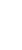

### **mutate() is Order Aware**

### • mutate() is order-aware, so you can chain multiple mutates that depend on previous mutates

```
1 gapminder %>%
 2 select(country, year, lifeExp) %>%
 3 mutate(dog years = lifeExp * 7,
 4 comment = paste("Life expectancy in", country, "is", dog years, "in dog years.", sep = " "))
# A tibble: 1,704 \times 5 country year lifeExp dog_years comment 
  <fct> <int> <dbl> <dbl> <chr>
  1 Afghanistan 1952 28.8 202. Life expectancy in Afghanistan is 201.60…
  2 Afghanistan 1957 30.3 212. Life expectancy in Afghanistan is 212.32…
  3 Afghanistan 1962 32.0 224. Life expectancy in Afghanistan is 223.97…
  4 Afghanistan 1967 34.0 238. Life expectancy in Afghanistan is 238.14…
  5 Afghanistan 1972 36.1 253. Life expectancy in Afghanistan is 252.61…
  6 Afghanistan 1977 38.4 269. Life expectancy in Afghanistan is 269.06…
  7 Afghanistan 1982 39.9 279. Life expectancy in Afghanistan is 278.97…
  8 Afghanistan 1987 40.8 286. Life expectancy in Afghanistan is 285.75…
 9 Afghanistan 1992 41.7 292. Life expectancy in Afghanistan is 291.71.
10 Afghanistan 1997 41.8 292. Life expectancy in Afghanistan is 292.34…
```
 $#$  ... with 1,694 more rows

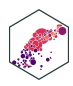

- 
- 
- 
- 
- 

### **mutate(): Scoped-functions I**

- "Scoped" variants of mutate that work on a subset of variables:
	- mutate\_all() affects every variable
	- mutate\_at() affects named or selected variables
	- $m$ utate\_if() affects variables that meet a criteria

```
# round all observations of numeric variables to 2 digits
```

```
2 gapminder %>%
```

```
mutate if(is.numeric, round, digits = 2)
```
<span id="page-76-2"></span># A tibble:  $1,704 \times 6$ 

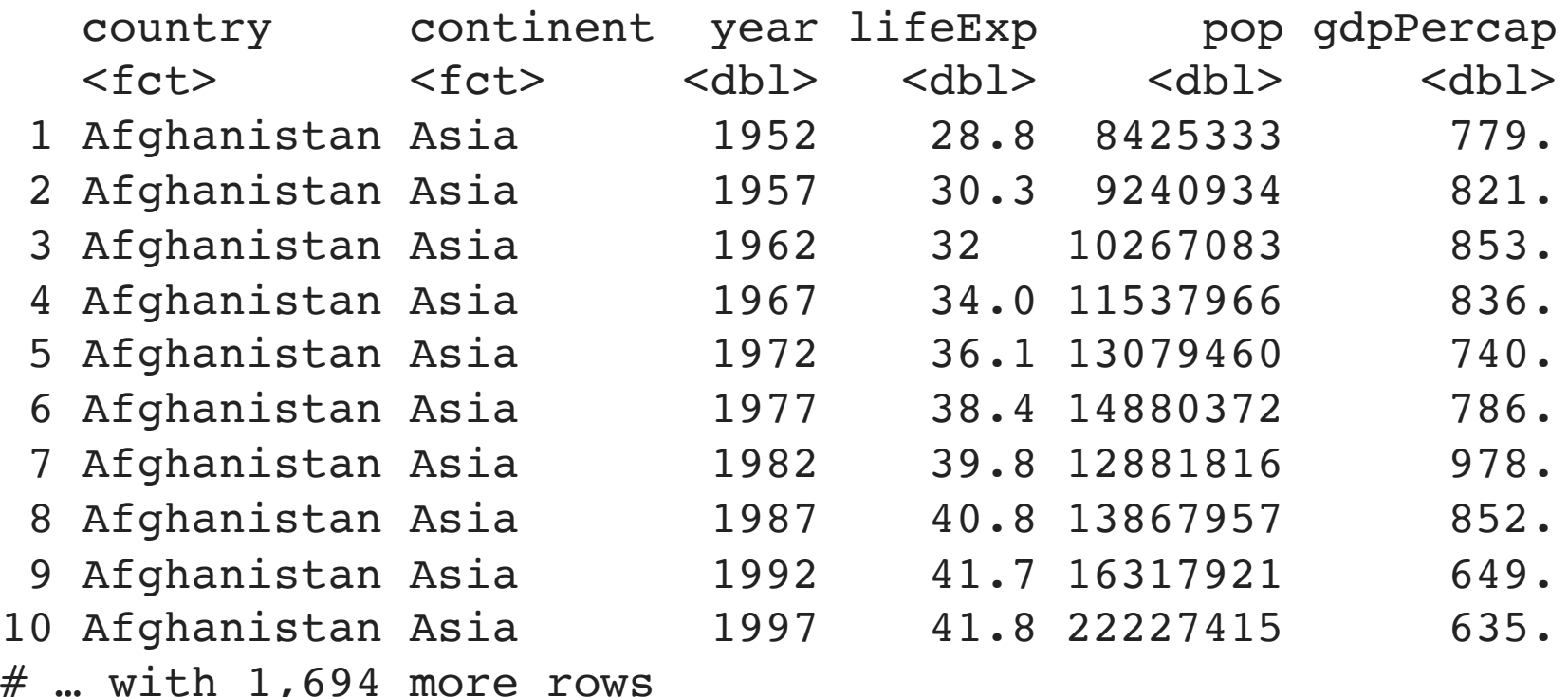

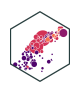

### **mutate(): Scoped-functions II**

- "Scoped" variants of mutate that work on a subset of variables:
	- mutate\_all() affects every variable
	- mutate\_at() affects named or selected variables
	- mutate\_if() affects variables that meet a criteria

```
1 # make all factor variables uppercase
```

```
2 gapminder %>%
```

```
mutate if(is.factor, toupper)
```

```
# A tibble: 1,704 \times 6
```
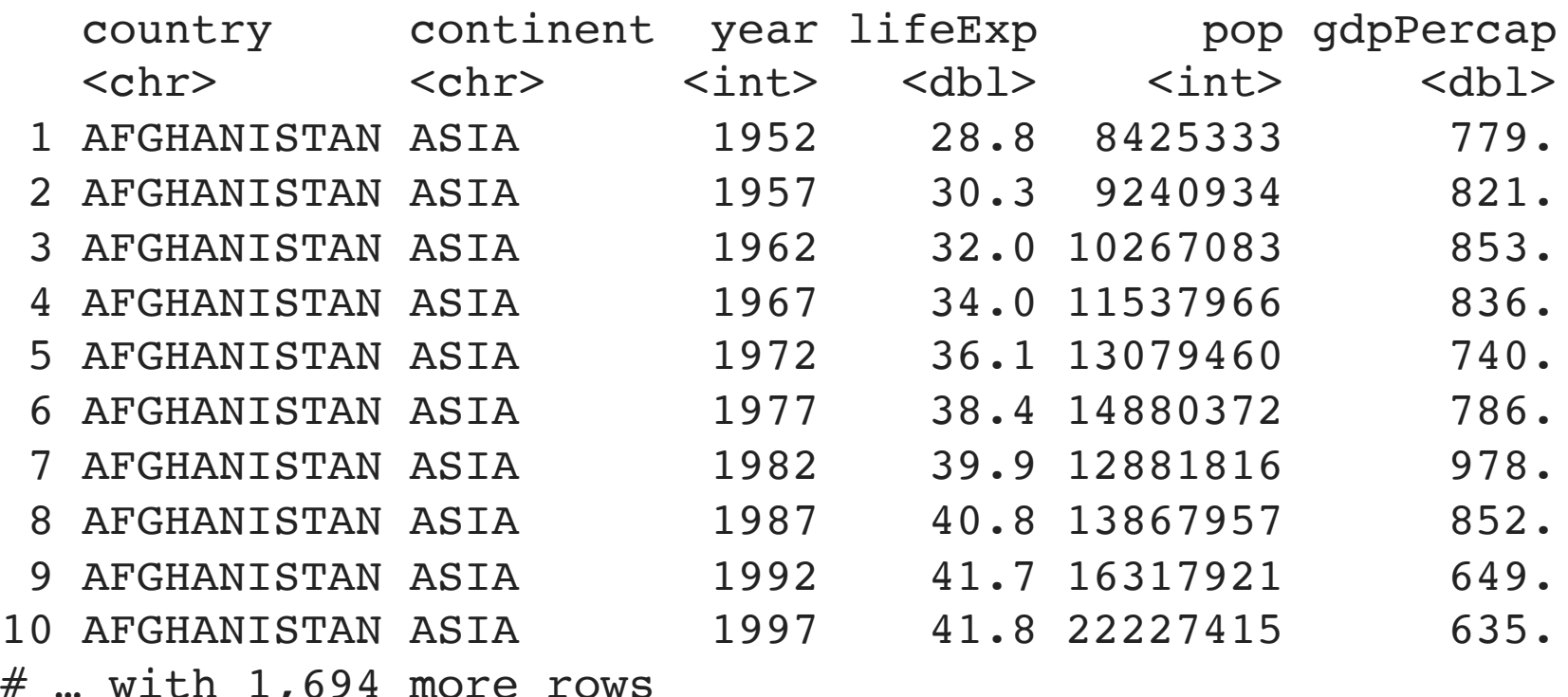

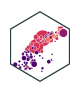

# **A Reminder on Viewing, Saving, & Overwriting Objects I**

- dplyr functions never modify their inputs (i.e. never overwrite the original tibble)
- If you want to save a result, use  $\le$  to assign it to a new tibble
- If assigned, you will not see the output until you call up the new tibble by name

```
# Prints output, doesn't save/overwrite object
2 gapminder %>%
   filter(continent == "Africa")
```

```
# A tibble: 624 \times 6
```
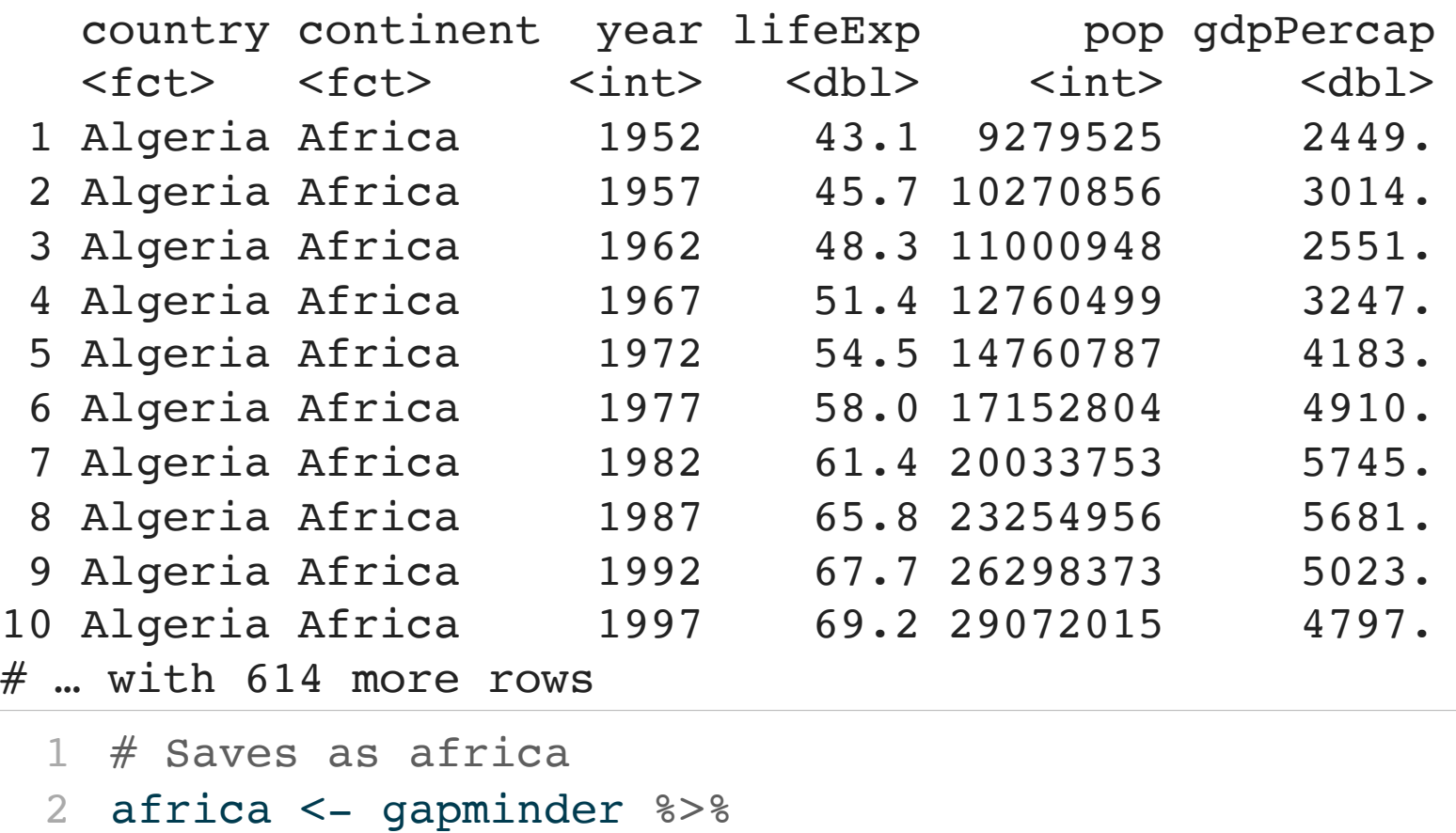

```
filter(continent == "Africa")
```
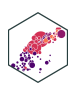

```
4
5 # Look at it
6 africa
```
<span id="page-79-2"></span>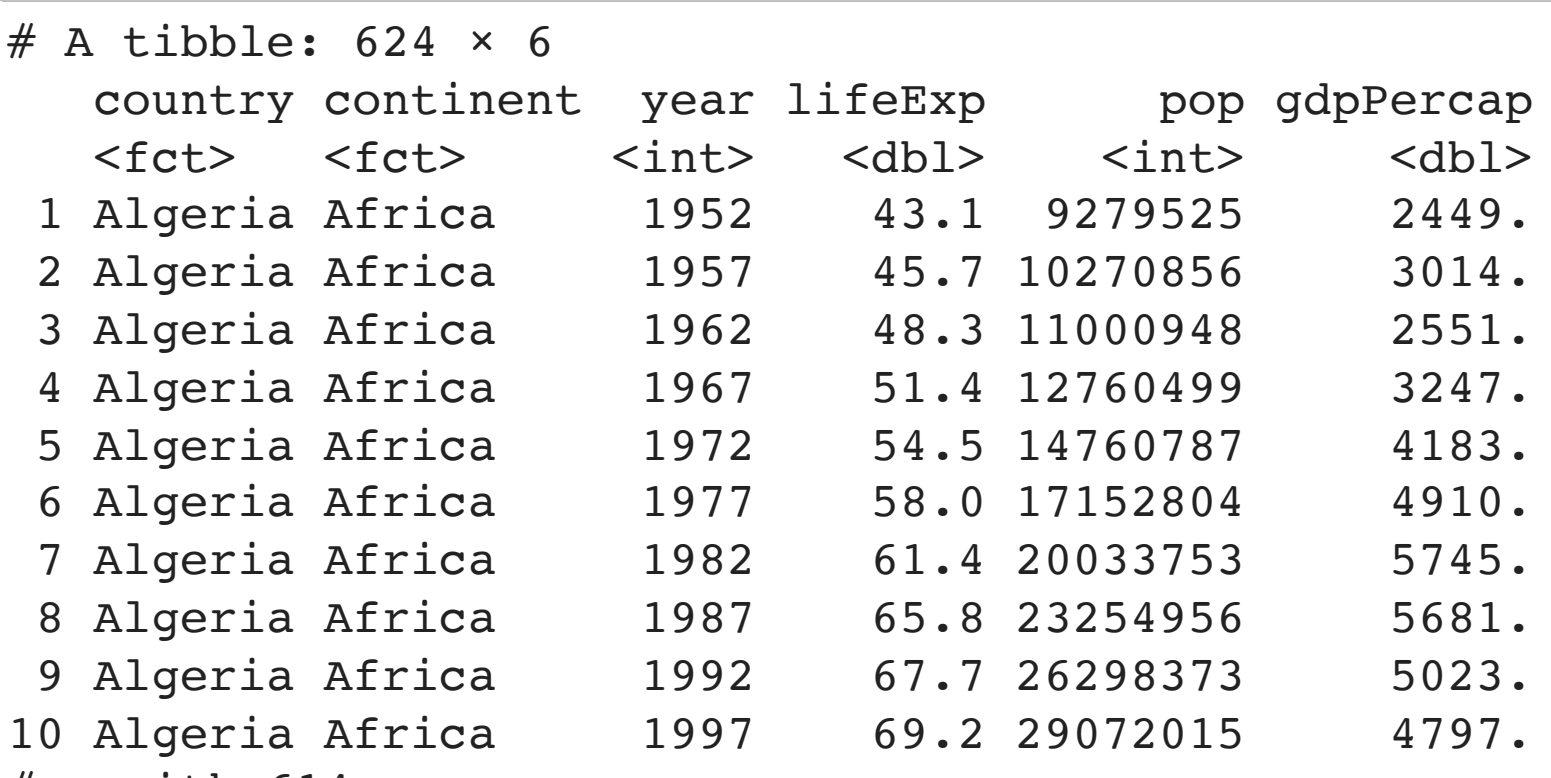

# … with 614 more rows

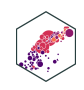

# **A Reminder on Viewing, Saving, & Overwriting Objects II**

### • Neat trick:

<span id="page-80-2"></span><span id="page-80-1"></span><span id="page-80-0"></span>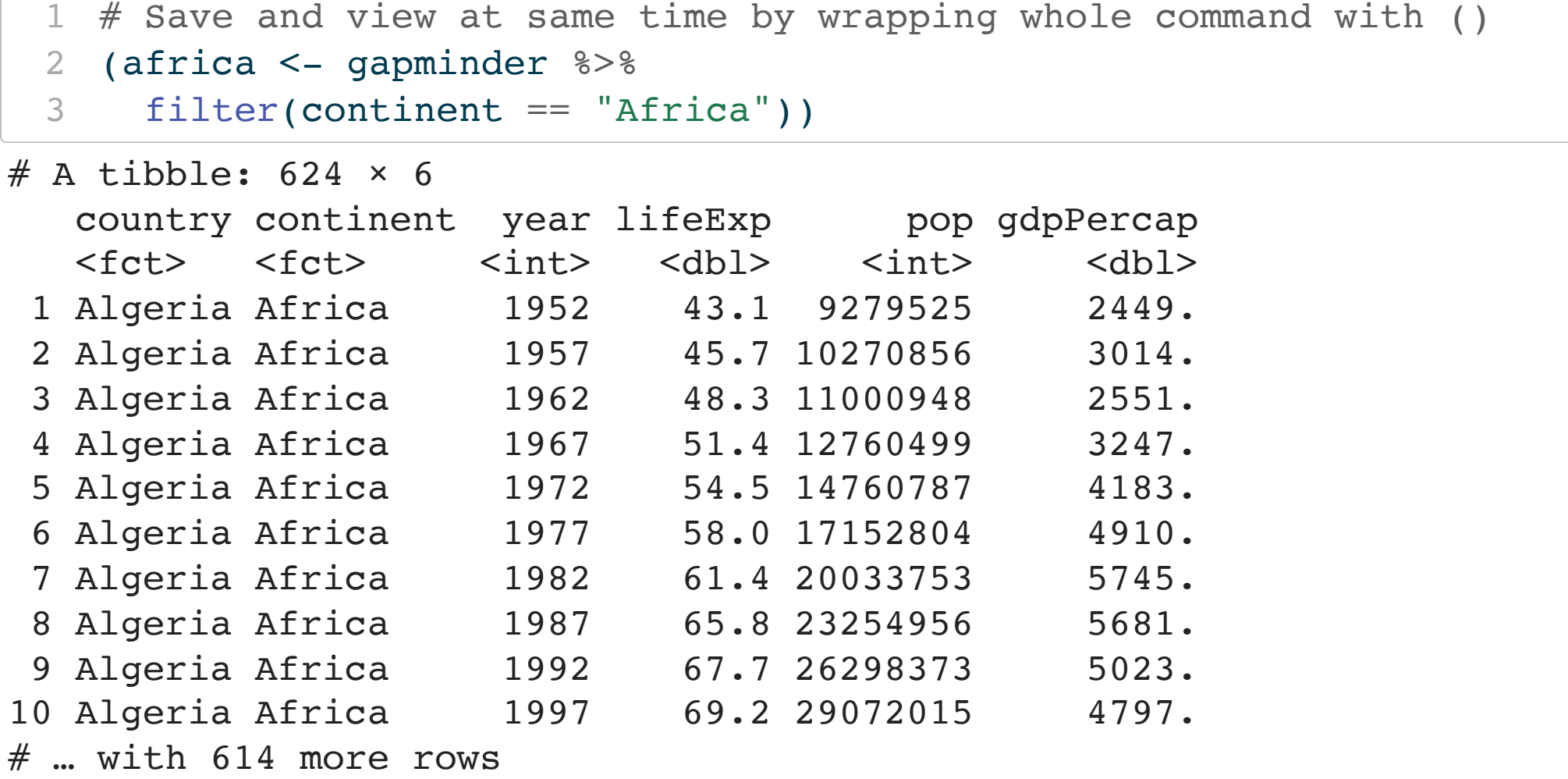

87

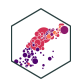

# **summarize(): Create Statistics**

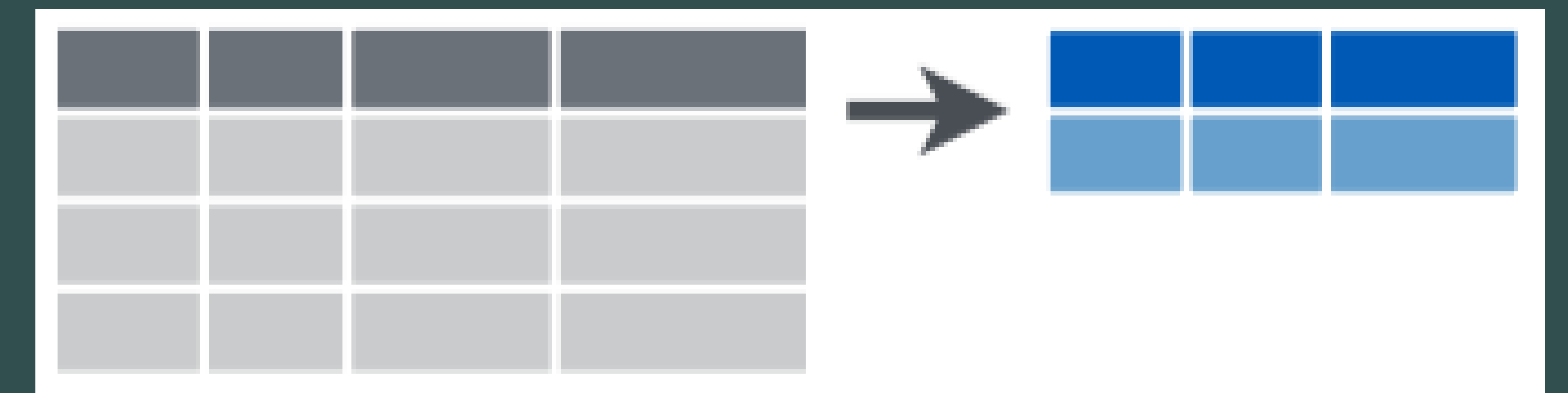

ECON 480 — [Econometrics](https://metricsf22.classes.ryansafner.com/)

### **summarize()**

- summarize<sup>1</sup> outputs a tibble of desired summary statistics
	- **Example 10 a.1** can name the statistic variable as if you were mutate ()-ing a new variable

```
1 # get average life expectancy and call it avg_LE
 2
    gapminder %>%
      summarize(avg_LE = mean(lifeExp))# A tibble: 1 × 1
   avg_LE
    <dbl>
1 59.5
```
1 Also the more civilised non U S English spelling summarise also works dplyr was written by a Kiwi after all!

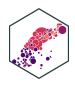

### **summarize(): Useful commands**

Useful summarize() commands:

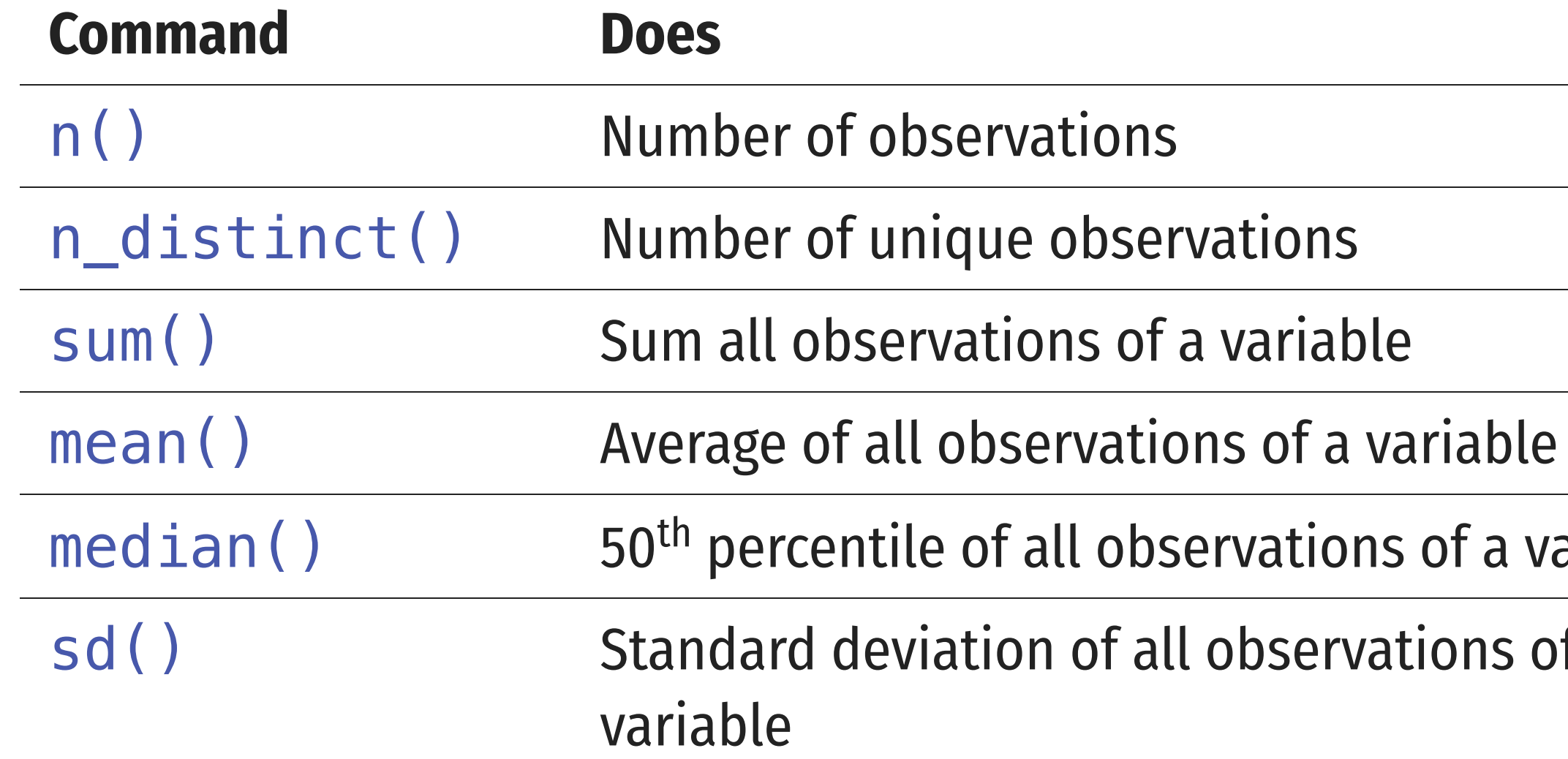

Most commands require you to put a variable name inside the command's argument parentheses. n() and n\_distinct() require empty parentheses!

s of a variable

tions of a

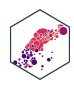

### **summarize(): Useful commands II**

Useful summarize() commands:

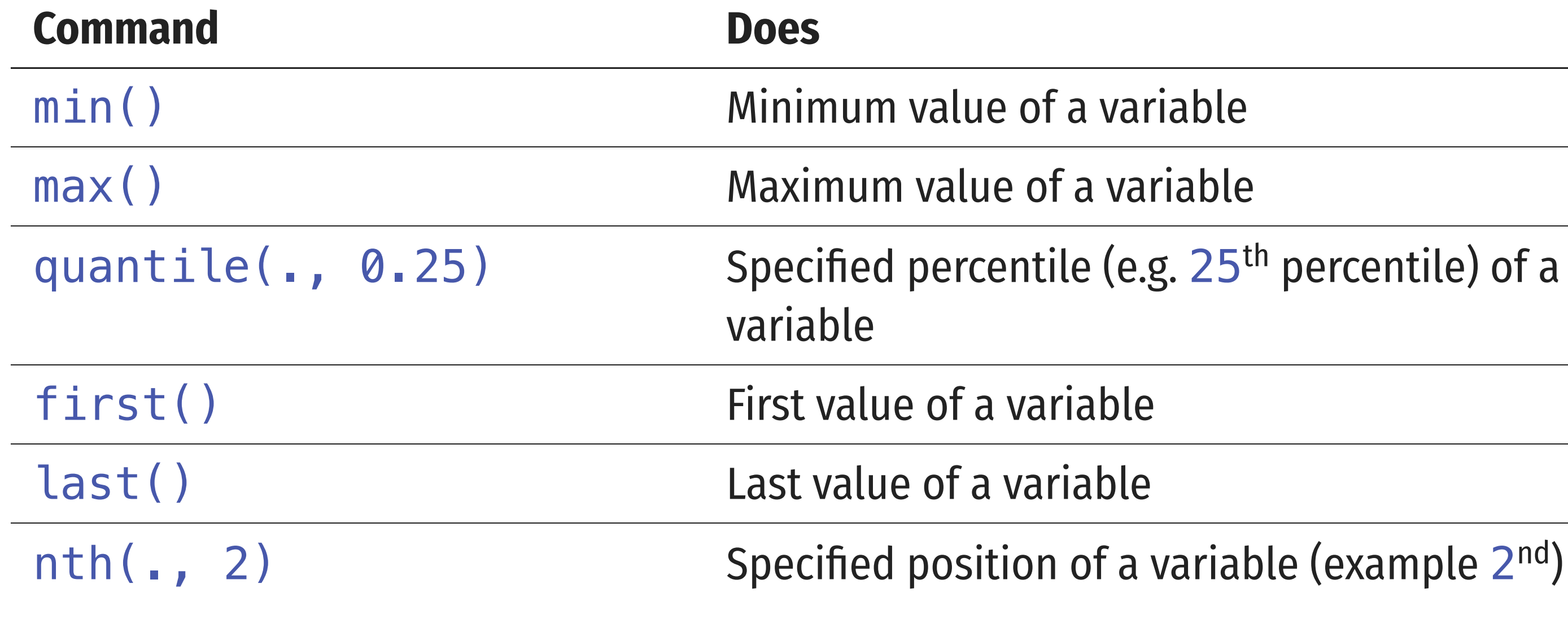

The . in quantile() and nth() are where you would put your variable name.

### 5<sup>th</sup> percentile) of a

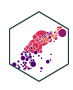

### **summarize() counts**

Counts of a categorical variable are useful, and can be done a few different ways:

```
1 # summarize with n() gives size of current group, has no arguments
 2 gapminder %>%
 3 summarize(amount = n()) # I've called it "amount"
# A tibble: 1 \times 1 amount
    <int>
1 1704
 1 # count() is a dedicated command, counts observations by specified variable
 2 gapminder %>%
 3 count(year) # counts how many observations per year
# A tibble: 12 \times 2 year n
    <int> <int>
  1 1952 142
  2 1957 142
  3 1962 142
    4 1967 142
  5 1972 142
  6 1977 142
  7 1982 142
  8 1987 142
  9 1992 142
10 1997 142
```
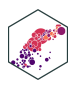

### **summarize() Conditionally**

- Can do counts and proportions by conditions
	- How many observations fit specified conditions (e.g. TRUE)
	- Numeric objects: TRUE=1 and FALSE=0
		- $\circ$  sum(x) becomes the number of TRUEs in x
		- $\circ$  mean(x) becomes the proportion

```
1 # How many countries have life
   2007?
   gapminder %>%
 4 filter(year=="2007") %>%
 5 summarize(Over 70 = sum(lifeExp>70))
# A tibble: 1 × 1
  Over_70
    <int>
1 83
                                                   2007?
                                                   3 gapminder %>%
                                                  4 filter(year=="2007") %>%
                                                # A tibble: 1 \times 1 Over_70
                                                    <dbl>
                                                1 0.585
```
<span id="page-86-6"></span><span id="page-86-5"></span>[1](#page-86-5) # What \*proportion\* of countries have life

<span id="page-86-9"></span><span id="page-86-8"></span><span id="page-86-7"></span>[5](#page-86-9) summarize(Over  $70 = \text{mean}(lifeExp>70)$ )

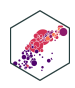

### **summarize() Multiple Variables**

```
1 # get average life expectancy and GDP 
2 # call each avg_LE, avg_GDP
3 gapminder %>%
4 summarize(avg_LE = mean(lifeExp),
5 avg GDP = mean(gdpPercap))
```
Can summarize() multiple *variables* at once, separate by commas

<span id="page-87-4"></span><span id="page-87-3"></span># A tibble:  $1 \times 2$ avg\_LE avg\_GDP

<dbl> <dbl>

1 59.5 7215.

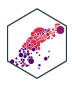

### **summarize() Multiple Statistics**

Can summarize() multiple *statistics* of a variable at once, separate by commas

<span id="page-88-4"></span><span id="page-88-3"></span><span id="page-88-2"></span><span id="page-88-1"></span><span id="page-88-0"></span>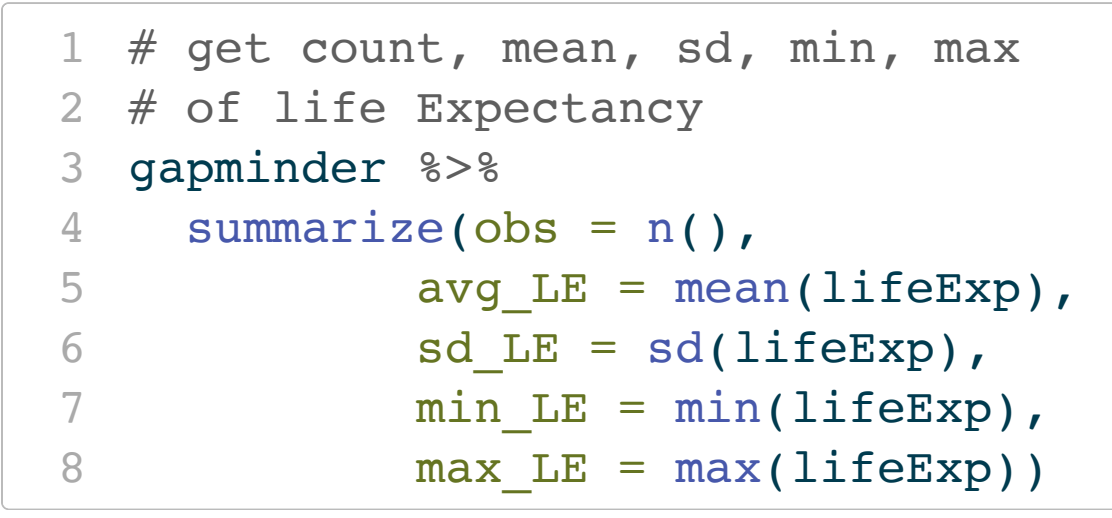

<span id="page-88-7"></span><span id="page-88-6"></span><span id="page-88-5"></span># A tibble:  $1 \times 5$  obs avg\_LE sd\_LE min\_LE max\_LE <int> <dbl> <dbl> <dbl> <dbl> 1 1704 59.5 12.9 23.6 82.6

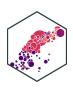

### **summarize() Scoped Versions**

- "Scoped" versions of summarize() that work on a subset of variables
	- summarize\_all(): affects every variable
	- summarize at(): affects named or selected variables
	- $\blacksquare$  summarize\_if(): affects variables that meet a criteria

```
1 # get the average of all
  # numeric variables
   gapminder %>%
 4 summarize if(is.numeric,
 5 funs(avg = mean))
# A tibble: 1 \times 4
```
summarize at(vars(pop, lifeExp), pop avg lifeExp avg `pop std dev` `lifeExp std <dbl> <dbl> <dbl>

```
# get mean and sd for
   # pop and lifeExp
 3
 4 gapminder %>%
 6 funs("avg" = mean,
 7 "std dev" = sd))
# A tibble: 1 \times 4dev`
<dbl>
1 29601212. 59.5 106157897. 
12.9
```
<span id="page-89-4"></span>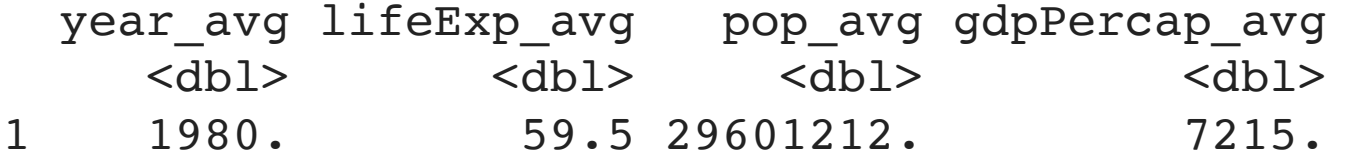

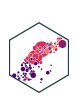

# **group\_by(): Grouped summaries**

ECON 480 — [Econometrics](https://metricsf22.classes.ryansafner.com/)

## **group\_by() + summarize() I**

- If we have factor variables grouping a variable into categories, we can run dplyr verbs by group
	- Particularly useful for summarize()
- First define the group with group  $by()$

```
# get average life expectancy and gdp by continent
2 gapminder %>%
3 group_by(continent) %>%
4 summarize(avg life = mean(lifeExp),
5 avg GDP = mean(gdpPercap))
```

```
# A tibble: 5 \times 3
```
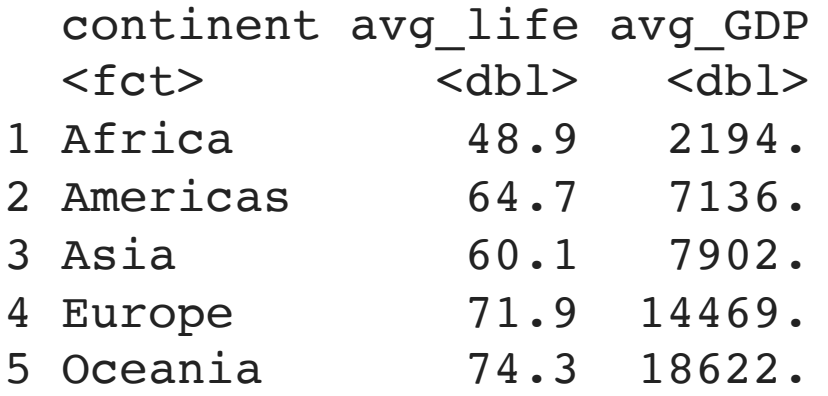

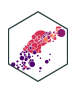

# **group\_by() + summarize() II**

```
1 # track changes in average life expectancy and gdp over time 
2 gapminder %>%
3 group_by(year) %>%
4 summarize(mean_life = mean(lifeExp),
5 mean_GDP = mean(gdpPercap))
```
<span id="page-92-4"></span><span id="page-92-3"></span> $# A$  tibble: 12  $\times$  3

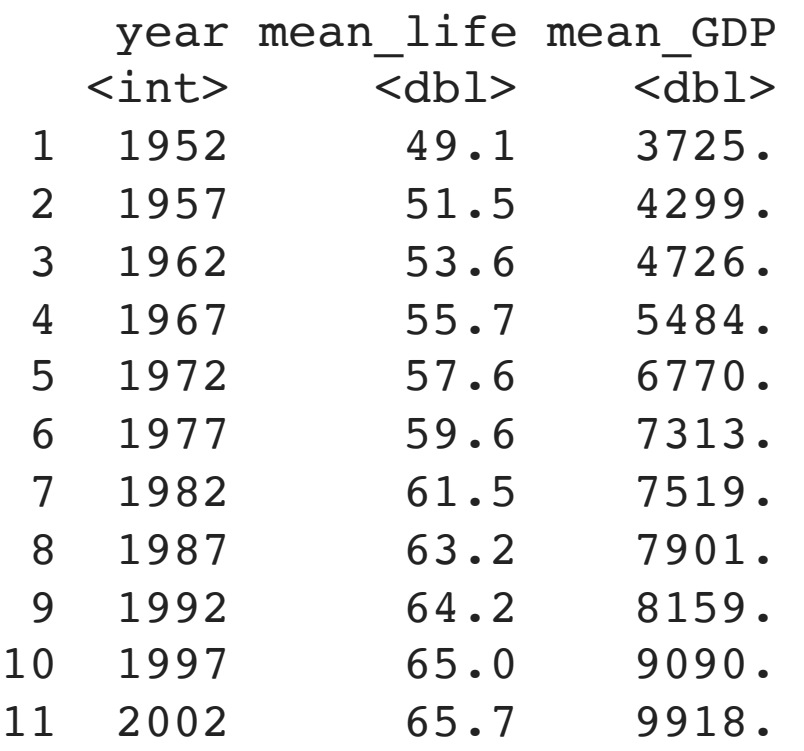

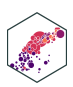

# **group\_by() + summarize() III**

• Can group observations by multiple variables (in proper order)

```
1 # track changes in average life expectancy and gdp over time 
2 gapminder %>%
3 group by(continent, year) %>%
4 summarize(mean life = mean(lifeExp),
5 mean GDP = mean(gdpPercap))
```

```
# A tibble: 60 \times 4
```
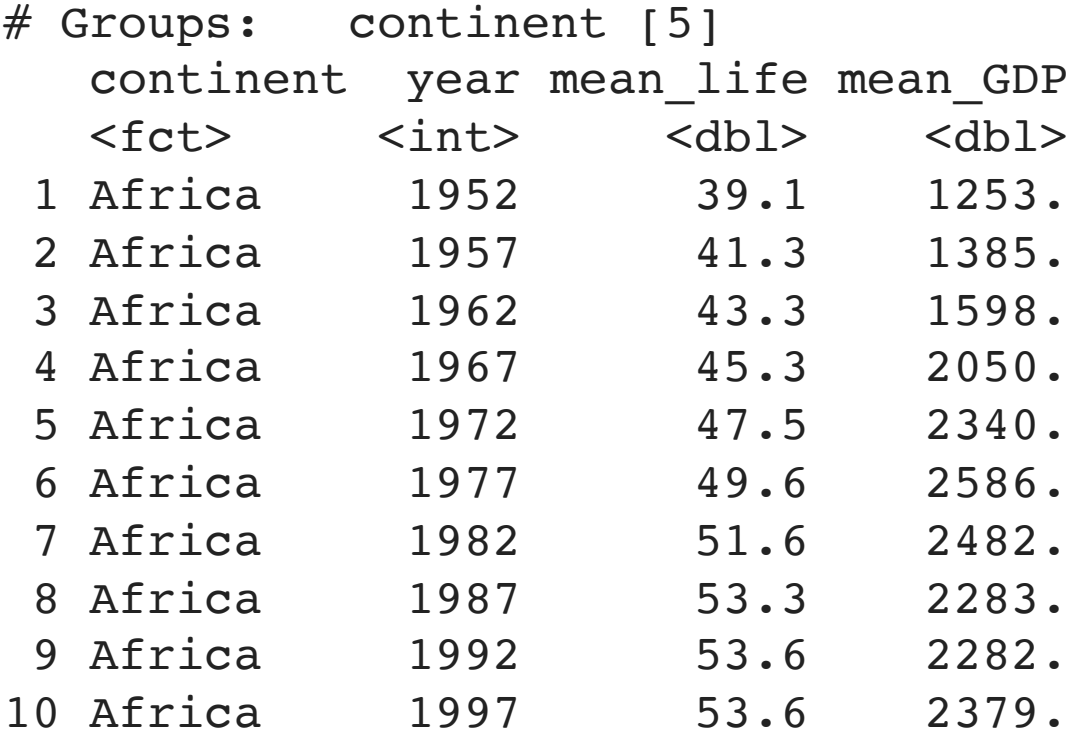

102

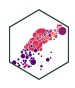

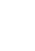

## **Piping Across Packages**

• tidyverse uses same grammar and design philosophy

### [Code](#page-94-0) | Output

```
1 gapminder %>%
2 group by(continent, year) %>%
 3 summarize(mean life = mean(lifeExp),
 4 mean GDP = mean(gdpPercap)) 8>85 # now pipe this tibble in as data for ggplot!
 6 ggplot(data = ., \# . pipes the above in (to data layer)
 7 \quad \text{aes}(x = \text{year})8 y = mean life,
9 color = continent))+
10 geom path(size = 1)+
11 labs(x = "Year",12 y = "Average Life Expectancy (Years)"13 color = "Continent",
14 title = "Average Life Expectancy Over Time")+
15 theme classic(base family = "Fira Sans Condensed",
16 base size = 20)
```
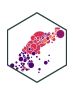

# **dplyr: Other Useful Commands**

ECON 480 — [Econometrics](https://metricsf22.classes.ryansafner.com/)

### **tally(): counts for categories**

• tally provides counts, best used with group\_by for factors

<span id="page-96-1"></span><span id="page-96-0"></span>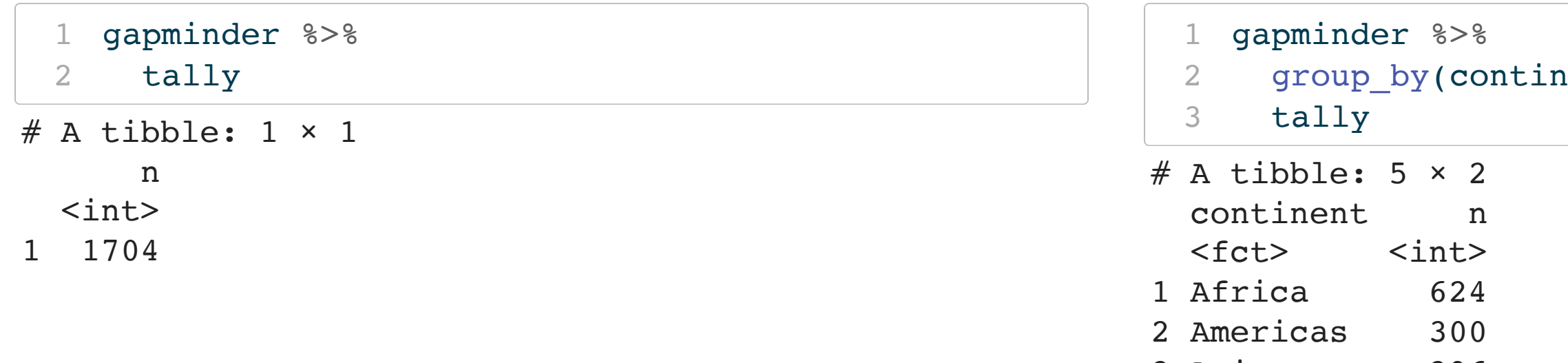

- <span id="page-96-4"></span><span id="page-96-3"></span><span id="page-96-2"></span>3 Asia 396
- 4 Europe 360
- 5 Oceania 24

 $ent)$   $8 > 8$ 

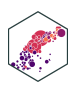

### **slice(): Filter row by** *position*

slice() subsets observations by *position* instead of filtering by *values*

<span id="page-97-3"></span><span id="page-97-2"></span><span id="page-97-1"></span><span id="page-97-0"></span>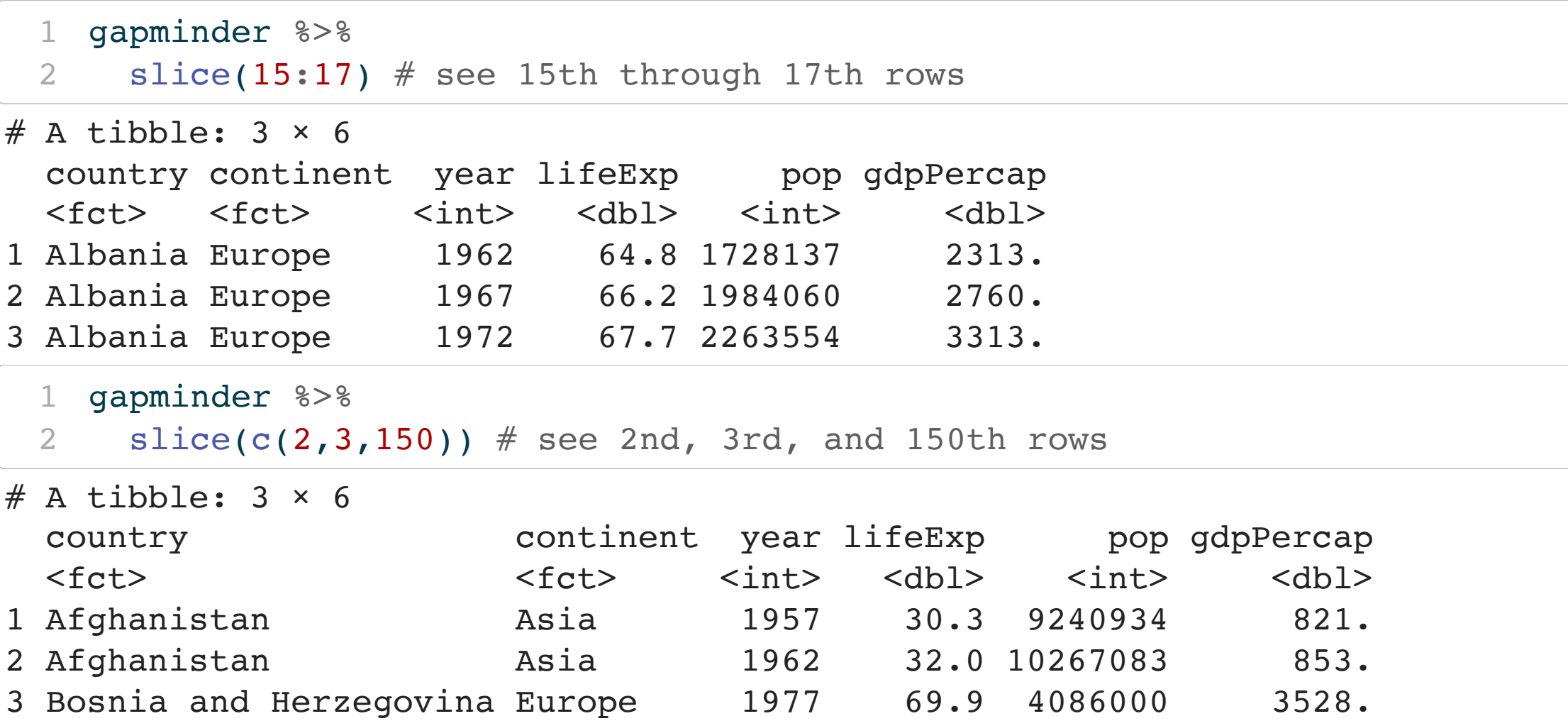

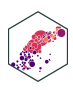

### **pull(): Extract columns**

• pull() extracts a column from a tibble (just like \$ for a data.frame)

```
1 # Get all U.S. life expectancy observations
  2 gapminder %>%
 3 filter(country == "United States") %>%
 4 pull(lifeExp)
 [1] 68.440 69.490 70.210 70.760 71.340 73.380 74.650 75.020 76.090 76.810
[11] 77.310 78.242
 1 # Note this is basically a vector!
 1 # Get U.S. life expectancy in 2007
 2 gapminder %>%
 3 filter(country == "United States" & year == 2007) %>%
 4 pull(lifeExp)
[1] 78.242
```
- <span id="page-98-9"></span><span id="page-98-8"></span><span id="page-98-7"></span><span id="page-98-6"></span><span id="page-98-5"></span># Here's just one value now
- Good for extracting & saving important values as objects for further use

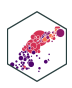

### **distinct(): Show unique values**

• distinct() shows the distinct values of a specified variable (recall n\_distinct() inside summarize() just gives you the *number* of values)

```
1 gapminder %>%
  2 distinct(country)
# A tibble: 142 \times 1 country 
   <fct> 1 Afghanistan
  2 Albania 
  3 Algeria 
  4 Angola 
  5 Argentina 
  6 Australia 
  7 Austria 
  8 Bahrain 
  9 Bangladesh 
10 Belgium 
# … with 132 more rows
```
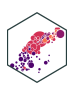

### **Data Wrangling Cheat Sheet**

return one

■■→■ H

**HELL A** 

ш

a a s

**START OF** 

m

ungroup(x ungroup(g

×

H + .

### Data transformation with dplyr:: CHEAT SHEET

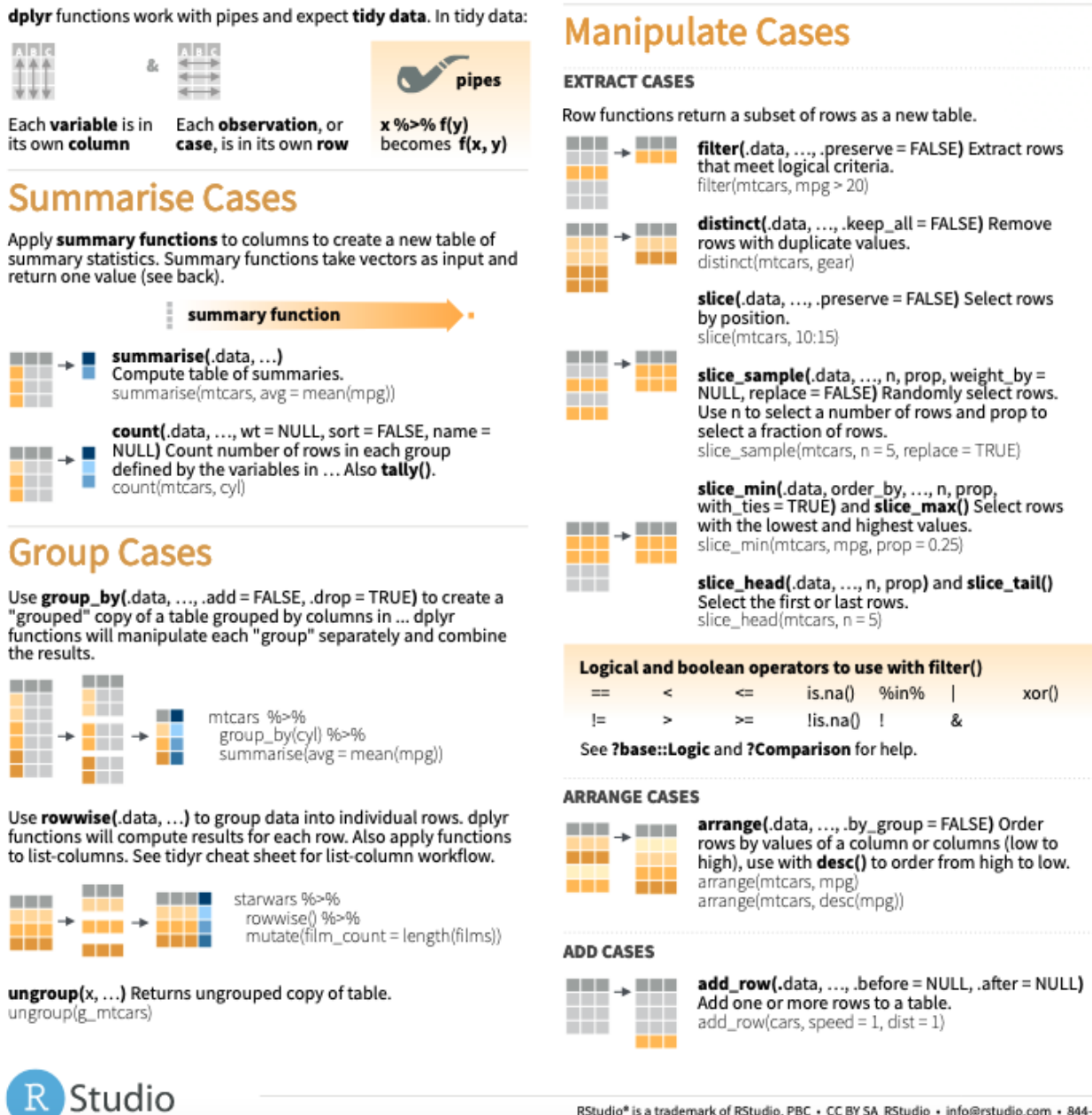

### R Studio: Data [Wrangling](https://raw.githubusercontent.com/rstudio/cheatsheets/main/data-transformation.pdf) Cheat Sheet

### **Manipulate Variables**

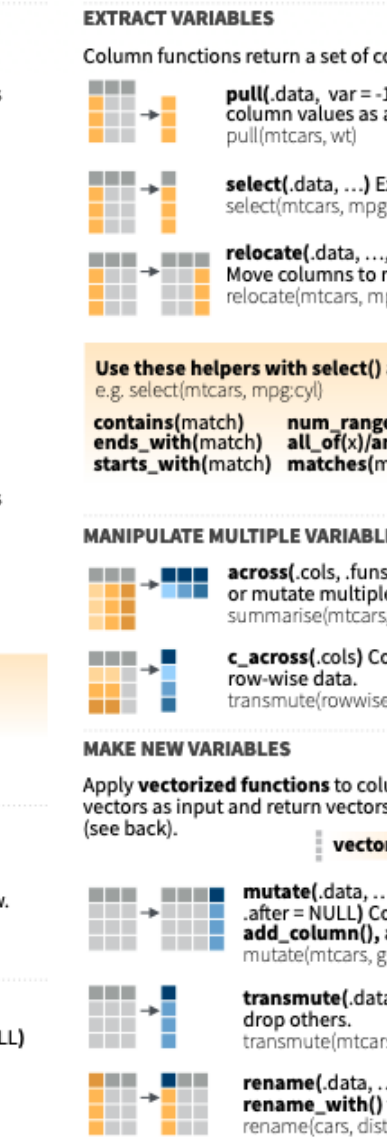

RStudio® is a trademark of RStudio, PBC · CC BY SA RStudio · info@rstudio.com · 844-448-1212 · rstudio.com · Learn more at dplyr.tidyverse.org · dplyr 1.0.7 · Updated: 2021-07

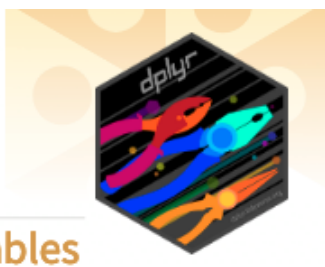

olumns as a new vector or table.

1, name = NULL, ...) Extract a vector, by name or index.

Extract columns as a table. g, wt)

, .before = NULL, .after = NULL) new position. ۱pg, cyl, .after = last\_col())

### and across()

e(prefix, range) :, e.g. mpg:cyl natch)

### **ES AT ONCE**

s, ..., .names = NULL) Summarise le columns in the same way. ;, across(everything(), mean))

### ompute across columns in

e(UKgas), total = sum(c\_across(1:2)))

### umns. Vectorized functions take s of the same length as output

### rized function

., .keep = "all", .before = NULL, ompute new column(s). Also add\_count(), and add\_tally(). zpm = 1 / mpg)

ta, ...) Compute new column(s),

rs, gpm = 1 / mpg)

..) Rename columns. Use to rename with a function. istance = dist)

### **R e s o u rc e s**

- tibble
	- **R** For Data Science, Chapter 10: [Tibbl](https://r4ds.had.co.nz/tibbles.html)es
- readr and importing data
	- R For Data Science, Chapter 11: Data [Impo](https://r4ds.had.co.nz/data-import.html)rt
	- R Studio Cheatsheet: Data [Impo](https://www.rstudio.com/resources/cheatsheets/#import)rt
- dplyr and data wrangling
	- *R* For Data Science, Ch[apt](https://r4ds.had.co.nz/tibbles.html)er 5: Data Transformation
	- R Stu[dio](https://www.rstudio.com/wp-content/uploads/2015/02/data-wrangling-cheatsheet.pdf) Cheatsheet: Data Wrangling (New ver[sio](https://www.rstudio.com/resources/cheatsheets/#dplyr)n)
- tidyr and tidying or reshaping data
	- *R* For Data Science, Ch[apt](https://r4ds.had.co.nz/tidy-data.html)er 12: Tidy Data
	- R Stu[dio](https://www.rstudio.com/wp-content/uploads/2015/02/data-wrangling-cheatsheet.pdf) Cheatsheet: Data Wrangling
	- R Studio Cheatsheet: Data [Impo](https://www.rstudio.com/resources/cheatsheets/#import)rt
	- $\mathbf{1}$  and  $\mathbf{1}$  and  $\mathbf{1}$  and  $\mathbf{1}$  and  $\mathbf{1}$

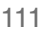

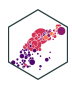

- joining data
	- *R For Data Science*, Chapter 13: [Relational](https://r4ds.had.co.nz/relational-data.html) Data
	- **R Studio Cheatsheet: Data [Transformation](https://www.rstudio.com/resources/cheatsheets/#dplyr)**

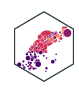